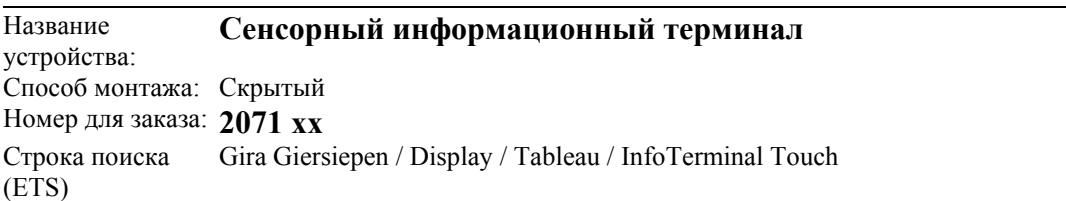

#### Описание функций:

Инфотерминал спроектирован для отображения рабочих состояний шины KNX/EIB, а также для управления функциями инженерного оборудования. Сенсорный цветной ТFT-дисплей имеет разрешение 320 х 240 точек.

Для обеспечения функций управления и отображения может использоваться до 50 свободно определяемых страниц-экранов меню, на каждой из которых может размещаться до 16 элементов индикации. Общее количество элементов управления не может быть более 400.

Каждому элементу индикации может быть сопоставлено до четырех различных, свободно программируемых функциональных клавиш. При этом обеспечением функциональности таких органов управления может являться как выполнение основных функций - переключения, регулировкия яркости, управления жалюзи, так и реализация комплексных операций - работа с датчиком, таймером, порогами срабатывания.

Для художественного оформления графической оболочки пользователем могут использоваться цветные картинки в форматах ВМР или JPEG - как в виде фоновых изображений, так и для определения символов, отображающих то или иное состояние.

Синхронизируемый хронометр используется для согласования по времени операций переключения, а также для протоколирования происходящих событий.

Для настройки функций переключения, световых сцен, сообщений о сбоях, предупреждениях, системных функций предусмотрены соответствующие специальные экраны-подменю.

Наличие четырех уровней доступа позволяет эффективно разграничить доступ к различным функция и возможностям управления. Для реализации такой политики безопасности доступ к каждому из подменю разрешается только при вводе соотвествующего уровню доступа пароля.

ввод устройства в эксплуатацию может производиться как через шину, так и при помощи встроенного разъема USB.

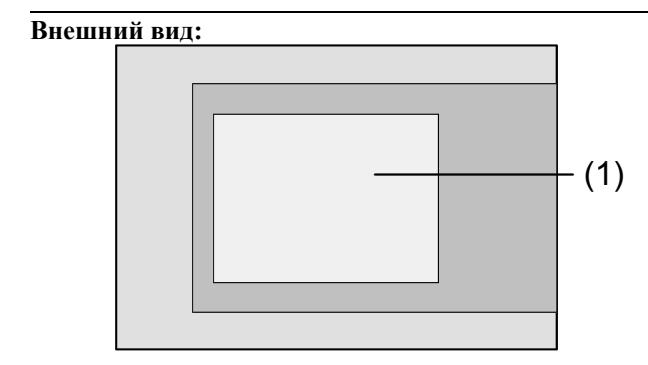

Габариты: Ширина:  $231 \text{ MA}$ Высота: 159 мм Глубина: 48 MM

Элементы управления и коммутации:

Сенсорный дисплей  $(1)$ : (Touch-Screen)

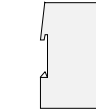

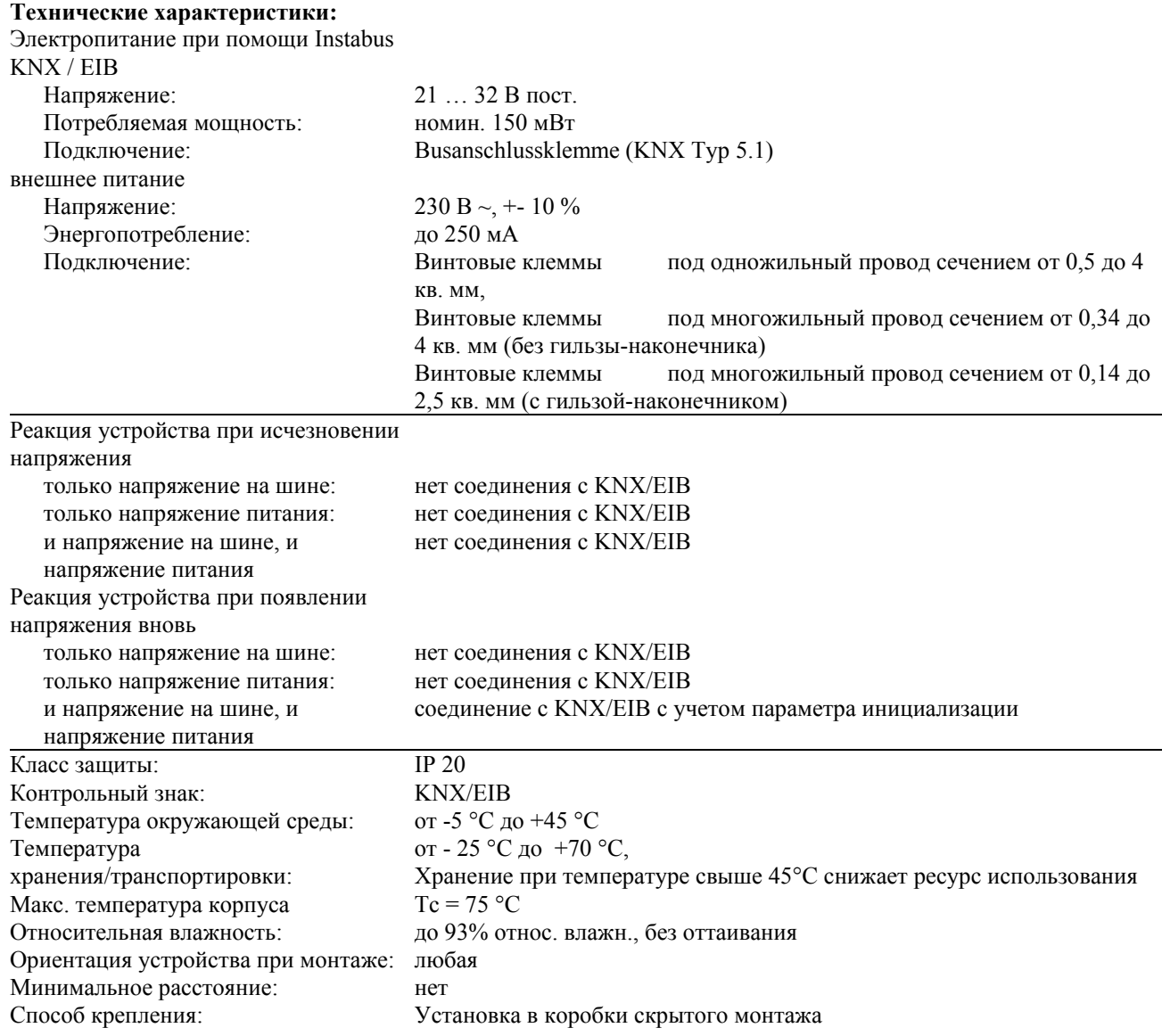

#### **Расположение разъемов и клемм:**

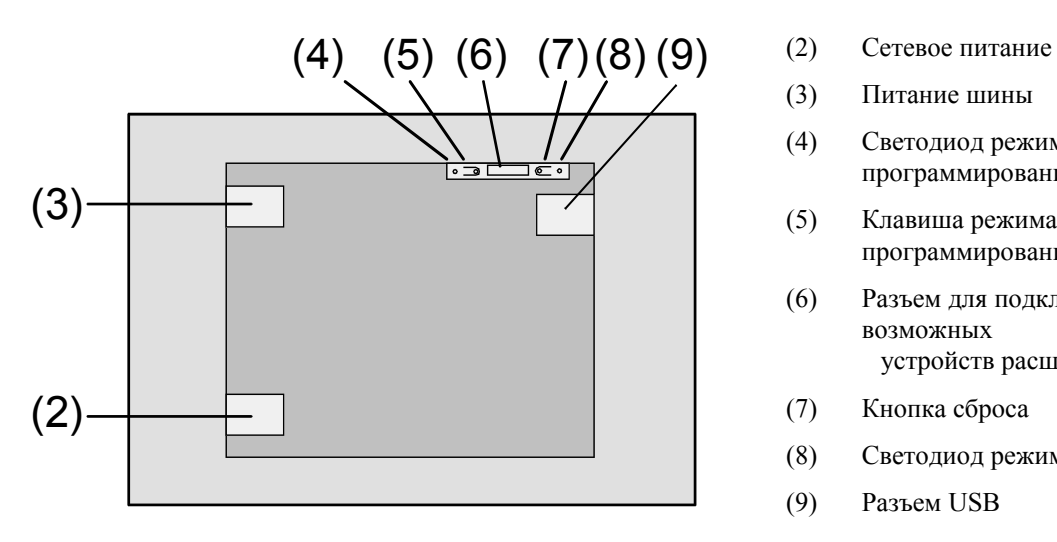

- 
- (3) Питание шины
- (4) Светодиод режима программирования
- (5) Клавиша режима программирования
- (6) Разъем для подключения возможных устройств расширения
- (7) Кнопка сброса
- (8) Светодиод режима сброса
- (9) Разъем USB

Стр. 2/98 2071-хх Версия от 12/06  $\mathbf{GA}$  Версия от 12/06 Предусмотрены технические улучшения

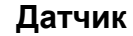

### **Описание программного обеспечения:**

Строка поиска (ETS): Gira Giersiepen / Display / Tableau / InfoTerminal Touch

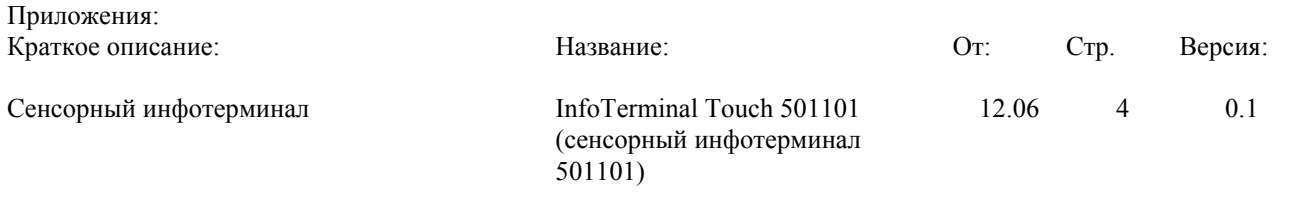

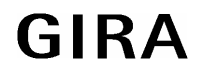

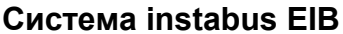

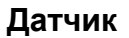

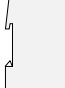

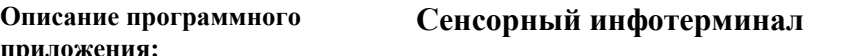

#### Выполняемые устройством функции

- Инфотерминал применяется для управления функциями контроля здания, и отображения результатов выполнения таких функций.
- Инфотерминал может использоваться как для вертикальной, так и для горизонтальной ориентации.  $\bullet$ Выбранную ориентацию следует учесть при работе с п/о по проектированию. От ориентации самого инфотерминал зависит и ориентация элементов индикации.
- Графические изображения в форматах ВМР или ЈРС могут использоваться в виде фонового изображения или графических значков, отображающих тот или иной режим работы устройства. Восемь подстраиваемых пветовых схем позволяют обеспечивать необходимое пветовое оформление устройства.
- На более чем 50 свободно программируемых экранах-подменю может быть размещено до 400 элементов  $\bullet$ отображения.
	- На каждом подменю может быть установлено до 16 элементов отображения.
- $\bullet$ Подменю могут логически соединяться друг с другом. Элементы прокрутки обеспечивают навигацию между элементами отдельного подменю, а также позволяют перемещаться от одного подменю к другому.
- Каждому элементу индикации может быть сопоставлено до четырех функциональных клавиш. Каждая из  $\bullet$ них может быть привязана к какому-то определенному элементу индикации, или вовсе выполнять независимую от всех них функцию.
- Элементы индикации могут задействовать функции переключения, регулировки яркости, управления  $\bullet$ жалюзи, индикации измеренного значения - используя различные размеры объектов, управление сценами, дату, текущее время, возможности отображения текста, контроль доступа, принудительное переключение, а также переключение режима работы при термостатировании. В дополнение, клавиши позволяют перемещаться между различными подменю.
- Четыре уровня парольной защиты обеспечивают заслон от несанкционированного доступа.  $\bullet$
- Проектирование производится при помощи ETS-Plug-In. Ввод в эксплуатацию может производиться как при использовании ETS, так и Plug-In. Программирование с использованием Plug-In: благодаря доступу через внутренний разъем USB, обеспечивает существенную экономию времени.
- В распоряжении пользователя находится двухканальный таймер с 16 каналами. Отдельные каналы могут использоваться для различных функций (переключение, отображение значения, световые сцены, переключение режима работы). Задание времени срабатывания производится после запуска устройства в эксплуатацию, непосредственно при помощи сенсорного дисплея.
- При исчезновении напряжения внутренние часы устройства продолжают работать в течение 24 часов.  $\bullet$
- Возможность создания 24 световых сцен, состоящих из 32 исполнительных устройств. Задание времени  $\bullet$ срабатывания производится после запуска устройства в эксплуатацию, непосредственно при помощи сенсорного лисплея.
- В распоряжении пользователя находятся до 80 логических схем (каждая с максимум 8 входами), до 12  $\bullet$ мультиплексоров (каждый с максимум 3 каналами), а также 40 реле времени с задержкой включения/выключения и функцией фильтрации.
- Может задействоваться до 50 различных сообщений об ошибках. 20 из них могут быть одновременно активны. Активизация, подтверждение и деактивация сообщений об ошибках могут протоколироваться.

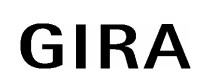

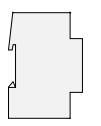

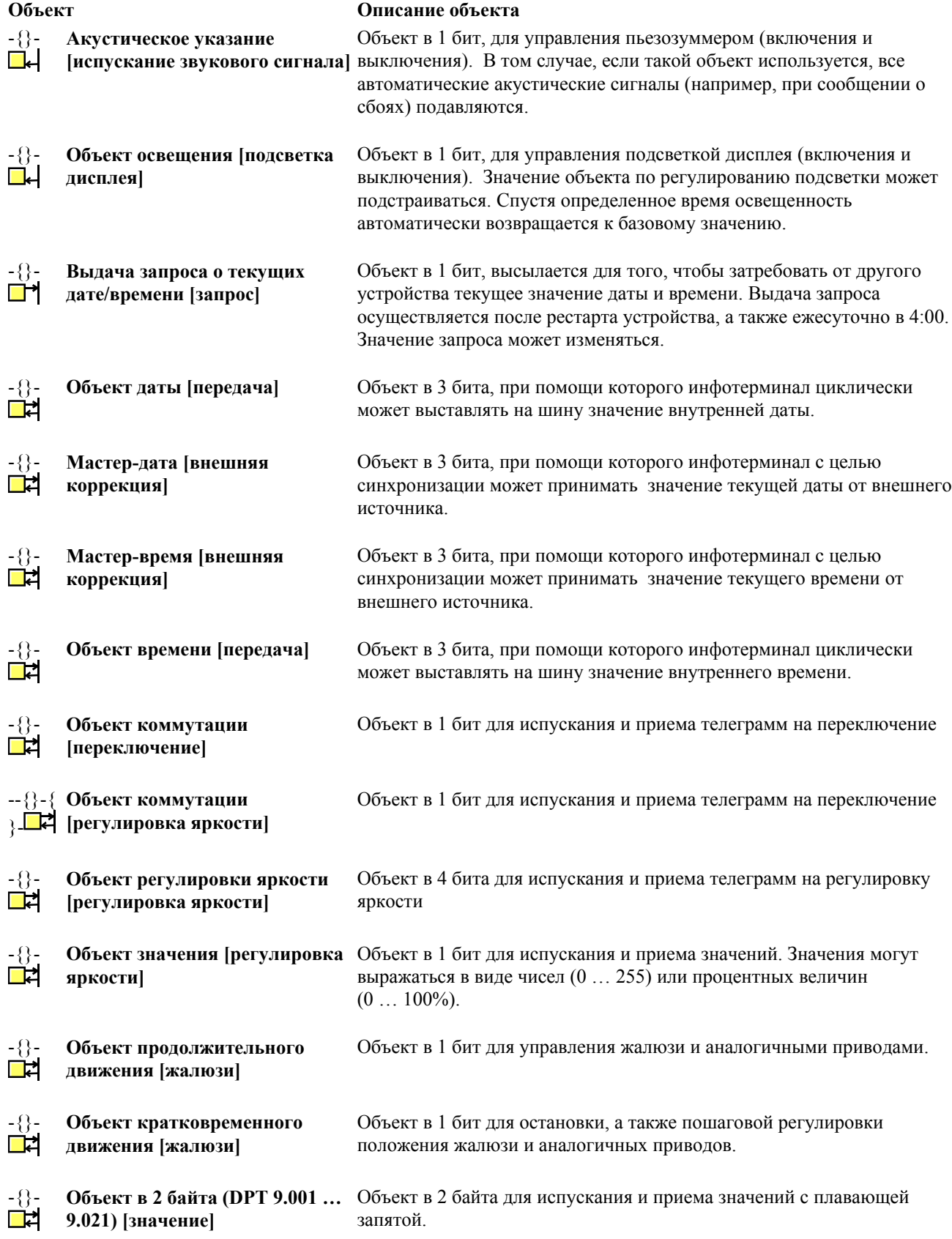

### **Система instabus EIB**

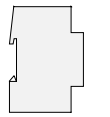

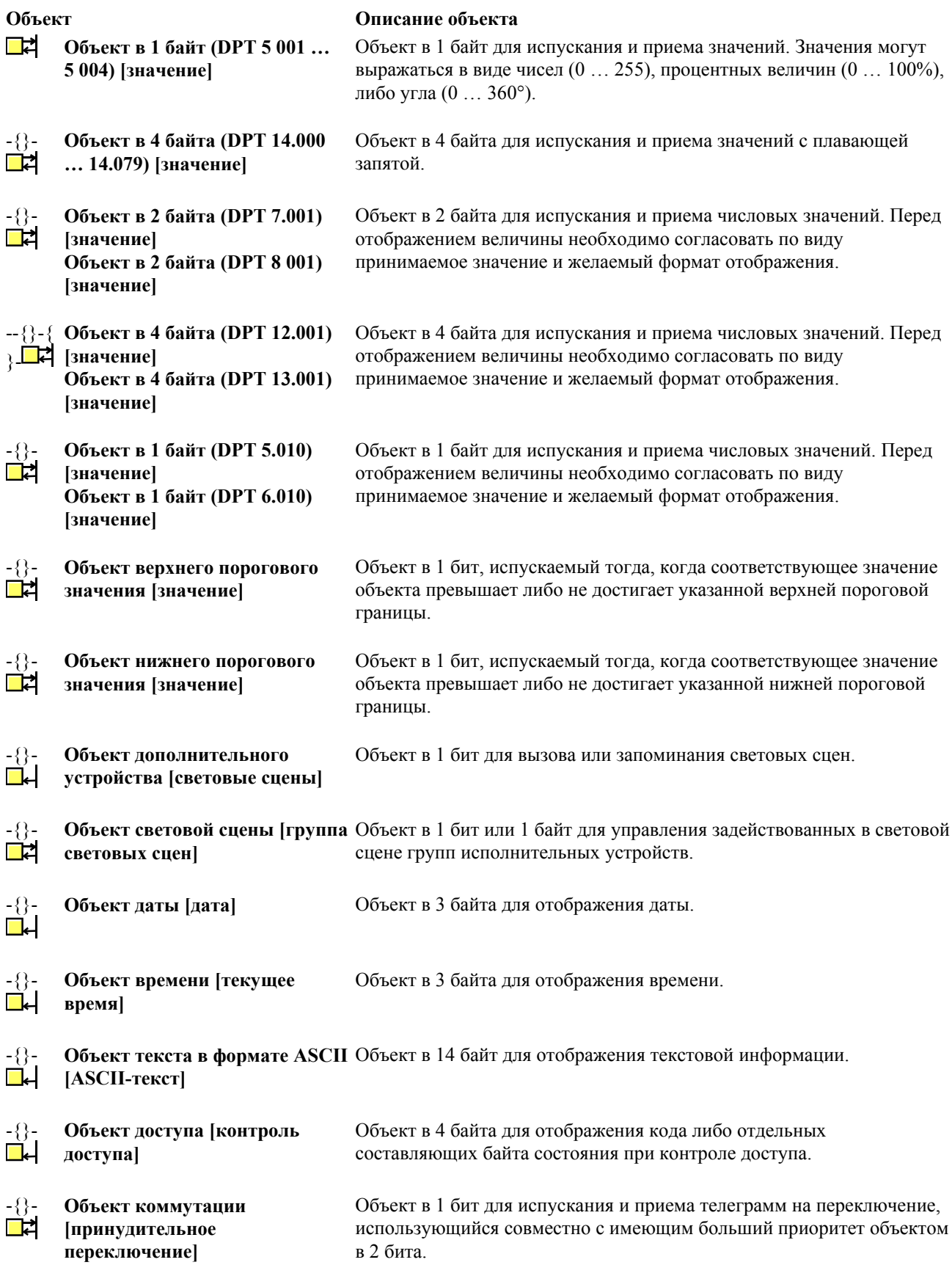

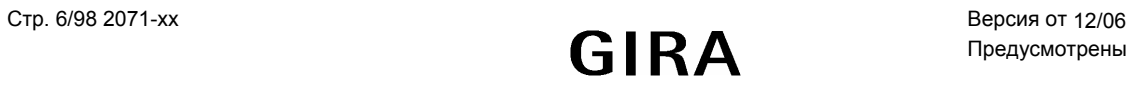

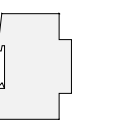

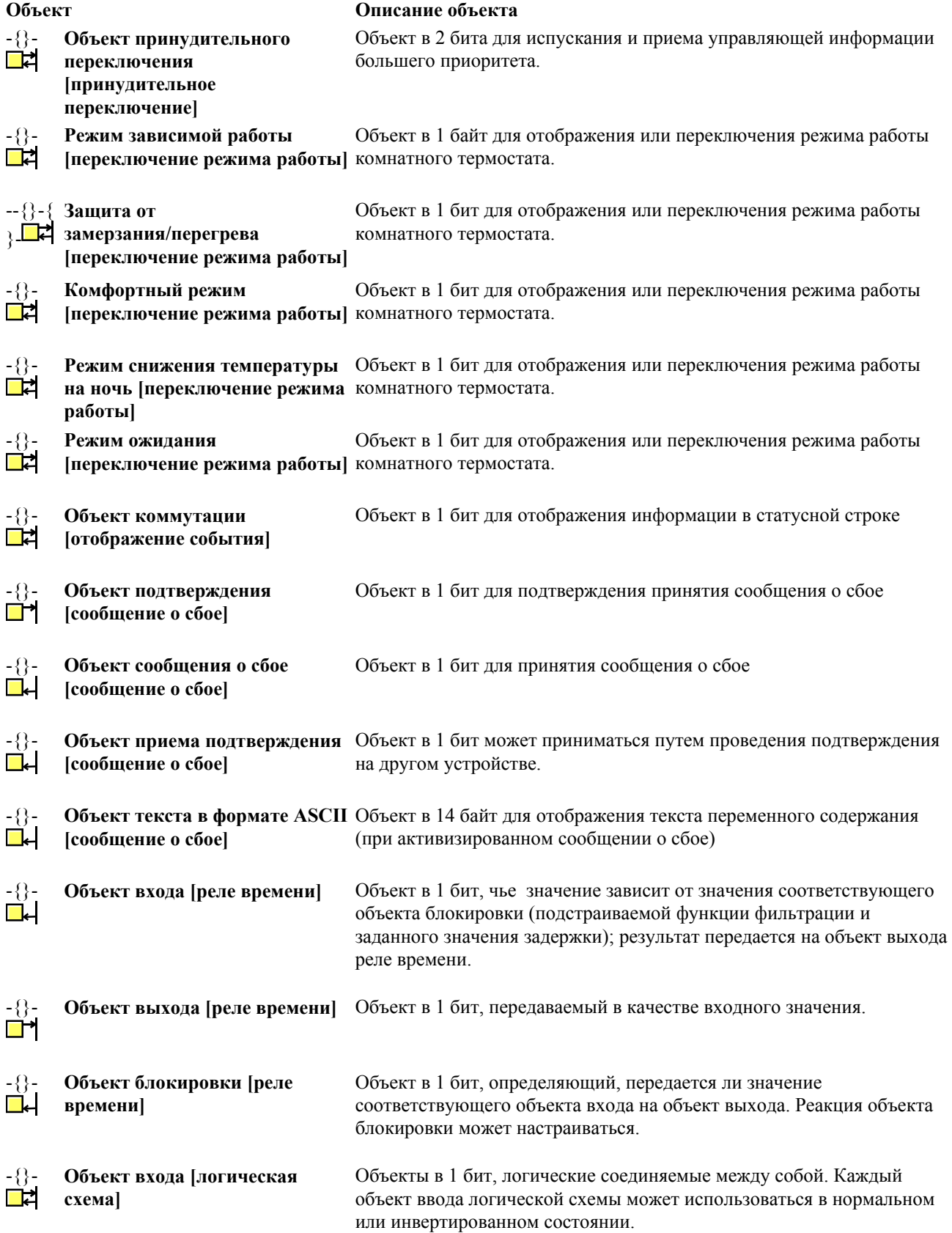

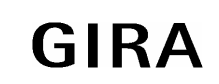

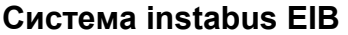

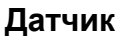

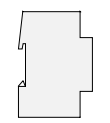

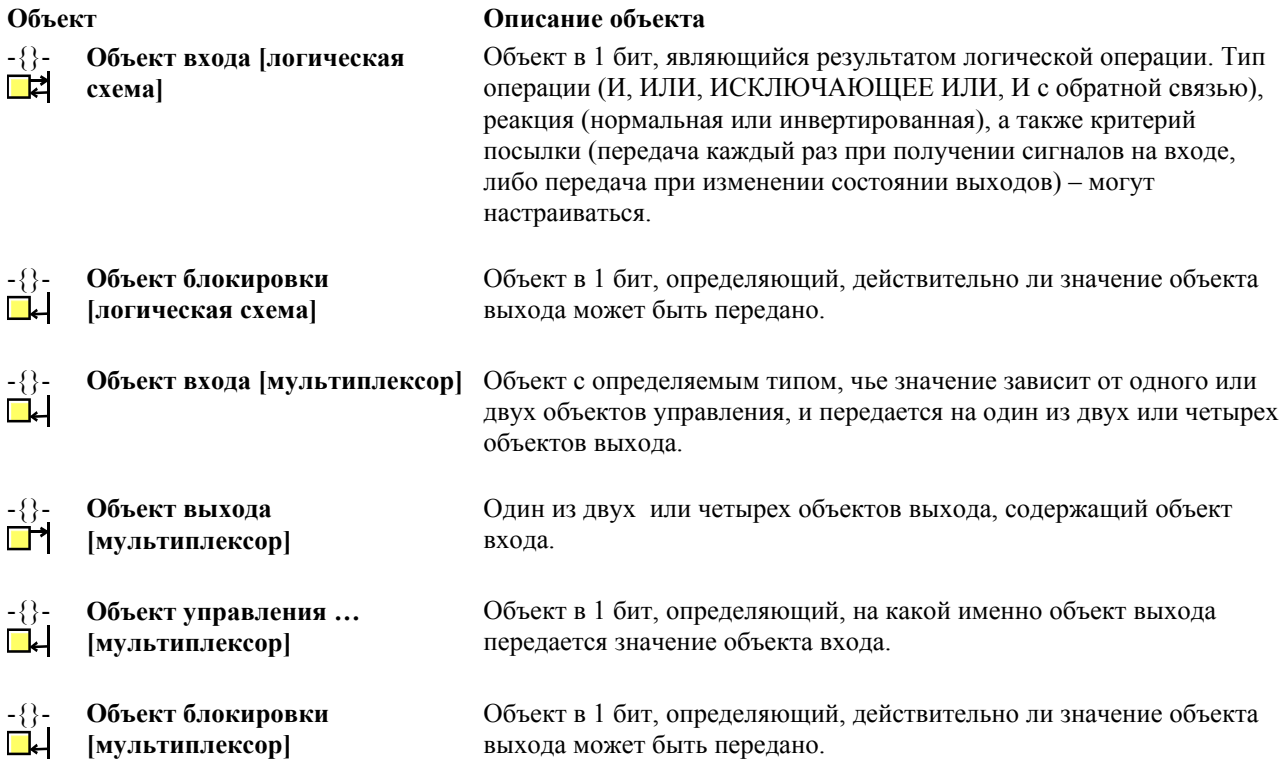

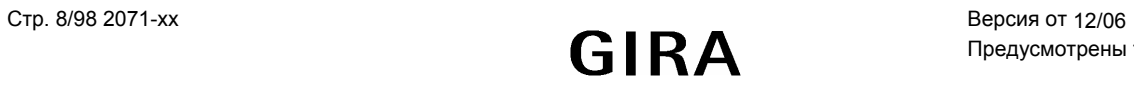

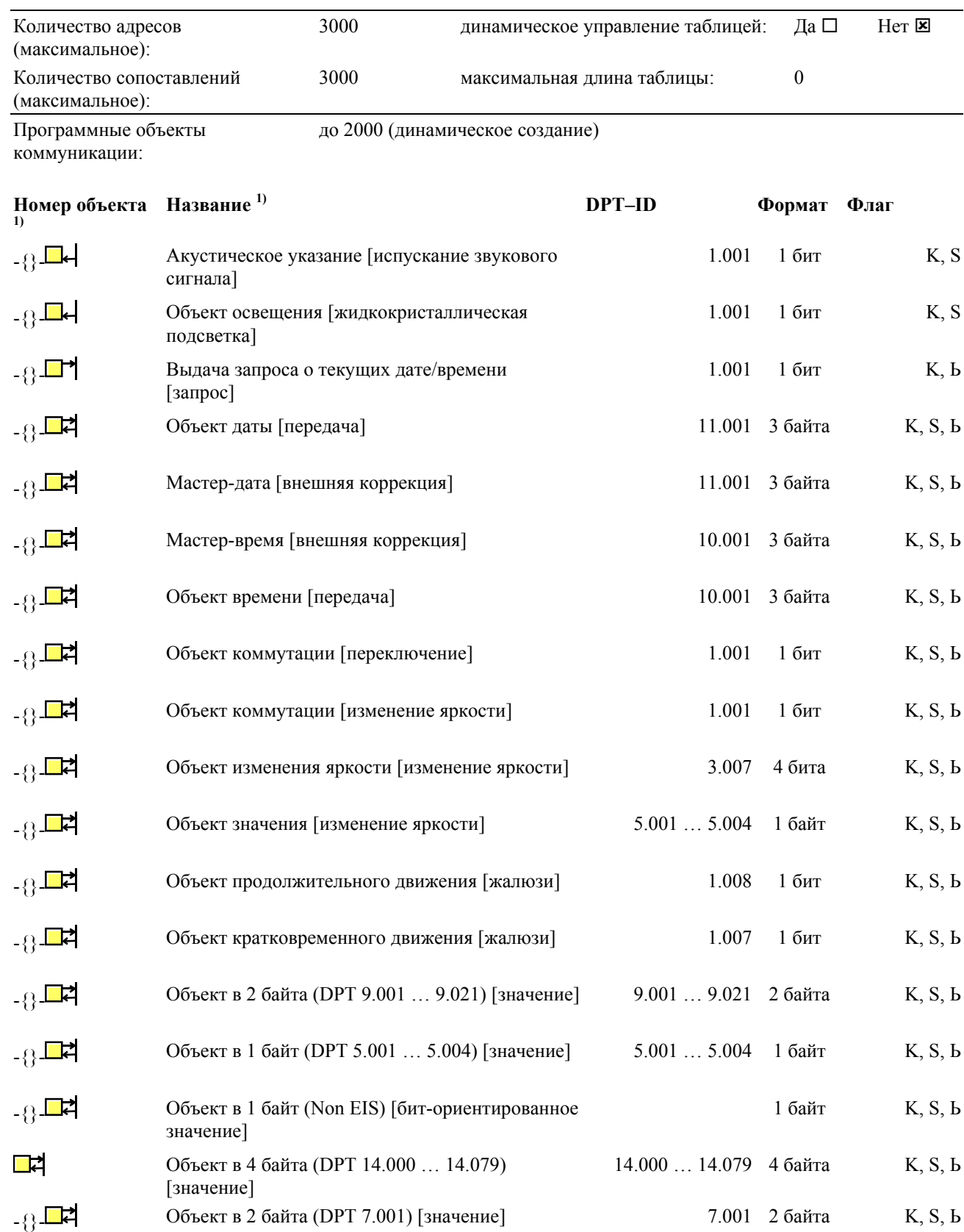

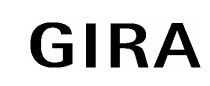

### **Система instabus EIB**

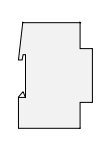

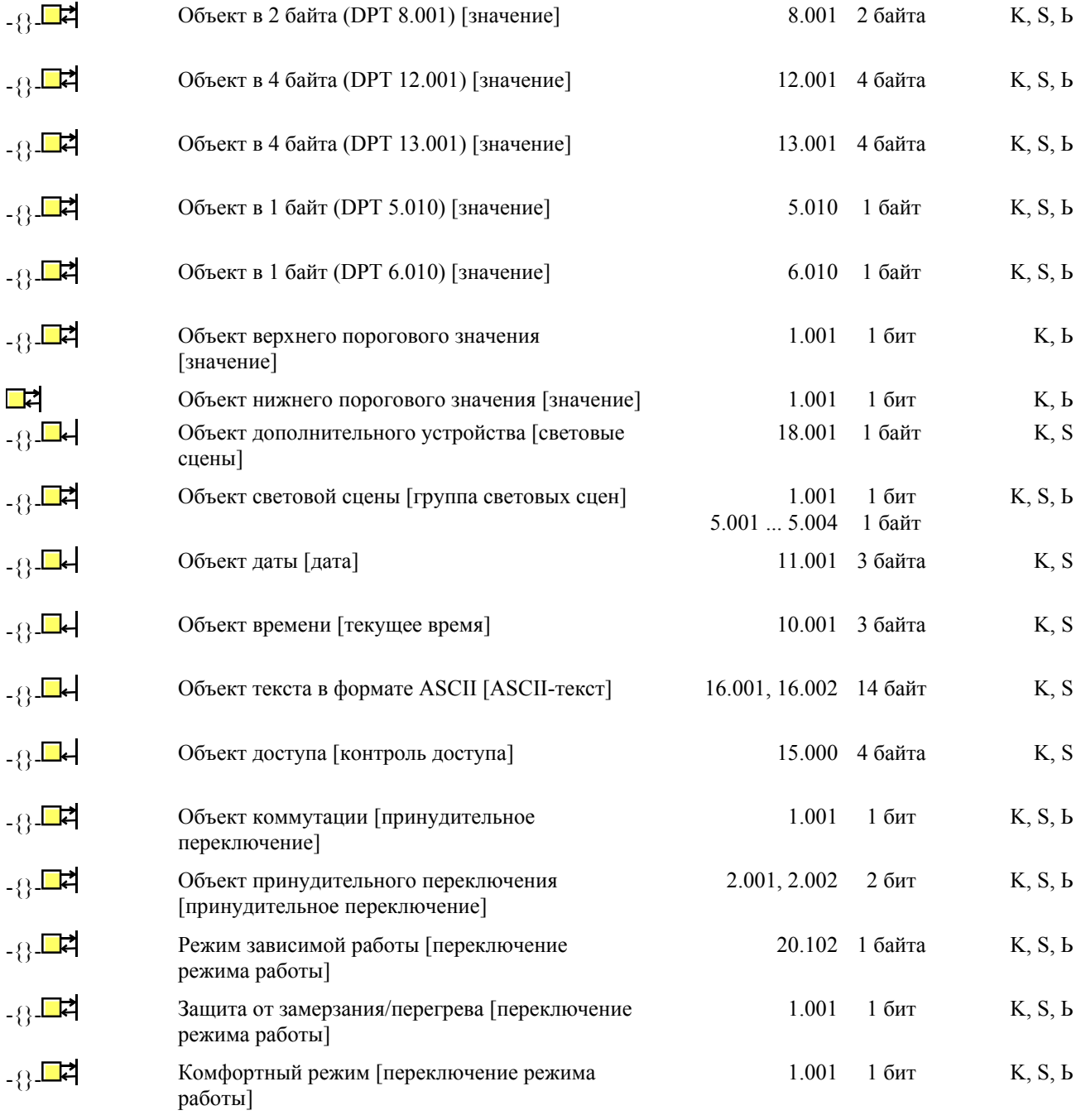

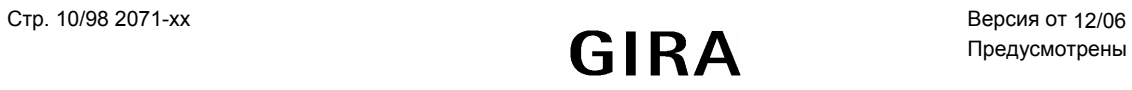

### **Система instabus EIB**

# **Датчик**

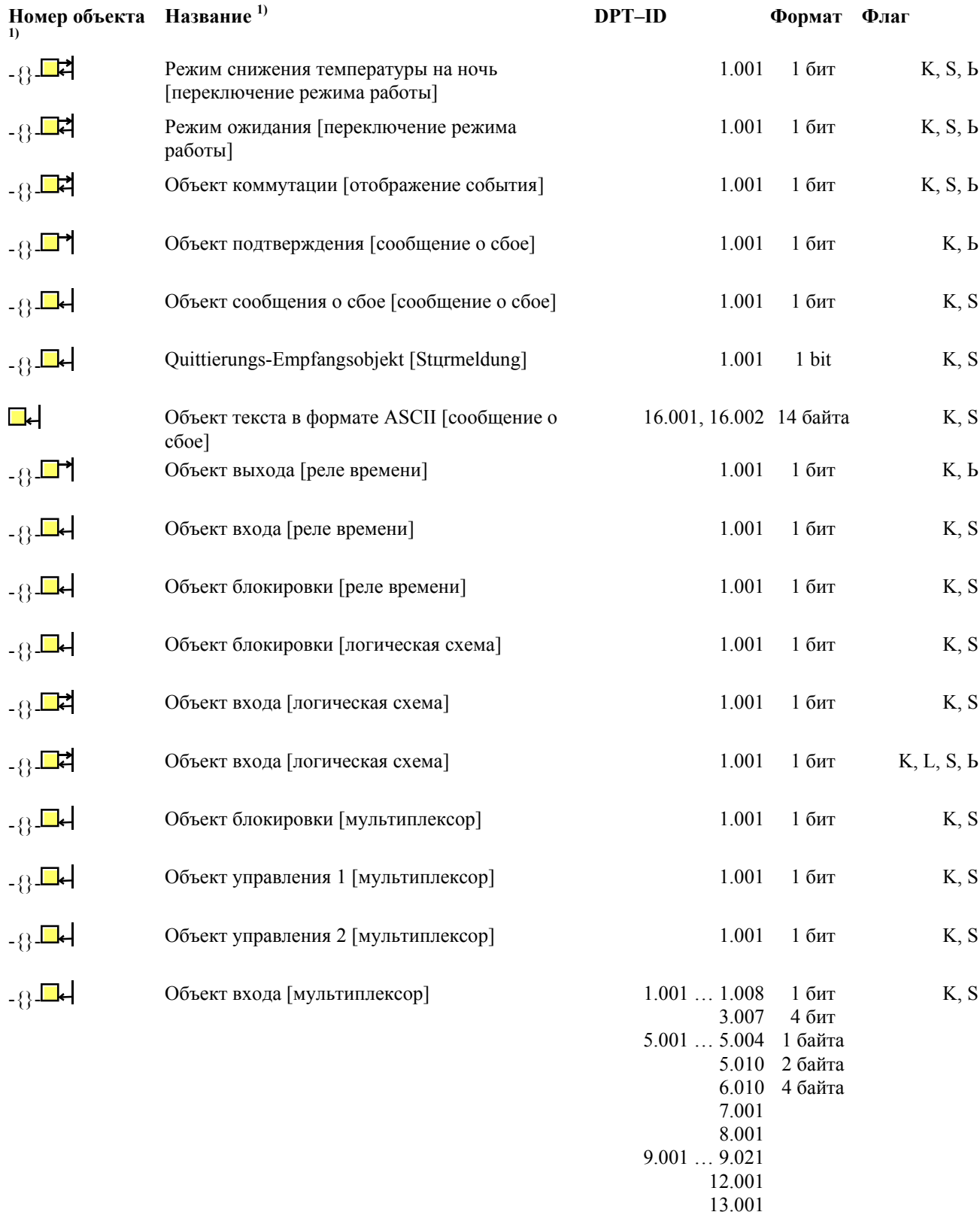

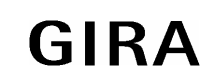

14.000 … 14.079

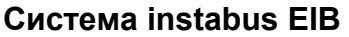

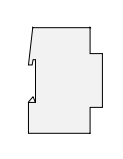

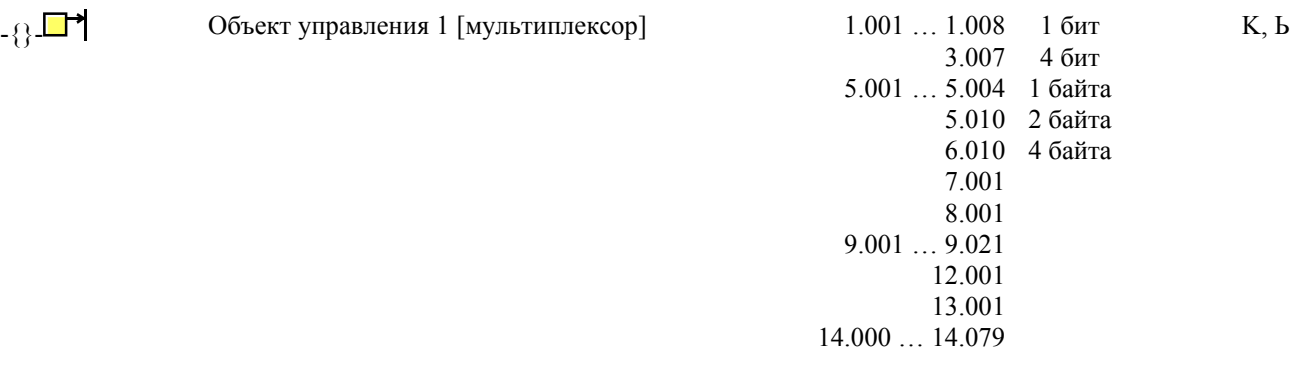

<sup>1)</sup> Программные объекты коммуникации создаются динамически, по необходимости, при помощи ETS-Plug-In. Сопоставление таких объектов коммуникации и групповых адресов происходит непосредственно в Plug-In. Внутри ETS сборные объекты отображаются со всеми присущими им групповыми адресами.

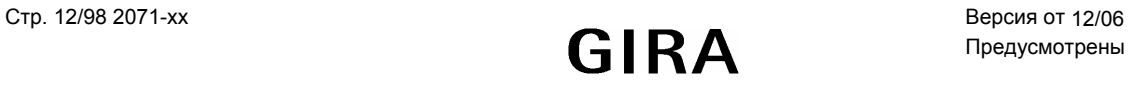

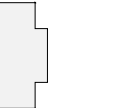

### Оглавление

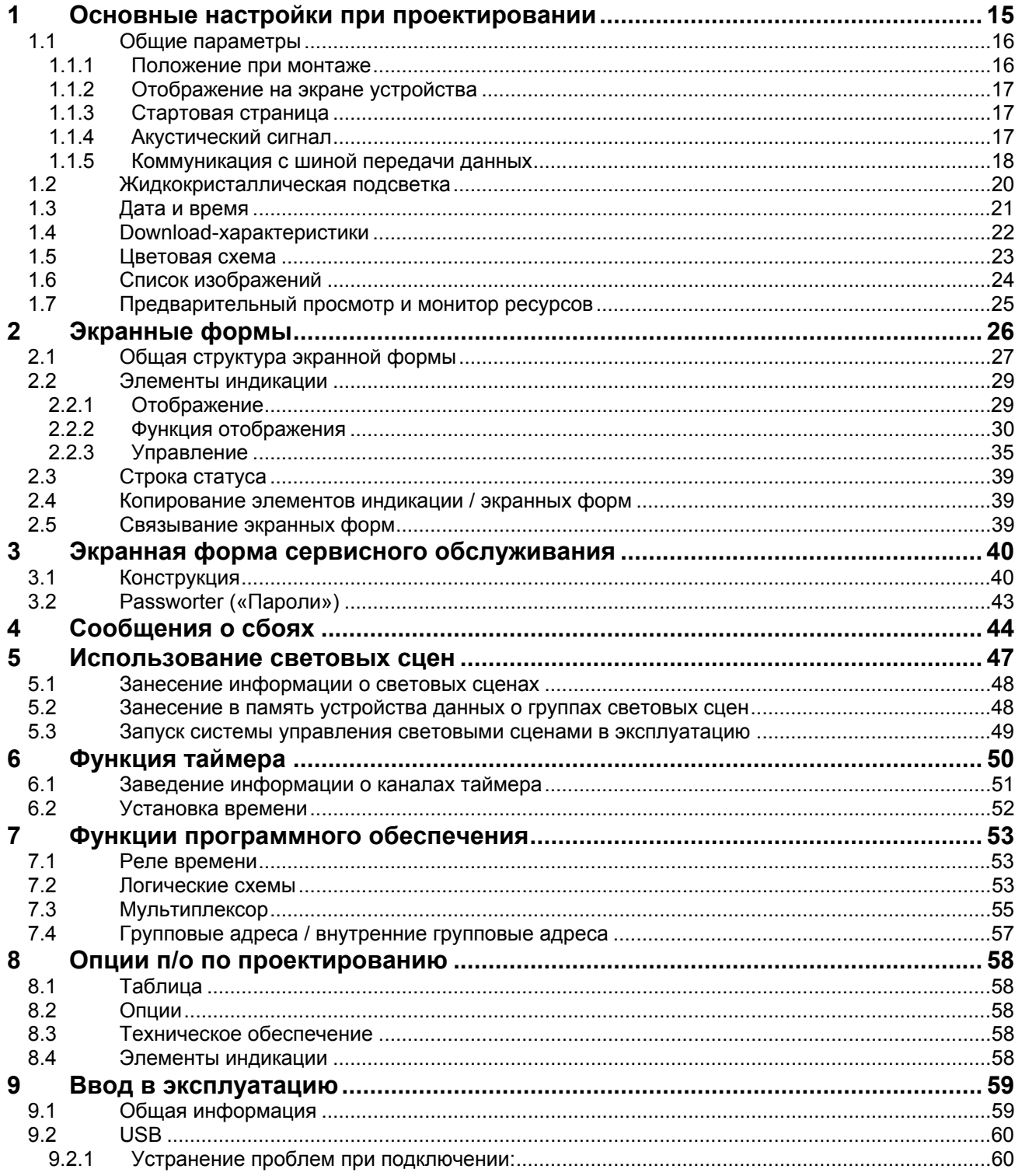

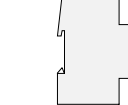

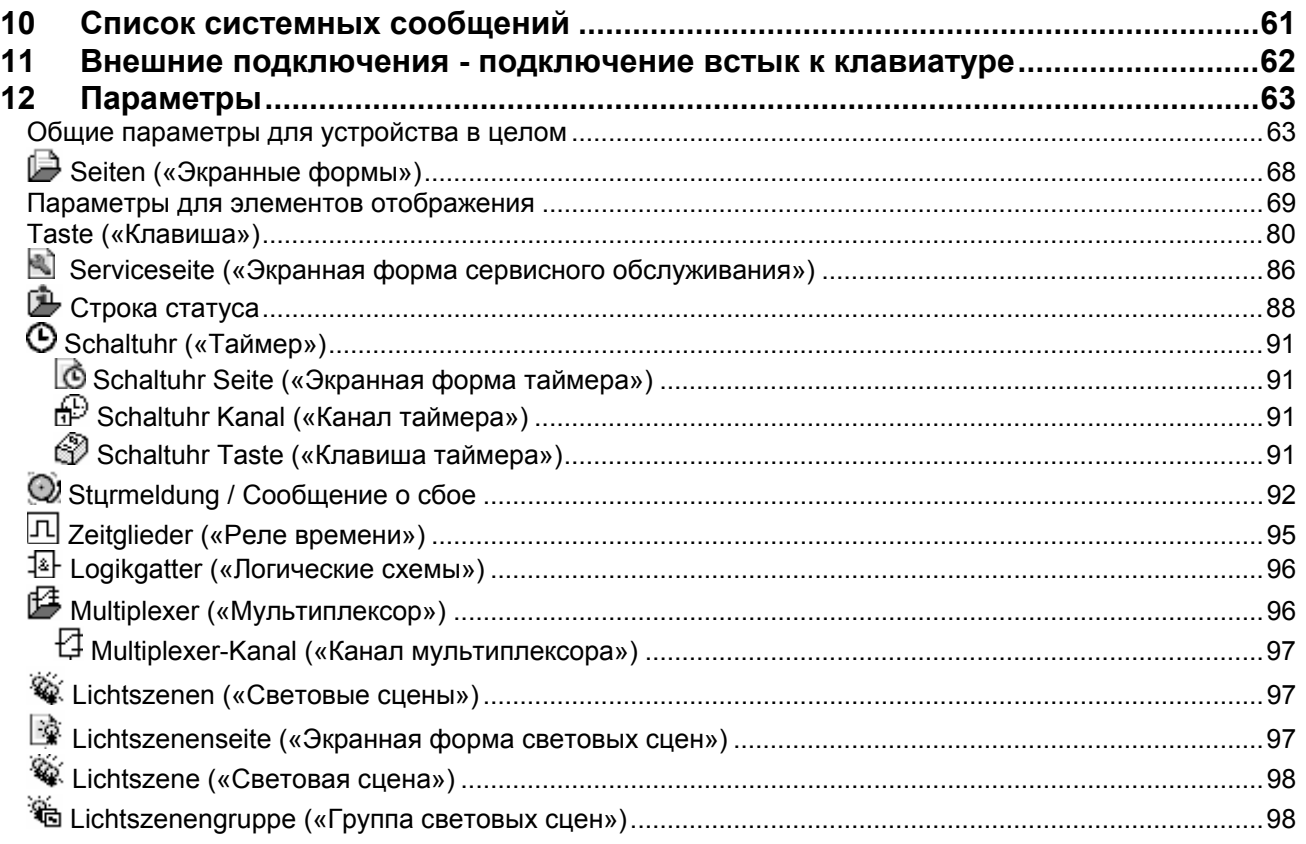

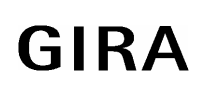

### **Описание функций**

Сенсорный инфотермнал позволяет организовывать управление и контроль за работой всех шинных устройств.

Для отображения информации используется свободно программируемый цветной TFT-дисплей с разрешением 320x240 точек. Управление осуществляется при помощи сенсорного экрана.

Инфотерминал позволяет осуществлять двунаправленный обмен информацией через шину EIB/KNX. При этом обеспечением функциональности таких органов управления может являться как выполнение основных функций – переключения, регулировки яркости, управления жалюзи, так и реализация комплексных операций – таких, как отображение значений поступающих от датчиков, даты, пороговых значений и пр.

Пользовательская оболочка свободно настраивается под потребности пользователя, т.е., выводимый в качестве отображения текст можно для каждого устройства определять индивидуально. В качестве фонового изображения и создания пиктограмм-символов возможно использование изображений в форматах Bitmap (bmp) und Joint Photographic Experts Group (jpg).

Для обработки операций, связанных с временными интервалами, используются внутренние синхронизируемые часыхронометр. При исчезновении питающего напряжения в 230 В внутренние часы имеют запас хода на 24 часа.

При возникновении тревожных ситуаций имеется возможность выводить на экран соответствующие сообщения, и/или генерировать акустический сигнал.

Функции инфотерминала настраиваются при помощи ETS-Plug-In. Для обеспечения этого в рамках выполнения каждой из функций, имеется возможность динамически подключать необходимые объекты коммуникации. Ввиду такого обстоятельства, не существует никакой четкой взаимосвязи между отдельной функцией и номером объекта коммуникации. Внутри ETS сборные объекты отображаются со всеми присущими им групповыми адресами.

### **1 Основные настройки при проектировании**

Часть настроек, выполняющихся в Plug-In, связана с общими характеристиками оборудования. Такие настройки соответственно оказывают влияние на большее количество других настроек.

- Для начала процесса проектирования необходимо определить параметры
- Для первого запуска в работу следует обратить внимание на настройки, указанные в п. 1.4 Downloadхарактеристики.
- Для художественного оформления отдельных подменю, а также размещенных в них элементов, можно использовать до восьми различных цветовых схем. Возможности настройки цветовых решений описаны в п. 1.5 Цветовая схема.
- П/о Plug-In обладает возможностью обрабатывать относительно большие массивы информации, что оказывается особенно важным при работе с изображениями. Такие данные по выбору можно записывать в базу данных ETS, либо на отдельных носителях. В п. 8.2 Опции описаны настройки и их последствия.

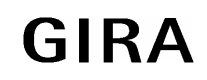

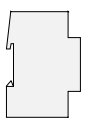

### **1.1 Общие параметры**

Внутри группы параметров «Общие» собраны все элементы настройки, являющиеся существенными для устройства в целом.

### **1.1.1 Положение при монтаже**

При монтаже инфотерминал может быть ориентирован в пространстве горизонтально или вертикально. Перед началом проектирования необходимо определится с такой ориентацией (вертикальное положение обеспечивает поле в 240 х 320 точек, горизонтальное – поле в 320 х 240 точек). Выбранная на данном этапе ориентация устройства, а также указанные габариты дисплей будут зафиксированы на весь этап настройки функций устройства.

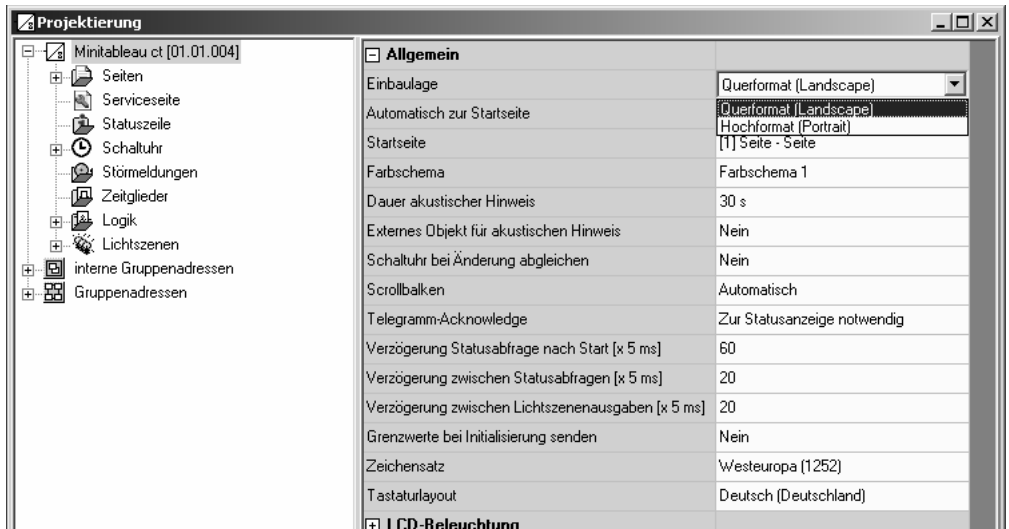

**Внимание:** Если какой-либо из указанных параметров впоследствии будет изменен, п/о Plug-In удалит все без исключения созданные при проектировании меню. По этой причине изменение такого рода, во избежание случайной потери данных, должно обрамляться особым образом.

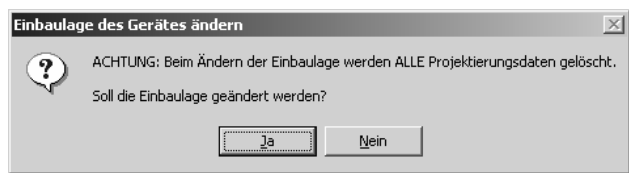

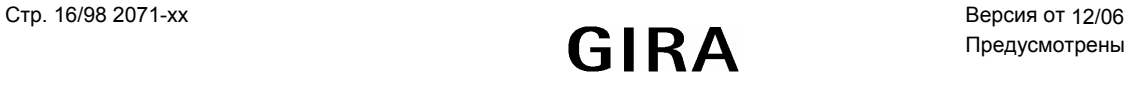

#### **1.1.2 Отображение на экране устройства**

#### **Цветовая схема**

Для того, чтобы при проектировании легко находить и применять элементы индикации, а также оформлять их в легко воспринимаемом и четком считываемом виде, п/о Plug-In предоставляет восемь различных цветовых схем оформления. Первая цветовая схема зафиксирована и не может быть изменена. Другие схемы по желанию пользователя могут меняться. Параметр «Цветовая схема» определяет предварительные настройки для каждого нового экрана/подменю. В параметрах каждого меню цветовая схема обозначена как "System". Подробности см. в п. 1.5 Цветовая схема.

#### **Элементы прокрутки**

Отдельные подменю и элементы отображения внутри каждого подменю могут связываться между собой, образуя определенную логическую последовательность. В правой части экрана могут отображаться элементы прокрутки, при помощи которых можно перемещаться от элемента к элементу как вперед, так и назад.

- Обе комбинации двойных стрелок  $\blacktriangle \blacktriangledown$  обеспечиваются переход к предыдущей или последующей странице/экрану меню соответственно.
- Обе простые стрелки ▲ ▼ внутри являющегося в данный момент активным подменю обеспечивают переход к предыдущему или последующему элементу индикации соответственно.

В том случае, если при проведении проектирования не определен никакой предыдущий, либо никакой последующий элемент, соответствующая стрелка в подменю становится неактивной.

Параметр «Элементы прокрутки» определяет их оптическую видимость:

- «всегда видимы»: полосы прокрутки видны на каждом из подменю. Полосы прокрутки будут отображаться даже тогда, когда для них не определено никаких привязанных к ним страниц/подменю.
- «никогда не видны»: полосы прокрутки не видны ни на одном из подменю. В таком случае подменю не могут связываться между собой.
- «автоматически»: Полосы прокрутки отображаются только тогда, когда подменю связано с другими подменю.

#### **Набор отображаемых знаков/символов и раскладка клавиатуры**

Для того, чтобы иметь возможность выводить сообщения на различных языках, а также при необходимости – и вводить данные на них, можно определять набор используемых знаков/символов, а также раскладку клавиатуры.

#### **1.1.3 Стартовая страница**

При инициализации инфотерминал автоматически показывает подменю, в котором определяются параметры для «основного меню». В том случае, если инфотерминал находится в рабочем режиме, но по истечении определенного времени оказывается никак не задействованным, настройками можно обеспечить автоматический возврат к такому подменю.

#### **1.1.4 Акустический сигнал**

При помощи встроенного пьезозуммера инфотерминал может сообщать о приеме определенных сообщений о сбоях ( см. также п. 4 Сообщения о сбоях). Такого рода звуковой сигнал автоматически прекращается спустя определенное (настраиваемое) время. В дополнение к этому, при помощи параметра «внешний объект для акустического выделения» также имеется возможность выделять звуком событие, вне зависимости от функции оповещения о сбое.

Если при помощи такого объекта звуковой сигнал был включен, то и выключать его следует при помощи того же объекта. В момент звучания такого звукового сигнала все остальные звуковые сигналы подавляются. Пъезозуммер при таком включении по истечении времени, устанавливаемого параметром «Длительность акустического сигнала», автоматически не отключается, и это может привести к продолжительному звучанию звукового сигнала.

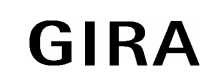

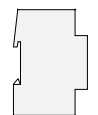

### **1.1.5 Коммуникация с шиной передачи данных**

Нижеуказанные настройки определяют параметры связи инфодисплея с другими устройствами:

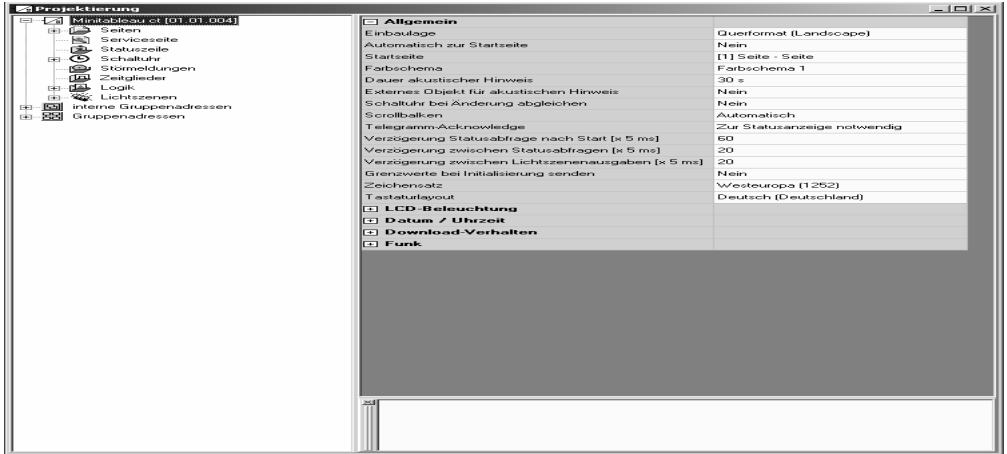

#### **Acknowledge / Подтверждение**

Элемент индикации, как правило, отображает текущее состояние объекта коммуникации (например, EIN (ВКЛ) или AUS (ВЫКЛ)). В том случае, если объект коммуникации не находится в каком-то определенном состоянии, элемент индикации вместо его значения отображает только ряд черточек (-----).

Аналогично, в ситуации, когда инфотерминал в ответ на посланную телеграмму не получает подтверждения ее принятия, оно также отображает тот же ряд черточек. Параметр "Telegramm-Acknowledge", при установке его в значение "zur Statusanzeige nicht notwendig", разрешает инфотерминал отображать переданное значение даже без получения подтверждения о его принятии.

Внимание: Использование такой настройки может приводить к тому, что инфотерминал будет отображать значения, но эти значения не будут адекватно отображать его реальное состояние. В результате этого может случиться так, что устройство более продолжительное время будет находиться в стадии инициализации, и в таком состоянии не сможет реагировать на телеграммы.

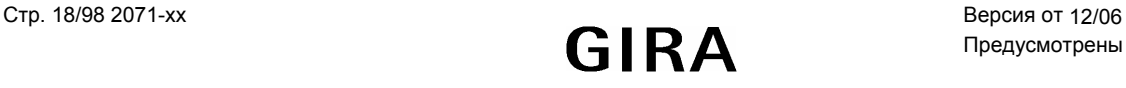

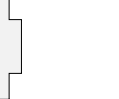

#### **Verzцgerungen / Задержки**

Сразу же после первого запуска инфотерминал может некорректно отображать состояние устройства. Информация на элементе индикации лишь тогда будет изменена на правильную, когда правильное значение будет передано или принято устройством. Для того, чтобы после нового включения как можно быстрее можно было бы перейти в режим правильного отображения информации, в инфотерминале имеется возможность посылать запросы на прочтение телеграмм на определенные групповые адреса. При этом необходимо заметить, что, например, при этом реакция на возобновление подачи напряжения питания у разных устройств – неодинаковая, т.е. каждому из них требуется свое время, чтобы войти в нормальный режим.

Тестовые запросы на прочтение посылаемых телеграмм, а также следующие на них в виде реакции ответы могут приводить к нежелательно высокой нагрузке на шину передачи данных. По этой причине в устройство встроена возможность отрегулировать время ожидания до первой выдачи запроса на подтверждение прочтения (параметр "Verzцgerung Statusabfrage nach Start" / «задержка времени опроса после запуска»), а также выставить результирующую нагрузку на шину (параметр "Verzugerung zwischen Statusabfragen" / «задержка между запросами статуса»).

Вызов или запоминание световых сцен также вызывают временные перегрузки шины передачи данных. В таком случае инфотерминал использует параметр "Verzцgerung zwischen Lichtszenenausgaben" / «задержка между вызовом световых сцен».

#### **Grenzwerte / Пороги срабатывания**

Для индикатора, при использовании его в качестве счетчика или при работе с числами с плавающей точкой, в каждом случае могут задаваться верхние и нижние граничные значения. При активизации такого контроля п/о Plug-In отображает соответствующие объекты коммутации.

В нормальном режиме эти объекты посылают телеграмму только тогда, когда значение отображаемой величины либо соответственно превышает граничное значение, либо оказывается ниже него. В нормальном режиме эти объекты посылают телеграмму только тогда, когда значение отображаемой величины либо соответственно превышает граничное значение, либо оказывается ниже него. Подробности см. в п. 2.2 Элементы индикации.

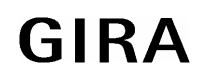

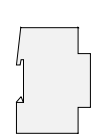

### **1.2 Подсветка**

Учитывая конкретное место установки, дисплей может понадобиться подсвечивать как продолжительно, так и и только на небольшое время. Параметр "LCD-Beleuchtung" («жидкокристаллическая подсветка») при этом может принимать одно из трех значений.

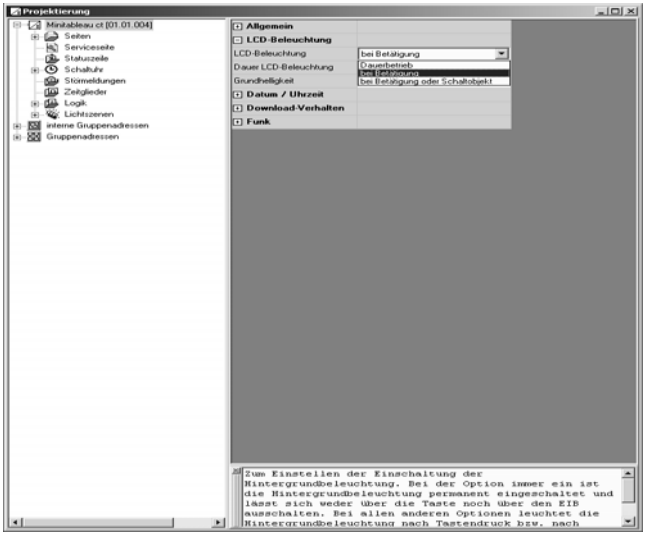

- При выборе варианта "Dauerhaft" («продолжительное свечение») подсветка всегда включается с максимальной яркостью. При такой настройке подсветка не может быть отключена и через устройство, ни через шину.
- При выборе варианта "bei Betдtigung" («при подтверждении») подсветка в состоянии покоя снижается до настраиваемого уровня яркости, либо вообще отключается. Как только будет осуществлено подтверждение, яркость подсветки будет выведена на максимальный уровень. Затем, спустя определяемое время, яркость снова снижается до базового уровня.
- При выборе варианта "bei Betдtigung oder Schaltobjekt" («при подтверждении или через объект коммутации») яркость в состоянии покоя аналогичным образом снижается до базового уровня. При выполнении операции подтверждения либо при приеме объектом коммуникации "Beleuchtungsobjekt" («объект освещения») какого-то значения, яркость кратковременно выводится на максимальное значение. Подсветка также может быть вообще отключена при помощи объекта. Объект при этом имеет больший приоритет, нежели чем параметр "Dauer LCD-Beleuchtung" («Длительность подсветки»).

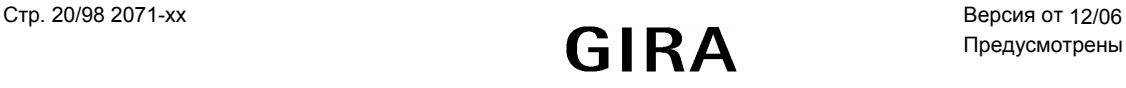

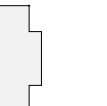

**1.3 Дата и время**

В схему инфотерминал встроен внутренний хронометр. Он используется как для индикации текущих даты и времени, так и для управления таймером (см. п. 6 Функция таймера).

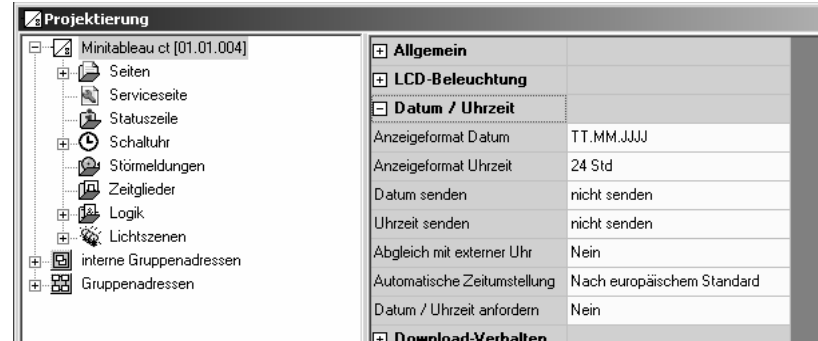

Формат отображения даты и времени может изменяться при помощи параметра «формат индикации …». Для формата отображения даты имеется возможность отображать год как при помощи двух, так и четырех разрядов, а также менять последовательность следования элементов даты (устанавливать формат день-месяц-год, либо месяцдень-год).

В большинстве случаев для возможно необходимой синхронизации всей системы устройств было бы достаточным, чтобы одно из них через регулярные промежутки времени передавало бы на другие устройства текущие значения даты и времени. Таким синхронизирующим устройством мог бы стать прибор, который мог бы принимать сигналы DCF 77, тем самым обеспечивать высокую точность хода. Параметр "Abgleich mit externer Uhr" («коррекция по внешнему источнику времени») определяет необходимость синхронизации даты/времени. При потребности для этого могут быть задействованы объекты коммуникации "MasterDatum" («мастер-дата») и "MasterUhrzeit" («мастервремя»). Дополнительно инфотерминал для самосинхронизации может использовать объект коммуникации "Datum / Uhrzeit anfordern" («запрос даты/времени») размером в 1 бит. Такой объект коммуникации может после каждой инициализации (при возобновлении подачи напряжения питания либо при проведении нового программирования), а также один раз в сутки – в 4:00 – посылать определенное значение.

Если такая возможность отсутствует либо не используется, инфотерминал само может посылать сигналы для синхронизации других устройств, делая это либо один раз в день, либо каждый час. При установке параметров "Datum senden" («передача даты») или "Uhrzeit senden" («передача времени») в значение "zyklisch senden" («циклически») п/о Plug-In отображает дополнительные параметры и объекты коммуникации.

Типы данных "Datum" («дата») и "Uhrzeit" («время») не содержат информации о том, какое в данный момент установлено время – летнее или зимнее. Для этого параметром "Automatische Zeitumstellung" («автоматический перевод времени») задается, в какой форме инфотерминал будет производить такое переключение.

- вариант "Nach europдischem Standard" («по европейскому стандарту») означает, что инфотерминал автоматически осуществляет на один час раньше переключения всех операций, если таковые имеют место быть в период с последнего воскресенья марта по последнее воскресенье октября.
- вариант "Ьber Schaltobjekt" («при помощи объекта коммуникации») активизирует объект коммуникации «автоматический перевод времени». Если значением объекта является «1», то инфотерминал работает в режиме летнего времени. Если значением объекта является «0», то инфотерминал работает в режиме неизмененного (зимнего) времени. При проведении инициализации объект "Automatische Zeitumstellung" / «автоматический перевод времени» посылает на шину требование на прочтение (флаг объекта при запросе статуса = «да»).
- вариант «нет» означает, что инфотерминал не осуществляет никакого переключения, так как, к примеру, источник времени более высоко уровня иерархии передает данные с учетом коррекции даты и времени.

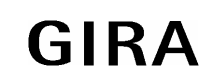

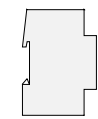

#### $1.4$ Download-характеристики

После осуществления запуска устройства, уже в текущем режиме, для устройства могут быть произведены самые разнообразные настройки. К ним относятся настройки для световых сцен, моментов переключения и порогов срабатывания.

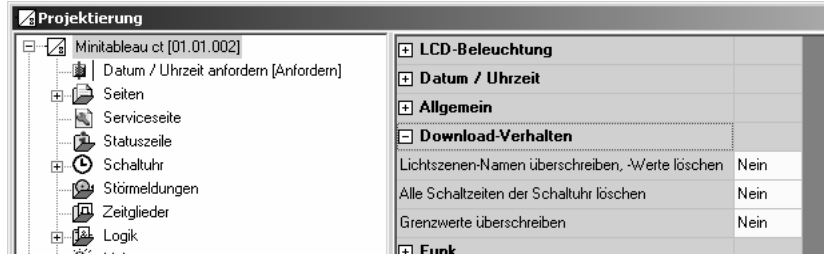

При первом запуске устройства с новыми проектными характеристиками такие настройки должны быть однократно произведены. Для этого перед Download'ом вышеуказанным параметрам необходимо установить значения "Ja" («да»). После такой первой загрузки их снова можно выставить в положение "Nein" («нет»), чтобы соответственно не стереть произведенные пользователем изменения.

Исключения: При более поздних изменениях в проектировании, тип которых указан ниже, параметры снова должны выставляться в "Ja" («да»):

- $\bullet$ добавление или удаление световых сцен
- $\bullet$ добавление или удаление групп световых сцен
- $\bullet$ изменение последовательности световых сцен
- $\bullet$ изменение типов групп световых сцен (объектов коммуникации)
- добавление или удаление каналов настроек таймера  $\bullet$
- изменение последовательности настроек срабатывания таймера  $\bullet$
- изменение функциональности настройки таймера (объекта коммуникации)  $\bullet$
- изменение значения контролируемой величины (тип EIS, тип данных)  $\bullet$
- активизация или деактивирование контроля значения  $\bullet$
- $\bullet$ активизация или деактивирование верхнего и нижнего пороговых значений
- $\bullet$ изменение величины порогового значения

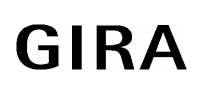

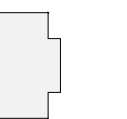

### **1.5 Цветовая схема**

При проектировании каждой новой страницы меню каждый раз может выбираться одна из восьми цветовых сцен. Из подменю "Einstellung" («настройки») вызывается диалоговое окно, в котором можно отобразить цветовые решения отдельных текстовых и графических элементов.

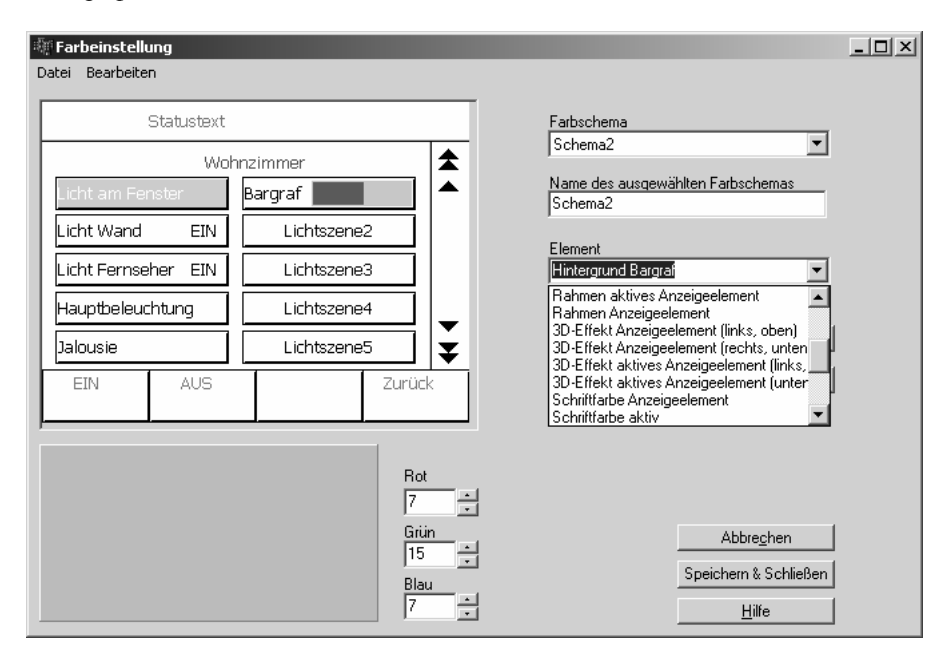

Цветовая схема № 1 является жестко заданной. С одной стороны, она служит базисом для разработки собственных цветовых настроек, а с другой – при необходимости также предоставляет возможность вернуться гарантированно визуально воспринимаемым цветовым схемам.

Новые схемы разрабатываются на основе уже имеющихся цветовых решений. Для создания нескольких согласованных между собой схем текущая схема может быть скопирована в промежуточный буфер, и каждый раз использована в качестве основы.

С тем, чтобы для разных устройств всегда применять одну и ту же индивидуальную цветовую схему, ее можно экспортировать в другой формат данных.

Примечание: Цветовое решение в п/о Plugin может отличаться от того вида, который позднее будет реализован непосредственно в устройстве. Ввиду этого, рекомендуется согласовывать цвета устройства с цветами на экране дисплея (при работе с Plugin).

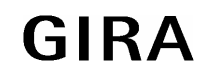

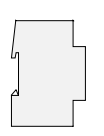

### **1.6 Список изображений**

Инфотерминал может использовать графические изображения в качестве фона при выводе информации, в качестве строки статуса, а также в качестве элемента индикации. Такие изображения могут быть сохранены в п/о Plug-In в списке изображений проекта с ем, чтобы потом их потом было бы удобно использовать не один раз. Диалоговое окно "Bilderliste" («списка изображений») может быть открыто через подменю "Einstellungen" («настройки») основного меню.

Для того, чтобы выбрать изображения из такого списка, в окне проектирования следует вновь воспользоваться параметрами страниц, элементов индикации и отображения состояния из этого диалогового окна.

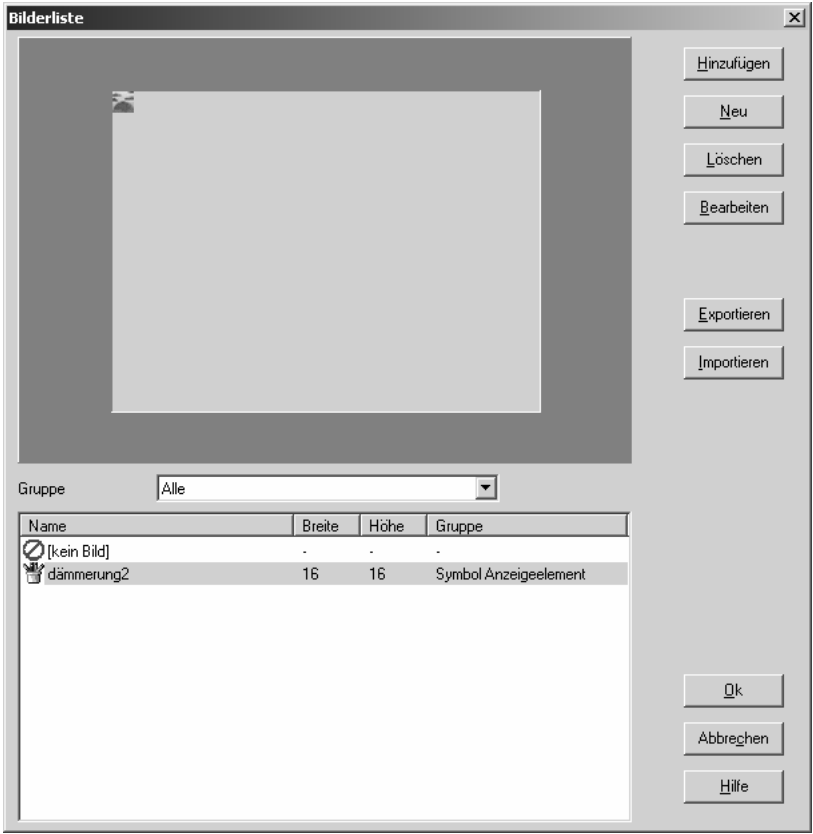

В левой части диалогового окна в зоне предварительного просмотра представлен рисунок, выбираемый из списка в нижней части окна. С целью болей наглядности список изображений может быть структурирован по трем группам – списку фоновых изображений, элементов индикации и элементов состояния.

Для того, чтобы выбрать изображение из списка, необходимо начать диалог нажатием кнопки "Hinzufьgen" («вставить»). В этом случае изображение будет вставлено в одну из групп.

Для обработки нового изображения при помощи соответствующего прилагаемого п/о необходимо нажать на клавишу ..Neu" («новое»). Обработанное изображение после этого необходимо поместить в список.

Нажатием на клавиши "Exportieren" («экспорт») и "Importieren" («импорт») списки изображений могут быть сохранены по отдельности для того, чтобы их, к примеру, применять в различных устройствах.

**Внимание:** Время запуска п/о по проектированию можно существенно уменьшить, если сохранять графические изображения не в базе данных ETS, а отдельно. См. также п. 8.2 Опции.

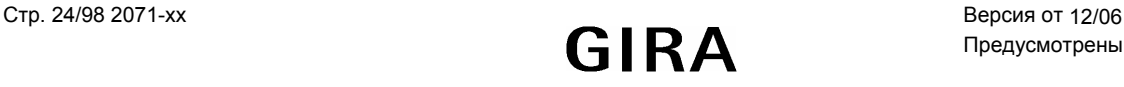

### **1.7 Предварительный просмотр и монитор ресурсов**

Благодаря позиционируемым элементам состояния и индикации, возможностям по изменению цветовой схемы, изображениям, п\о для проектирования обеспечивает большое количество комбинаций свойств оборудования. При помощи подменю "Ansicht" («просмотр») можно открыть окно предварительного просмотра, предоставляющее возможности непосредственного контроля процесса проектирования.

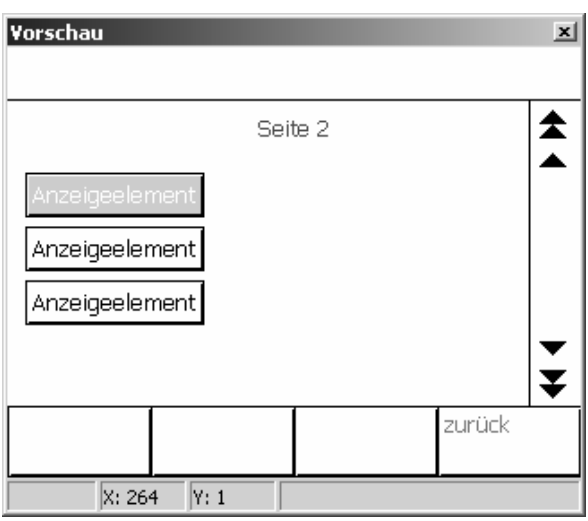

В противоположность устройствам, которые проектируются и программируются непосредственно при помощи ETS, п/о для проектирования дает полный контроль при помощи объектов коммуникации и путем присвоения групповых адресов. Монитор ресурсов, открывающийся при помощи меню "Ansicht" («просмотр»), дает представлении о том, сколько объектов коммуникации и групповых адресов как задействовано и, так и еще может использоваться. В силу того, что различные объекты коммуникации занимают в памяти разные по размеру объемы, при размещении нового объекта и его привязке одновременно и изменяется количество и потенциально возможных для использования объектов других типов.

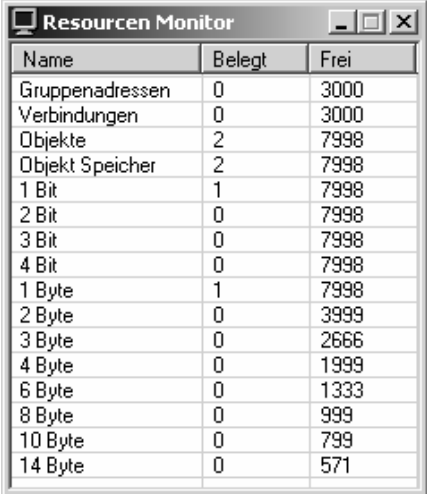

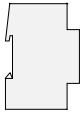

### **2 Экранные формы**

В инфотерминале используется отображения состояний устройств, а также для управления их функциями, связанными с управлением оборудованием в здании.

Для структурированного представления такой задачи можно определить до 50 свободно компонуемых экранных окон. В каждом окне может быть размещено до 16 элементов индикации, в том числе до четырех свободно параметрируемых функциональных клавиш. Общее количество элементов индикации не может быть более 400 единиц. Иначе говоря, ограничением, например, является наличие 50 страниц, на каждой из которых располагается по 8 элементов индикации, или 25 страниц, на каждой из которых размещается до 16 элементов индикации.

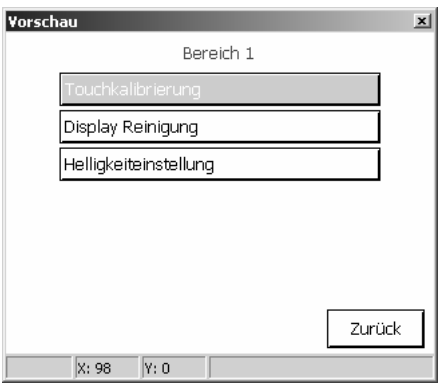

Для задач определенного вида уже предусмотрены заранее созданные специальные окна. К ним, например, относятся:

- световые сцены (см. п. 5 Использование световых сцен)
- таймер (см. п. 6 Функция таймера)
- окна для сервисного обслуживания (см. п. 3 Экранная форма сервисного обслуживания)
- сообщения о сбоях (см. п. 4 Сообщения о сбоях)
- список сообщений (см. п. 3 Экранная форма сервисного обслуживания)
- экранная клавиатура
- экранная клавиатура (цифровой блок)

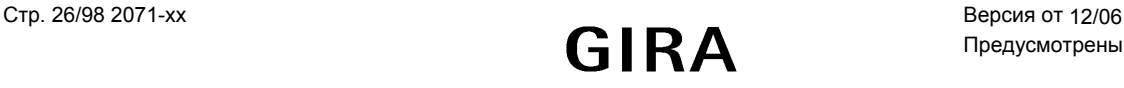

### **2.1 Общая структура экранной формы**

Каждая новая экранная форма состоит из четырех областей.

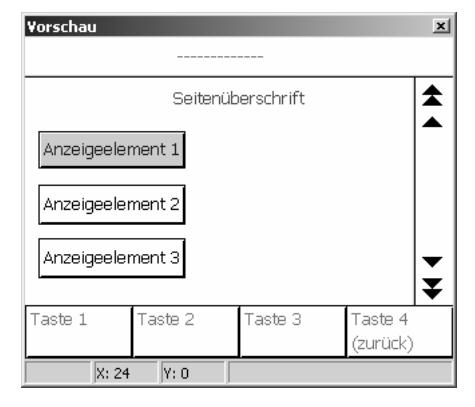

- Наибольшей по размеру областью является **информационная область**. Информационная область присутствует в экранной форме всегда. Ее размеры зависят от размеров других опциональных областей, а также от вида пространственной ориентации (горизонтальной/вертикальной) самого устройства.
- У верхнего края экранной формы может располагаться **строка статуса**. Если строка статуса используется, то она перекрывает верхнюю часть информационной области.
- С правого края экранной формы может отображаться **область прокрутки**. Если прокрутка используется, то она перекрывает правую часть информационной области.
- В нижней части экранной формы может располагаться до четырех **функциональных клавиш.** Если функциональные клавиши задействуются, то они перекрывают нижнюю часть информационной области.

Опциональная строка статуса в верхней части экранной формы может занимать до 30 пикселов в высоту. Опциональные элементы прокрутки в правой части экранной формы могут занимать до 30 пикселов в ширину. Опциональные функциональные клавиши в нижней части экранной формы могут занимать до 40 пикселов высоту.

В зависимости от пространственной ориентации устройства, размеры информационной области могут составить

- не более 320 х 240 пикселов при горизонтальной ориентации
- не менее 290 х 170 пикселов при горизонтальной ориентации
- не более 240 х 320 пикселов при вертикальной ориентации
- не менее 170 х 290 пикселов при вертикальной ориентации.

Началом координат (X = 0, Y = 0) для позиционирования элементов индикации является левый верхний угол экрана.

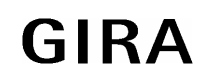

### **Система instabus EIB**

### **Датчик**

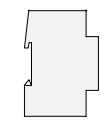

Инфотерминал, включаемый впервые, содержит всего одну экранную форму. Такая форма может обрабатываться точно так же, как и каждая вновь создаваемая форма. Новые экранные формы могут создаваться в том случае, если в окне проектирования узел "Seiten" («экранные формы») древовидной структуры имеет разрешающую маркировку.

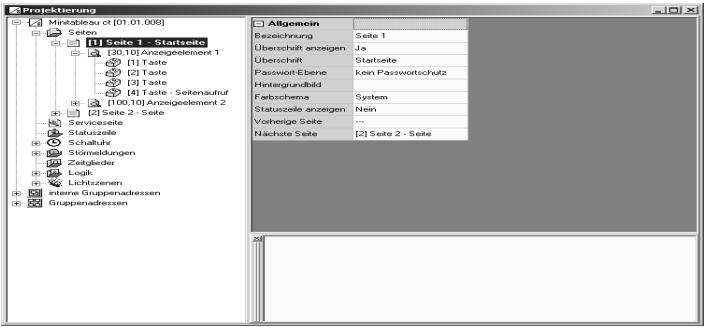

Каждая новая экранная форма имеет один предустановленный элемент и обладает одинаковыми исходными возможностями по настройке.

- обозначение: данный текст в древовидной структуре элементов устройства используется для идентификации экранной формы.
- заголовок: данный текст может центрироваться в качестве заголовка информационной зоны. Дополнительно заголовок становиться видимым также и в древовидной структуре элементов устройства. В зависимости от возможностей п/о по проектированию (см. также п. 8.2 Опции) оно может использовать введенное при его помощи обозначение.
- уровень парольной защиты: экранная форма может быть защищена одним из четырех паролей, либо может открываться вообще без какого-либо пароля. Пароли для всех четырех уровней вводятся непосредственно в инфотерминале, на странице сервисного обслуживания. В том случае, если при попытке открытия экранной формы будет введен неправильный пароль, управление автоматически переводится обратно на экранную форму, с которой производилась попытка открытия.
- графическое фоновое изображение: для этого может быть выбрано любое из списка изображений. В том случае, если используются строка статуса, элементы прокрутки или функциональные клавиши, они соответственно частично перекрывают соответствующие области такого фонового изображения.
- цветовая схема: предустановка значения "System" для цветовой схемы при создании новой экранной формы означает, что используется та цветовая схема, которая была указана в группе «общих» параметров. Пользователь при помощи окна сервисного обслуживания инфотерминала может впоследствии заменить одну цветовую схему на выбранную другую.
- отображение строки статуса: Для каждой экранной формы можно отдельно указывать необходимость размещения строки статуса в верхней области окна.
- Vorherige Seite, Nдchste Seite («последующая экранная форма», «предыдущая экранная форма»): Несколько экранных форм могут логически соединяться друг с другом. Двойные стрелки элементов прокрутки позволяют осуществить переход между ними. В ситуации, когда в группе параметров "Allgemein" («общие характеристики») элементы прокрутки находятся в отключенном состоянии, настройки "Vorherige Seite" («последующая экранная форма») и "Ngchste Seite" («предыдущая экранная форма») не задействуются.

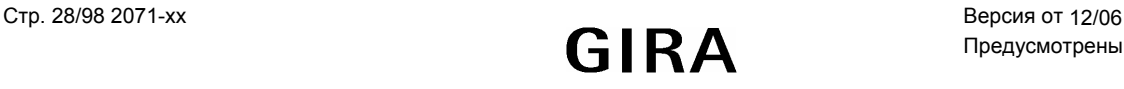

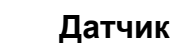

### **2.2 Элементы индикации**

Элементы индикации в пределах информационной области могут устанавливаться в любой точке. Их размер регулируется при помощи параметров "Breite" («ширина») и "Hцhe" («высота»). Каждый из элементов индикации, имея собственное обозначение, является составной частью древовидной структуры элементов устройства.

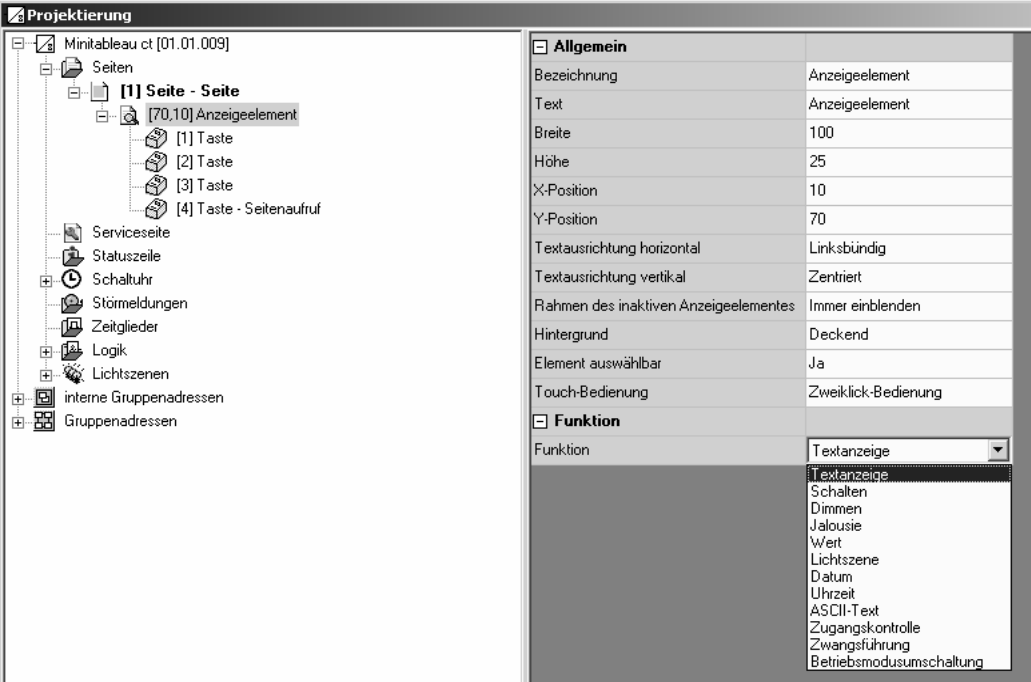

#### **2.2.1 Отображение**

Элементу индикации соответствует определенный текст, который может выводиться на экран устройства. В зависимости от имеющихся у устройства опций, текст хотя и обозначает суть элемента индикации, но все же впоследствии может быть изменен, либо вообще удален. Такой текст располагается на поверхности элемента индикации, и может быть ориентирован как горизонтально, так и вертикально.

В том случае, когда рамка или фон элемента индикации не согласуются по цвету с фоновым изображением оконной формы, их можно сделать невидимыми или прозрачными.

В ситуации, когда элемент индикации содержит только неизменяемый текст, и не связан ни с какой функцией, его можно пометить как "nicht auswдhlbar" («не подлежащий выбору»).

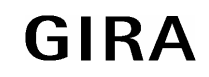

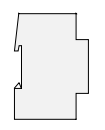

### **2.2.2 Функция отображения**

Настройки группы параметров "Funktion" («функция») определяют, принадлежат ли элементу индикации один или несколько объектов коммуникации, и какая информация дополнительно к уже принадлежащей элементу текстовой информации должна быть отображена. Отображаемое значение в границах элемента индикации позиционируется горизонтально. Вертикальное расположение возможно при вертикальном позиционировании текста у элемента индикации.

#### **Отображение текста**

• Элемент индикации с функцией "Textanzeige" («отображение текста») не связан ни с какими объектами коммуникации, а также не имеет никаких других настроек.

#### **Переключение**

• Элемент индикации с функцией ..Schalten" («переключение») обладает объектом коммуникации в 1 бит.

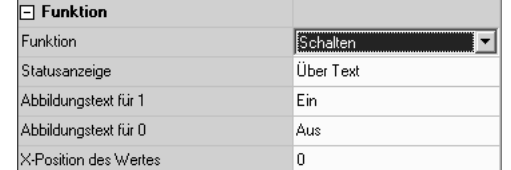

• Тип объекта по выбору может быть определен как текстовый или символьный.

#### **Изменение яркости**

• Элемент индикации с функцией «изменение яркости» оснащается объектом коммуникации размером либо в 1 бит, либо 4 бит, либо 1 байт.

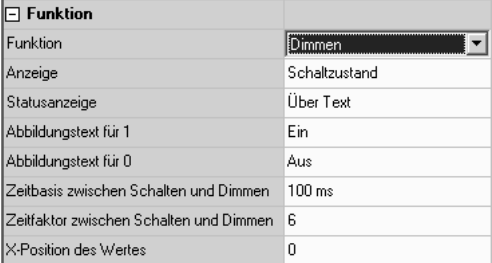

- Тип объекта размером в 1 бит по выбору может быть определен как текстовый или символьный. Тип объекта размером в 1 байт по выбору может быть определен как текстовый или барграф (Bargraf).
- В том случае, если элемент индикации должен одновременно использоваться и в качестве элемента управления, можно еще произвести настройку параметров для различения между переключением (кратковременное нажатие) и изменением яркости (продолжительное нажатие).

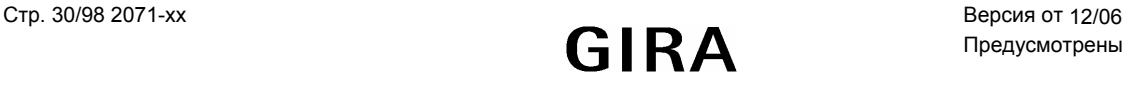

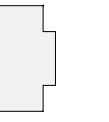

#### Жалюзи

Элемент индикации с функцией «жалюзи» оснашен двумя объектами коммуникации в 1 бит каждый – для работы с кратковременным и продолжительным режимами.

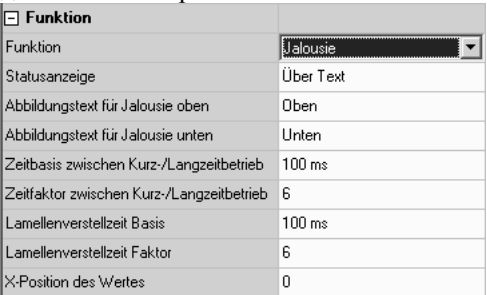

- Тип объекта «продолжительный режим» по выбору может быть определен как текстовый или символьный. При приеме телеграммы на кратковременное движение текущая позиция привода не определяется. В силу этого, в качестве изображения выводится ряд штрихов "----,
- В том случае, если элемент индикации должен одновременно использоваться и в качестве элемента управления, можно еще произвести настройку параметров для различения между операциями изменения положения ламелей (кратковременное нажатие) и лвижением (прололжительное нажатие).
	- Инфотерминал посылает телеграмму кратковременного режима непосредственно при нажатии  $\sim$ клавиши. Соответственно, режим продолжительного движения - при нахождении в нем прерывается.
	- $\circ$ В том случае, когда клавиша оказывается нажатой более продолжительное время, инфотерминал по истечении "времени, разграничивающего кратковременный и продолжительный режимы" посылает телеграмму на продолжительный режим - для продолжительной работы привода. Это время должно быть короче, чем время ориентации ламелей привода, чтобы не повредить жапюзи
	- о В том случае, если клавиша будет отпущена так, что время удержания ее можно будет принять за соответствующее режиму переориентации ламелей, инфотерминал будет излучать телеграмму на кратковременный режим. В результате ламели в пределах времени ориентации могут останавливаться в любом положении.

Такое время должно быть настолько большим, чтобы по его истечении привести ламели в крайнее положение. Если время ориентации ламелей оказывается все же продолжительнее, чем полное время хода при их движении, можно воспользоваться т.н. Tast-функцией. При этом привод работает только тогла, когла клавиша остается нажатой.

Если клавиша остается нажатой и по окончании движения, инфотерминал никаких телеграмм не  $\Omega$ передает. Привод осуществляет движение до достижения оконечной позиции.

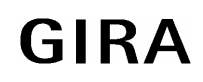

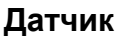

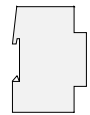

### Значение

Элемент индикации с функцией "Wert" («значение») обладает объектом коммуникации, чей размер (1 байт, 2 байт, 4 байт) определяется параметром "Wertanzeige" («отображаемая величина»).

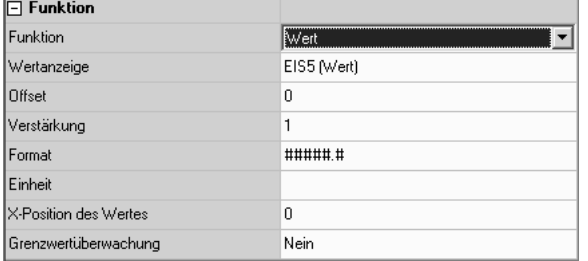

- В качестве значений могут использоваться числа с типами данных 5.010, 6.010, 7.001, 8.001, 12.001, 13.001, числа с плавающей точкой с типами данных 9.001 ... 9.021, 14.000 ... 14.079, либо относительные значения с типами данных 5.001 ... 5.004. В телеграмме, передаваемой в шину, содержится чистое числовое значение, без указания типа данных. Единица стандартного типа данных соответственно не совпадает с формой отображения числа. В зависимости от настроек параметра "Wertanzeige" («отображаемая величина») имеется несколько вариантов обработки:
	- о Числовое значение может быть пересчитано с использованием обоих параметров "Offset" («сдвиг») "Verstдrkung" («коэффициент»). Отображаемая величина равна произведению принятой величины на «коэффициент», с прибавлением «сдвига».
	- Параметром "Format" («формат») можно определять количество разрядов в числе, а также  $\circ$ количество разрядов после запятой. Разряды, оказывающиеся за такой границей, округляются.

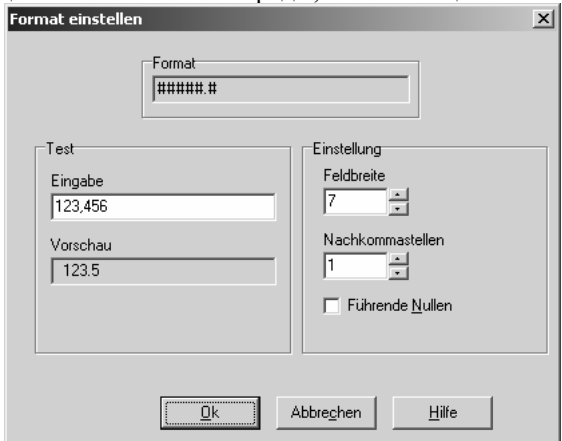

- о Параметр "Einheit" («единица измерения») предоставляет возможность выбора из наиболее употребительных единиц измерения. Дополнительно могут определяться и другие типы исчисления.
- При установке параметра "Grenzwertsberwachung" («контроль за пороговыми значениями») в положение  $\bullet$ "Ja" («да») устройство подключает к работе обе группы параметров "Oberer Grenzwert" («верхнее пороговое значение») и "Unterer Grenzwert" («нижнее пороговое значение»), а также два объекта в 1 бит каждый. Такие объекты по выбору, при превышении либо принижении порогового значения, посылать соответствующие регистрирующие телеграммы.
	- о Оба пороговых значения, независимо одно от другого, могут быть активированы/деактивированы.
	- Пороговые значения могут быть либо заранее выставлены в определенное значение, либо изменены  $\circ$ пользователем при помощи функциональных клавиш.
	- $\circ$ Использование регулируемого гистерезиса и задержки передачи может помочь устранить частое переключение, а также ограничить нагрузку на шину.

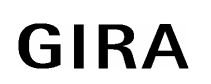

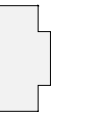

- **Световая сцена**
	- Элемент индикации с функцией "Lichtszene" («световая сцена») не обладает собственным объектом коммуникации.

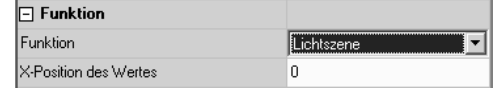

• Он отображает лишь название последней вызванной световой сцены.

#### **Дата**

Элемент индикации с функцией "Datum" («дата») по желанию может отображать либо поддерживаемую внутренним таймером дату, либо отображать значение собственного объекта коммуникации в 3 байт.

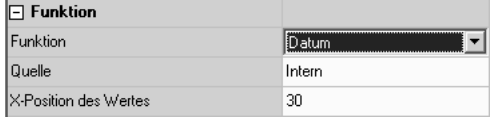

• Формат отображения даты настраивается в группе параметров "Datum / Uhrzeit" («дата/время») в том случае, если это разрешено к использованию в древовидной структуре элементов устройства.

#### **Текущее время**

Элемент индикации с функцией "Uhrzeit" («текущее время») по желанию может отображать либо поддерживаемое внутренним таймером время, либо отображать значение собственного объекта коммуникации в 3 байт.

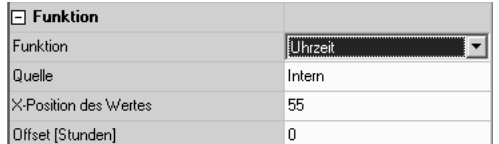

• Формат отображения даты настраивается в группе параметров "Datum / Uhrzeit" («дата/время») в том случае, если это разрешено к использованию в древовидной структуре элементов устройства.

#### **Текст в формате ASCII**

• Элемент индикации с функцией "ASCII-Text" («текст в формате ASCII») отображает значение объекта коммуникации в 14 байт.

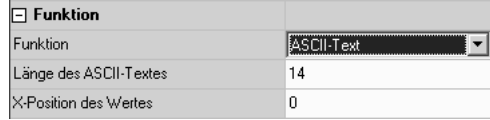

• Параметр "L $\mu$ nge des ASCII-Textes" («длина текста в формате ASCII») ограничивает максимально отображаемое количество знаков. К примеру, ввод в качестве значения параметра числа «10» означает, что объект принимает текст, но в качестве отображения выводит только первые 10 символов.

#### **Контроль доступа**

Элемент индикации с функцией "Zugangskontrolle" («контроль доступа») обладает объектом коммуникации в 4 байт. В объекте коммуникации три байта содержат кодовый номер, а четвертый байт несет в себе побитно закодированную информацию.

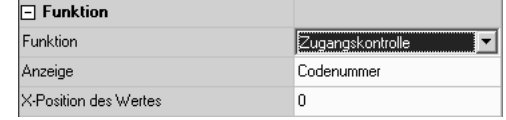

• Другие параметры определяют, каким образом отображается бит из байта состояния - в виде кодового номера или текста.

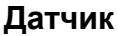

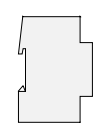

#### **Принудительное управление**

• Элемент индикации с функцией "Zwangsfьhrung" («принудительное управление») имеет объект в 1 бит и объект в 2 бит.

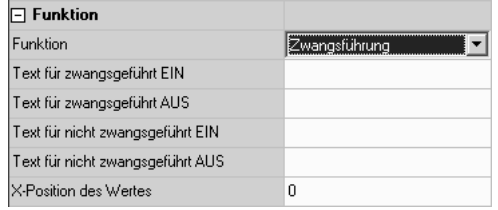

• В четырех объектах в 2 бит могут отображаться текстовые значения. Значение объекта в 1 бит не отображается.

#### **Переключение режима работы**

Элемент индикации с функцией "Betriebsmodusumschaltung" («переключение режима работы»), в зависимости от значения параметра "Betriebsmodusumschaltung ьber" («переключение режима работы при помощи») может работать либо с одним объектом в 1 байт, либо с четырьмя объектами в 1 бит.

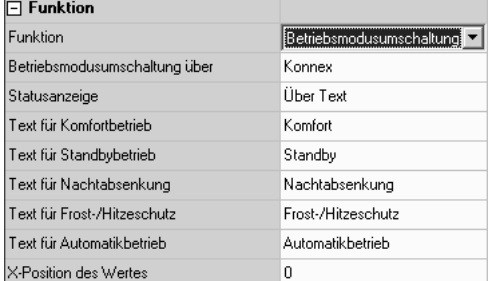

- При использовании объекта в 1 байт элемент индикации может отображать пять режимов работы:
	- $o = 0$  = автоматический режим
	- $\circ$  1 = комфортный режим
	- $\circ$  2 = режим ожидания
	- $\circ$  3 = ночной режим
	- o 4 = режим защиты от замерзания/перегрева
- При использовании четырех объектов в 1 бит отображаются следующие состояния, с приоритетом следования:
	- o режим защиты от замерзания/перегрева (наивысший приоритет)
	- o режим комфорта
	- o режим ожидания
	- o ночной режим (низший приоритет)

Объект с высшим приоритетом, имеющий значение «1», определяет тот режим работы, который элемент индикации отображает. Если все четыре объекта имеют значение «0», то индикатор отображает режим комфорта.

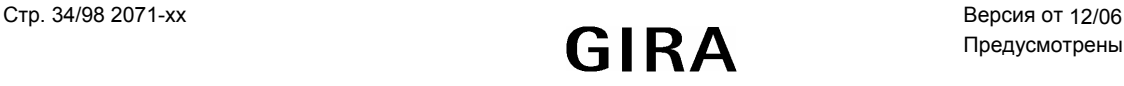

#### $2.2.3$ Управление

Параметрирование устройства отображения позволяет управлять им двумя способами:

- Управление при помощи однократного кликанья: при нажатии на элемент индикации автоматически исполняется функция, закрепленная за клавишей 1. Для работы в таком режиме функциональные клавиши такого элемента индикации должны быть невидимыми. Если же функциональные клавиши видны, то они могут также использоваться для других целей.
- Управление при помощи двукратного кликанья: при нажатии на элемент индикации все функциональные  $\bullet$ клавиши становятся видимыми, без непосредственного выполнения закрепленных за ними функций. Функция выполняется при нажатии на функциональную клавишу.

Использование элементов прокрутки (одинарных стрелок) позволяет просто перемещаться по разным элементам индикации, без того, чтобы сразу выполнять закрепленные за ними функции.

Какие именно функции закреплены за отдельными клавишами, частично зависит от функциональности элемента индикации:

#### Переключение

- Если элемент индикации выполняет и функцию «переключение», то нажатие клавиши может воздействовать на объект коммуникации или совсем на отдельный объект.
- При нажатии и/или отпускании клавиши инфотерминал может каждый раз не посылать никакой телеграммы, включать, выключать или выключать устройства.

#### Жалюзи

- Если элемент индикации выполняет и функцию «жалюзи», то нажатие клавиши может воздействовать на объекты коммуникации или совсем на отдельные объекты.
- Параметр «функция жалюзи» определяет направление движения жалюзи (Auf «вверх». Ab «вниз». Um «изменение направления»). При выборе варианта "Um" («изменение направления») изменение направления движения происходит после каждого продолжительного нажатия.
- Дополнительно могут быть использованы параметры для управления ориентацией ламелей (кратковременное нажатие) и движения жалюзи (продолжительное нажатие).
	- $\Omega$ Инфотерминал посылает телеграмму кратковременного режима непосредственно при нажатии клавиши. Соответственно, режим продолжительного движения - при нахождении в нем прерывается.
	- $\circ$ В том случае, когда клавиша оказывается нажатой более продолжительное время, инфотерминал по истечении "времени, разграничивающего кратковременный и продолжительный режимы" посылает телеграмму на продолжительный режим - для продолжительной работы привода. Это время должно быть короче, чем время ориентации ламелей привода, чтобы не повредить жапюзи
	- о В том случае, если клавиша будет отпущена так, что время удержания ее можно будет принять за соответствующее режиму переориентации ламелей, инфотерминал будет излучать телеграмму на кратковременный режим. В результате ламели в пределах времени ориентации могут останавливаться в любом положении.

Такое время должно быть настолько большим, чтобы по его истечении привести ламели в крайнее положение. Если время ориентации ламелей оказывается все же продолжительнее, чем полное время хода при их движении, можно воспользоваться т.н. Tast-функцией. При этом привод работает только тогла, когла клавиша остается нажатой.

Если клавиша остается нажатой и по окончании движения, инфотерминал никаких телеграмм не  $\Omega$ передает. Привод осуществляет движение до достижения оконечной позиции.

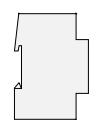

### **изменение яркости**

- Если элемент индикации выполняет и функцию «изменение яркости», то нажатие клавиши может воздействовать на объекты коммуникации или совсем на отдельные объекты.
- Если клавиша используется независимо от функции элемента индикации, параметр "Dimmen Tastenfunktion" («изменение яркости нажатием клавиши») определяет, какие именно команды на изменение яркости передает инфотерминал при кратковременном или продолжительном нажатии на клавишу. Дополнительно могут быть использованы параметры для переключения (кратковременное нажатие) и изменением яркости (продолжительное нажатие).
- В качестве альтернативы может использоваться объект в 1 байт с постоянным значением яркости. В таком случае длительность нажатия не имеет значения.

#### **Значение**

- Если элемент индикации выполняет и функцию "Wert" («значение»), то нажатие клавиши может воздействовать на объект коммуникации или совсем на отдельный объект.
- В случае, если клавиша не связана непосредственно с элементом индикации, параметр "Wertfunktion" («функция значения») определяет, посылается ли при нажатии клавиши одно и то же константное значение, или же такое значение может позже изменяться пользователем.
	- В первом случае последующим параметром задается постоянное значение.
	- o Во втором случае вводятся минимальное и максимальное значения. В том случае, если пользователь впоследствии при помощи виртуальной клавиатуры (цифрового блока) или ползунка вводит значение, устройство проверяет, находится ли оно в пределах допустимых границ. Если это все же не так, то вместо введенного значения устанавливается минимальное или максимальное значение.
	- o Если элемент индикации перед выводом на монитор использует параметры "Offset" («сдвиг») и "Verstдrkung" («коэффициент»), перед передачей нового значения такой расчет производится в обратную сторону.
- В режиме, когда клавиша используется независимо от функции элемента индикации, параметр "Wertanzeige" («отображаемая величина») определяет тип объекта коммуникации и область допустимых значений.
	- o Использованием объекта в 1 байт в соответствии с EIS6 (относительные величины) посылаемое значение может быть выражено в виде целого числа (0 … 255), процентного отношения (0 … 100%), либо угла (0 … 360°).
	- o Для всех других типов EIS вводимое значение передается без видоизменения.

#### **Световая сцена**

- При нажатии на клавишу вызываются световые сцены.
- Информация о вызываемой световой сцене должна быть предварительно описана перед ее вызовом.

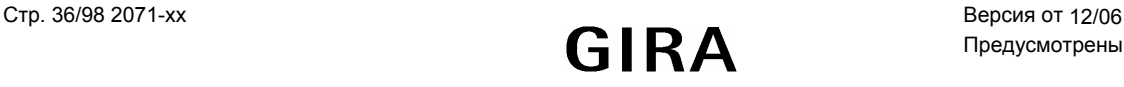
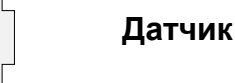

### **Принудительное управление**

- Если элемент индикации выполняет и функцию «принудительное управление», то нажатие клавиши может воздействовать на объекты коммуникации или совсем на отдельные объекты.
- Параметр "Tastenfunktion" («функция клавиши») определяет то, для кого из обоих объектов коммуникации должна посылаться телеграмма. Возможными вариантами значения "Tastenfunktion" («функция клавиши») могут быть:
	- o нет функции: телеграмма вообще не передается.
	- o Вкл.: Объект в 2 байт посылает телеграмму, которая отключает принудительное управление. Объект в 1 бит посылает телеграмму на включение.
	- o Выкл.: Объект в 2 байт посылает телеграмму, которая отключает принудительное управление. Объект в 1 бит посылает телеграмму на выключение.
	- o Перекл.: Объект в 2 байт посылает телеграмму, которая отключает принудительное управление. Значение объекта в 1 бит инвертируется и затем передается.
	- Принудительное управление ВКЛ.: Объект в 2 байт посылает телеграмму, при которой включается более высокий приоритет. Значение объекта в 1 бит не имеет значения, никакой телеграммы не передается.
	- o Принудительное управление ВЫКЛ.: Объект в 2 байт посылает телеграмму, при которой выключается более высокий приоритет. Значение объекта в 1 бит не имеет значения, никакой телеграммы не передается.
	- o Принудительное управление ВЫКЛ.: Объект в 2 байт посылает телеграмму, которая отключает принудительное управление. Объект в 1 бит вообще не передает никакой телеграммы.

#### **Вызов экранных форм**

- Если в качестве выполняемой функции при нажатии на клавишу определяется "Seitenaufruf" («вызов экранной формы»), параметром "Sprung zur Seite" («переход к экранной форме») задается та форма, к которой и осуществляется переход. Функция использует список имеющихся на текущий момент в проекте экранных форм пользователя, предустановленных в системных экранных формах, а также предустановку "Rьcksprung" («переход назад»).
- При вызове экранной формы происходит запоминание того, от какой экранной формы произошел вызов. Функция "Rьcksprung" («переход назад») автоматически осуществляет обратный переход к форме – источнику.
- Обратите внимание на следующие обстоятельства: Если в качестве форм-источников указывается две и более экранных форм, может случиться, что при нажатии на "Rьcksprung" («переход назад») будет осуществляться переход с одной на другую формы-источники.
- Если экранная форма защищена паролем, а вызывающая форма-источник имеет парольную защиту более низкого уровня, то для перехода к форме–цели при помощи виртуальной клавиатуры (цифрового блока) необходимо ввести пароль соотвествующего (повышенного) уровня. При вводе неправильного пароля переход к другой экранной форме не производится. Осуществляется автоматический возврат назад. Если в течение 30 секунд никакой пароль так и не будет введен, аналогично, выполняется автоматический возврат назад.
- Если вызываемая экранная форма защищена паролем более низкого уровня, нежели чем форма-источник, переход осуществляется без какого-либо ввода пароля. Текущий пароль автоматически снижается до уровня пароля более низкого уровня иерархии.

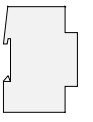

#### **Переключение режима работы элемента индикации**

- Переключение режима работы комнатного реостата используется лишь тогда, когда и элемент индикации работает в режиме "Betriebsmodusumschaltung" («переключение режима работы»).
- При помощи параметра "Funktion beim Betgtigen" («функция при нажатии») может выбираться определенный режим работы, либо режим "keine Funktion" («нет функции»).
- При использовании объекта в 1 байт элемент индикации можно выбирать один из пяти режимов работы:
	- o 0 = автоматический режим
	- $o = 1 =$ комфортный режим
	- $\circ$  2 = режим ожидания
	- $\circ$  3 = ночной режим
	- o 4 = режим защиты от замерзания/перегрева
- При использовании четырех объектов в 1 бит объект необходимого режима работы устанавливается в «1», а все объекты с большим приоритетом – в «0».

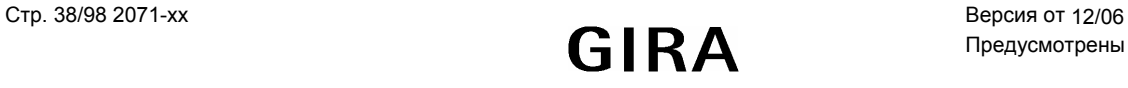

#### $2.3$ Строка статуса

Для каждой экранной формы можно подключить/отключить строку статуса, располагаемую в верхней части экрана. Структура строки статуса для всех экранных форм - одинакова. В строке статуса может быть определено до 10 элементов состояния. Отдельные элементы состояния располагаются с вертикальным центрированием. Горизонтальное выравнивание элементов может задаваться индивидуально. Для контроля того, не перекрывается ли строка состояния, используется окно предварительного просмотра.

Отдельным элементам состояния могут назначаться следующие функции:

- Отображение события
- Сборное сообщение о сбоях
- Значение
- Лата
- Текущее время
- Текст в формате ASCII

Сборное сообщение о сбоях показывает, что имеется как минимум одно сообщение о сбое. Элемент состояния "Schalten. Schalten («отображение события») соответствует элементу индикации с функцией. («переключение»). Элементы состояния "Wert" («значение»), "Datum" («дата»), "Uhrzeit" («текущее время») и "ASCII-Text" («текст в формате ASCII») соответствуют аналогичным по смыслу элементам индикации.

#### $2.4$ Копирование элементов индикации / экранных форм

Создание и ориентация большого количества элементов индикации может требовать для этого существенных временных затрат. Кроме того, ручная работа может приводить к тому, что в основном совпадающих по оформлению формах будут иметься незначительные различия, только мешающие пользователю.

По этой причине имеет смысл создавать типовой образец экранной формы с типовыми настройками элементов инликации. Такая форма затем может кажлый раз копироваться при помощи промежуточного буфера. Типовые экранные формы также могут копироваться не полностью - можно по отдельности сохранять их типовые свойства, затем используя их при помощи команды "Einfьgen aus Datei" («экспорт данных»).

Аналогичным образом могут копироваться и элементы индикации с их свойствами. При установке элемента индикации п\о по проектированию позиционирует его в первоначальное «стандартное» положение. Его следует скорректировать самостоятельно.

#### $2.5$ Связывание экранных форм

Для перехода от одной экранной формы к другой имеется две возможности:

- фиксированные переходы от формы к форме могут задаваться при помощи функциональных клавиш элементов индикации. Если элемент индикации копируется, п/о по проектированию заменяет такие переходы на "Rьcksprung" («переход назад»).
- экранные формы могут связываться при помощи настроек "Vorherige Seite" («предыдущая экранная форма») и "Ngchste Seite" («последующая экранная форма»). Переход на другую экранную форму производится двойным щелчком на двойной стрелке элемента прокрутки. Такие настройки при копировании переносятся на новый объект без изменений

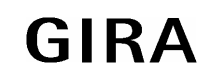

# **3 Экранная форма сервисного обслуживания**

### **3.1 Конструкция**

Экранная форма сервисного обслуживания позволяет пользователю получать данные о внутреннем состоянии системы, а также осуществлять персональные настройки оборудования. Экранная форма разделена на три области.

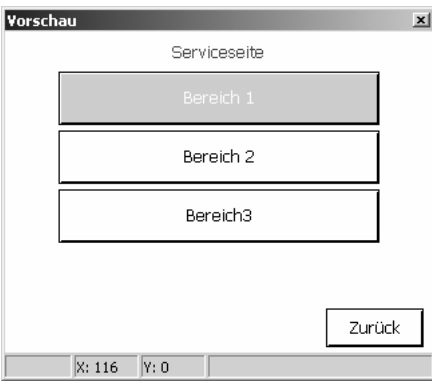

Для того, чтобы открыть такую экранную форму, необходимо на другой форме разместить элемент индикации, привязав к клавише функцию "Seitenaufruf" («вызов экранной формы»), настроив ее на переход к сервисному обслуживанию.

Каждая из трех областей сервисной формы, точно так же, как и индивидуально создаваемые экранные формы, защищаются индивидуальными паролями.

• В области 1 (Bereich 1) имеются следующие функции:

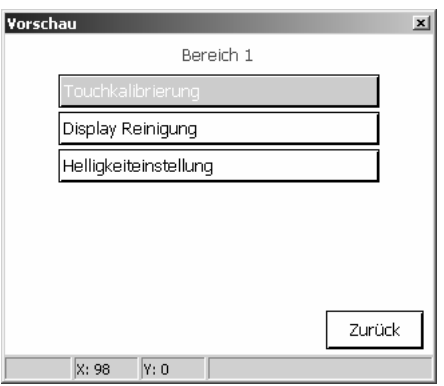

- o Калибровка сенсорного экрана: В случае, если у пользователя возникают затруднения с точностью отображения определенных символов, он может произвести калибровку поверхности сенсорного дисплея.
- o Очистка дисплея: дисплей отключается на 60 секунд, для того чтобы при очистке случайно не вызвать выполнение какой-либо функции.
- o Регулировка яркости: Яркость можно регулировать по трем уровням. Установленное значение считается базовым значением.

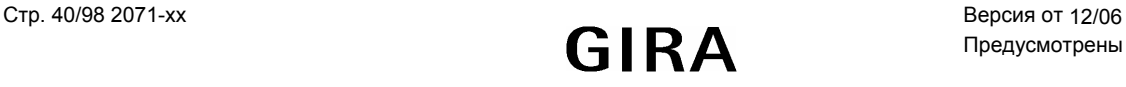

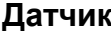

• В области 2 (Bereich 2) имеются следующие функции:

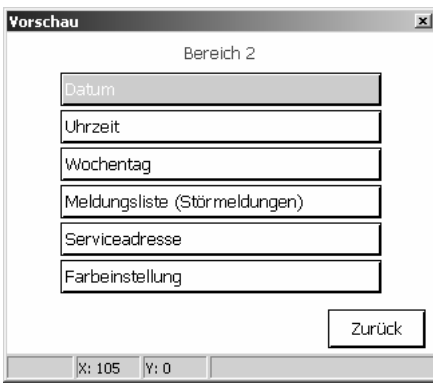

- o Дата («Datum»): здесь можно вручную изменить текущую системную дату. Этот пункт меню нужен для того, чтобы корректировать время при отсутствии внешних синхронизирующих часов.
- o Текущее время («Uhrzeit»): здесь можно вручную изменить текущее системное время. Этот пункт меню нужен для того, чтобы корректировать время при отсутствии внешних синхронизирующих часов.
- o День недели («Wochentag»): здесь можно вручную изменить текущий день недели. Этот пункт меню нужен для того, чтобы корректировать время при отсутствии внешних синхронизирующих часов.
- o Список сообщений («Meldungsliste»): здесь отображается список сообщений о сбоях с данными для квитирования. (Подробности см. в п. 4 Сообщения о сбоях)
- o Сервисный адрес («Serviceadresse»): здесь в качестве параметра задается адрес, по которому пользователь может перейти при возникновении каких-либо проблем.
- o Настройка цвета («Farbeinstellung»): здесь пользователь может выбрать другую цветовую схему, которая будет использоваться на всех экранных формах, где по умолчанию применяется системная цветовая схема. К экранным формам, для которых выбрана какая-то конкретная (не системная) цветовая схема, это не относится.

Кнопка "Farbeinstellung" может использоваться только тогда, когда параметр "Auswahl Farbschema zulassen" («возможность изменения цветовой схемы») установлен в значение "Ja" («Да»).

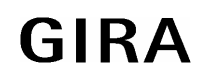

## **Датчик**

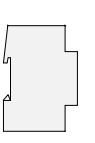

• В области 3 (Bereich 3) имеются следующие функции:

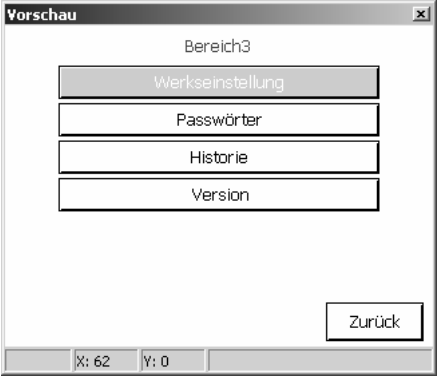

- o Werkseinstellung («Заводские настройки»): здесь индивидуальные настройки инфотерминала могут быть сброшены, и устройство вернется к заводским настройкам. Для того, чтобы предотвратить случайный сброс, система при попытке сброса переспрашивает пользователя о его намерении. При возврате к заводским настройкам проводятся следующие операции:
	- Удаляются данные о световых сценах (их названия и значения).
	- Удаляются заданные времена переключения.
	- Производится сброс и возврат к базовому уровню освещенности.
	- Удаляются заданные сообщения о сбоях.
	- Значения калибровки экрана заменяются стандартными заводскими настройками.
	- Функция записывается в т.н. журнал событий.
	- Данные проектирования возвращаются к стандартным заводским настройкам.
- o Passwцrter («Пароли»): здесь могут быть изменены пароли каждого из уровней доступа.
- o Historie («История»): здесь в виде списка записываются произошедшие с устройством события, например очистка, программирование и пр.
- o Версия: здесь указываются данные о версиях технического и программного обеспечения.

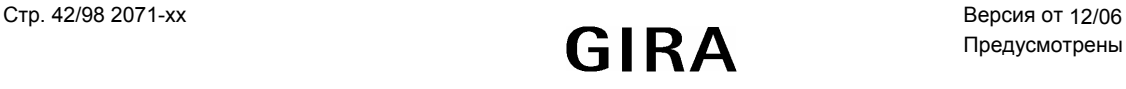

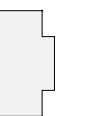

### **3.2 Passwцrter («Пароли»)**

Пароли не задаются в п/о для проектирования. Они запоминаются в таблице, и там же должны изменяться. Предустановленными значениями паролей для четырех уровней доступа являются:

- уровень 1: "11111"
- уровень 2: "22222"
- уровень 3: "33333"
- уровень 4: "44444"

Изменить пароли можно через экранную форму «изменение паролей» ("Passwurter anpassen"). При изменении пароля используется цифровой блок виртуальной клавиатуры – его использование позволяет ввести новый пароль, либо отказаться от изменений.

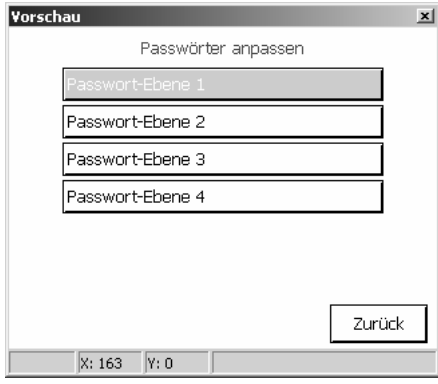

Для того, чтобы быть уверенным в правильности запоминаемого значения пароля, измененное значение отображается в виде четкого текста. При вводе пароля в момент попытки открытия экранной формы, вместо цифр отображаются звездочки.

Пароли не переписываются и не сбрасываются при перезагрузке, даже если в п\о по проектированию выбрана опция "Beim nдchsten Download alles ьbertragen" («передать все заново при следующей перезагрузке»), путь к опции: "Einstellungen / Optionen / Hardware». Сброс паролей может производиться следующим образом:

- создать новый проект, в котором прописать переход к экранной форме сервисного обслуживания настроить системное меню («Systemseite ») без защиты паролем загрузить проект в устройство (Download), и в системном меню изменить пароль.
- затем снова загрузить первоначальный проект в инфотерминал.

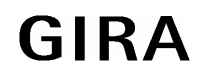

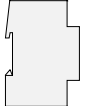

#### $\overline{\mathbf{4}}$ Сообщения о сбоях

В противоположность к нормальным функциям индикации, которые отображают только текущее состояние, сообщения о сбоях могут

- автоматически включать пьезозуммер  $\bullet$
- $\bullet$ независимо от активной на данный момент экранной формы, отображать определенный список сообщений
- затребовать от пользователя выполнения подтверждения операции  $\bullet$
- осуществлять запись в список сообщений.  $\bullet$

#### Общие характеристики:

В п/о по проектированию может быть занесено до 50 различных сообщений. Для каждого из них используется объект "Sturmeldung" («сообщение о сбое») в 1 бит. Параметр "Aktivierung durch Objektwert" («активизация при помощи значения объекта») может использоваться тогда, когда активизирован режим сообщений. Инвертированное значение деактивирует режим сообщений.

В том случае, когда некоторые из сообщений о сбоях имеют первостепенное значение, либо когда в один и тот же момент появляются сообщения сразу от нескольких аналогичных источников (например, от датчиков задымленности), важные сообщении будут по-прежнему выводиться, а второстепенные сообщения - блокироваться. Для реализации такой блокировки имеется отдельная диалоговая форма, в которой можно произвести соответствующий отбор из всех сообщений о сбоях.

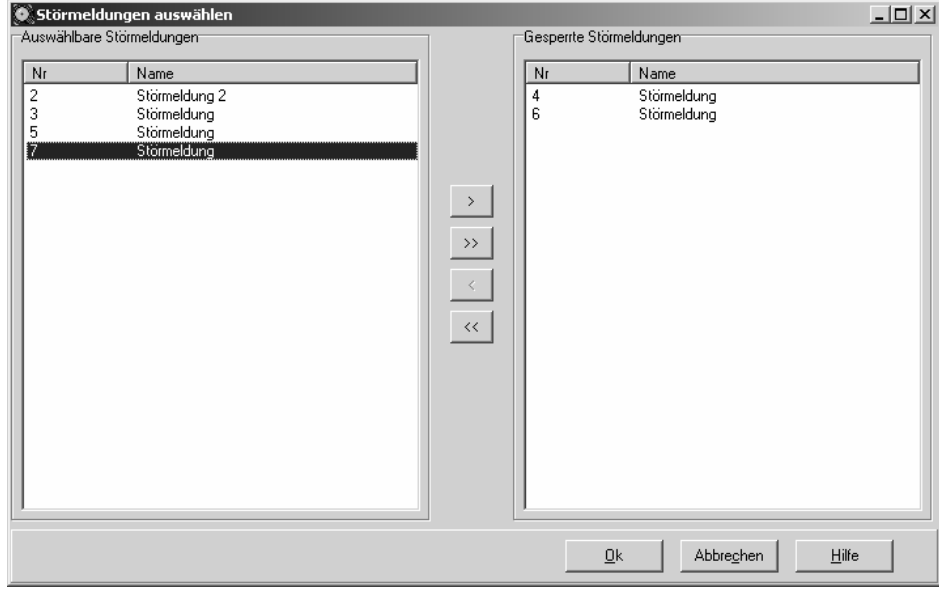

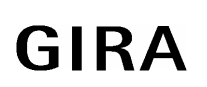

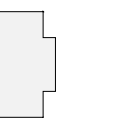

#### **Окно оповещения**

Когда инфотерминал принимает сообщение о сбое, оно может открыть окно оповещения. Если параметр «окно оповещения» отключен, но включено звуковое оповещение, пьезозуммер издает звуковой сигнал каждый раз при приеме соответствующей телеграммы, Но при этом окно оповещения не открывается. В таком случае подтверждение принятия сигнала возможно осуществить при помощи списка сообщений.

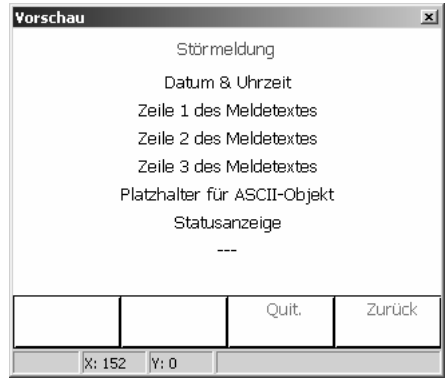

В окне сообщений имеется три строчки для отображения фиксированного текста. Первая строка также может записывается в список сообщений.

В четвертой строке также может отображаться внешний текст, получаемый при помощи объекта в 14 байт. Если действительно используется текстовая информация из внешнего источника, инфотерминал после получения сообщения о сбое держит паузу примерно в 500 мс, а затем выводит информацию на экран.

В пятой строке инфотерминал отображает статус сообщения – активно оно или нет, и было ли подтверждено его получение.

Шестая строка отображает количество активных в данный момент сообщений. В том случае, если поступило уже несколько сообщений о сбоях, а текущее окно сообщений не закрыто, оно перекрывается новым окном. В ситуации, когда активными уже являются 20 сообщений о сбое, и появляется 21-е сообщение, самое первое – удаляется, и какой-либо обработки для него (например, затребованного подтверждения приема) – не производится.

При выводе сообщения о сбое также может отображаться и физический адрес устройства, на котором оно произошло.

Функции клавиш жестко прописаны и не могут изменяться. Клавиша 3 («Quit») применяется для подтверждения сообщения о сбое, а клавиша 4 («Zuruck») - для приема подтверждения сообщения о сбое, а также для закрытия окна сообщений. Нажатие на клавиши 1 и 2 не вызывает никакой реакции.

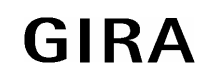

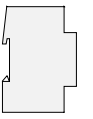

#### **Подтверждение**

Прием сообщения может производиться либо нажатием на клавишу 3, либо через шину. Использование параметра "Quittierung ьber Taste" («подтверждение при помощи клавиши») позволяет реализовывать следующие функции:

- при нажатии клавиши подтверждение обрабатывается лишь внутри устройства. На другие устройства никаких сообщений не посылается. В данном случае «Объект подтверждения» ("Quittierungsobjekt") не отображается.
- При нажатии на клавишу подтверждение также высылается и на другие устройства. Значение «объекта подтверждения» ("Quittierungsobjekts") может изменяться.
- Внутренне подтверждение при использовании клавиши 3 блокируется.

Если параметр "Externe Quittierung durch Objektwert" («внешнее подтверждение при помощи значения объекта») не установлен в значение "Gesperrt" («заблокировано»), прием сообщения о сбое может быть произведен и из другого места. В данном случае отображается «Объект приема подтверждения» ("Quittierungs-Empfangsobjekt"). Тот же параметр определяет, телеграмма с каким значением («0» или «1») используется для подтверждения.

После подтверждения приема сообщения о сбое причину сбоя устранять необязательно. Виду этого по истечении регулируемого времени можно повторно произвести процедуру опроса состояния на участке сбоя.

После подтверждения приема можно автоматически переводить управление на одну из запроектированных экранных форм. Как и в других случаях с вызовом экранных форм, вызываемые формы предварительно должны быть созданы и заложены в память устройства. При нажатии клавиши 4 происходит подтверждение приема сообщения, и устройство отображения автоматически переводит управление на предыдущую экранную форму.

#### **Список сообщений («Meldungsliste»):**

По желанию, для каждого из сообщений о сбое отдельно указывается, должно ли оно запоминаться в списке сообщений. Параметры "'Kommend' eintragen" («запись при появлении сообщения»), "'Gehend' eintragen" («запись при исчезновении сообщения») и "'Quittiert' eintragen" («запись при подтверждении приема сообщения») определяют, какие именно данные будут записаны в список сообщений.

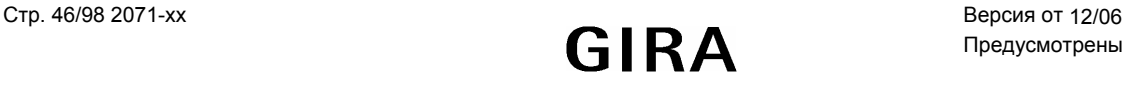

## **5 Использование световых сцен**

Инфотерминал в состоянии управлять 24 световыми сценами, в том числе работать с 32 световыми группами (группами исполнительных устройств).

Управление сценами может осуществляться как при помощи инфотерминала, так и через объект дополнительного устройства. То, используется такой объект или нет, определяет параметр "Nebenstellenobjekt" («Объект дополнительного устройства»). Тип данных данного объекта таков, что он может применяться как для вызова, так и для запоминания до 64 световых сцен. П/о по проектированию автоматически назначает занесенным в память устройствам сценам текущий номер – от 1 до 24. Другие номера не используются.

При вызове занесенной в память сцены инфотерминал посылает на каждую группу световых сцен телеграмму с соответствующим значением. При последующем изменении сцен инфотерминал может посылать на каждую из групп световых сцен запрос на считывание, и заносить ответ в качестве нового значения. В обоих случаях это может приводить к кратковременной перегрузке шины. Именно поэтому п/о по проектированию позволяет выбрать промежуток времени между посылкой отдельных телеграмм (см. также п. 1.1.5 ).

Проектирование функции работы со световой сценой состоит из трех этапов.

- Все задействуемые сцены должны быть внесены в п/о по проектированию.
- Группы, в которых световые сцены применяются, необходимо заранее описать.
- Следует опробовать управление световыми сценами при помощи инфотерминала.

Если окажется, что после запуска инфотерминала в эксплуатацию в п/о по проектированию были произведены изменения в световых сценах и/или группах световых сцен, их необходимо снова загрузить в устройство. При этом все проведенные вручную изменения будут потеряны. Подробности см. в п. 1.4 Download-характеристики.

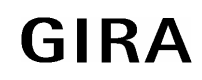

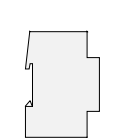

### **5.1 Занесение информации о световых сценах**

В п/о по проектированию, в графическом узле "Lichtszenen-Sammlung" («информация о световых сценах») предусмотрено три экранных формы. В каждой из них может располагаться до восьми сцен. Для обеспечения большей ясности, их следует называть однозначно поясняющими их суть названиями. Такие названия могут позднее быть изменены уже в инфотерминал.

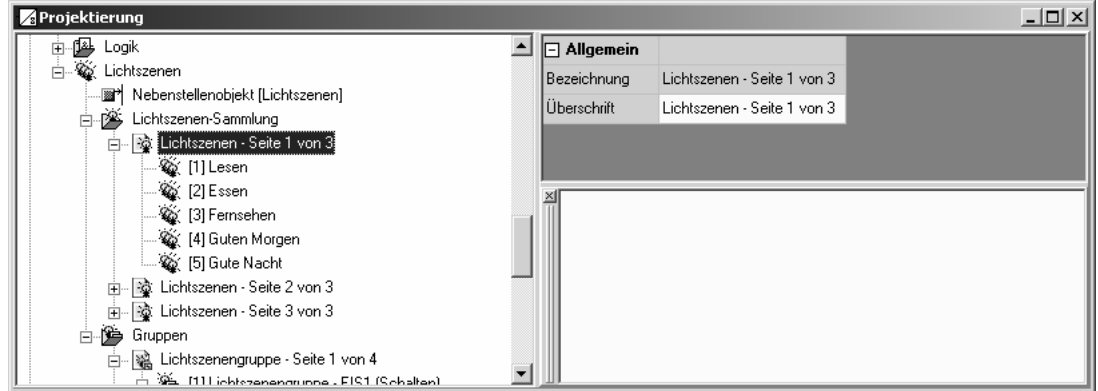

Каждая из световых сцен при вводе автоматически получает свой порядковый номер, при помощи которого ее потом можно будет вызывать, используя объект дополнительного устройства.

**Внимание:** Для того, чтобы позднее осуществить ввод в эксплуатацию, при проектировании экранных форм необходимо настраивать переход на экранную форму со световыми сценами.

### **5.2 Занесение в память устройства данных о группах световых сцен**

Для занесения данных о группах световых сцен в п/о по проектированию имеется четыре экранных формы.

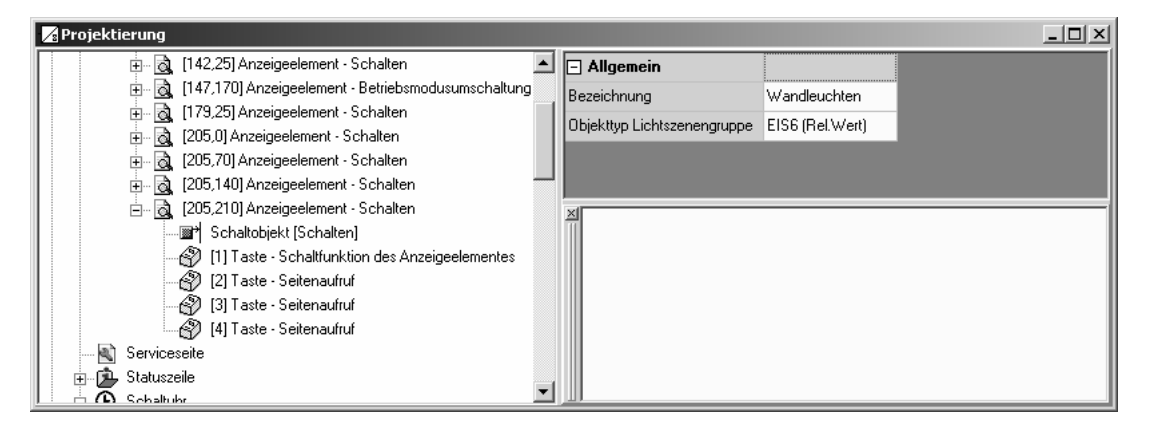

На каждой из них может быть образовано до восьми групп, содержащих комбинации разных исполнительных устройств. При этом для каждой из групп желательно было бы давать емкое смысловое обозначение. Название, однако, можно еще изменить позже.

Для того, чтобы позднее осуществлять соединение объектов с групповыми адресами, необходимо уже на этом этапе указывать тип используемого объекта коммуникации.

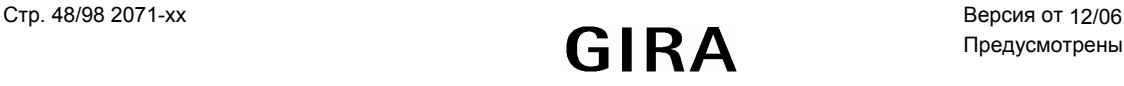

### **5.3 Запуск системы управления световыми сценами в эксплуатацию**

В момент, когда в п/о по проектированию занесены все световые сцены и их группы, и им назначены групповые адреса, можно начинать запуск в эксплуатацию. При первом запуске уже сохраненные в памяти инфотерминала названия световых сцен, групп, и зафиксированные величины должны быть перезаписаны. Подробности см. в п. 1.4 Download-характеристики.

Затем световые сцены должны быть привязаны к инфотерминалу. Для осуществления такой операции вызывается экранная форма световых сцен. В ней в виде списка указываются занесенные в память устройства световые сцены. -{}-

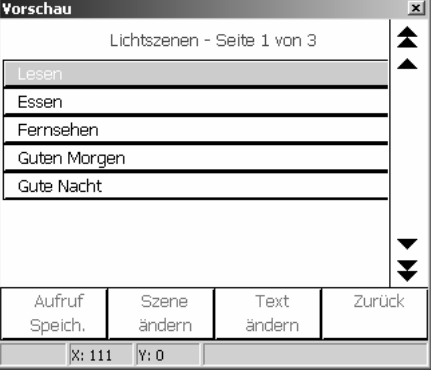

Функция четырех клавиш в экранной форме жестко зафиксирована.

- Кратковременное нажатие на клавишу 1 вызывает активную в данный момент световую сцену
- Продолжительное нажатие (более 5 секунд) осуществляет сохранение новых значений для текущей световой сцены
- Клавиша 2 вызывает экранную форму с группами световых сцен для того, чтобы произвести настройки сцен
- Клавиша 3 дает возможность изменить название сцены. Для этого используется виртуальная клавиатура
- Нажатие на Клавишу 4 переводит управление на предыдущую экранную форму.

На экранной форме с группами сцен при помощи клавиш 1 и 2 можно менять характеристики отдельных групп. В силу того, что далеко не каждая группа используется в каждой сцене, наряду с однозначным обозначением ее реакции при вызове (Ein, Aus, 0 ... 100%) («ВКЛ», «ВЫКЛ», 0 ... 100%), можно также указывать "unv." («неизм.»). В таком случае при вызове световой сцены реакция данной группы остается без изменений. При запоминании световой сцены также не передается никаких телеграмм.

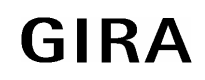

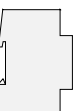

## **6 Функция таймера**

В схему инфотерминала встроен недельный таймер с 16 каналами, разделенными на 2 группы - по 8 каналов в каждой. Структура экранной формы для таймера уже разработана и не меняется.

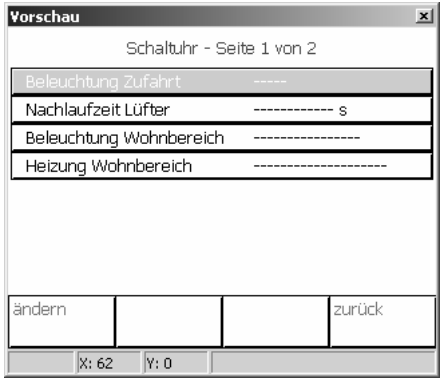

Каждому из каналов может быть сопоставлено до 8 моментов срабатывания. Любое время любого из дней в течение недели может быть использовано при настройке таймера. Программирование моментов срабатывания каналов происходит после работы с п/о по проектированию, непосредственно в меню инфотерминал, в экранной форме таймера.

Если окажется, что после запуска инфотерминала в эксплуатацию в п/о по проектированию были произведены изменения в временах срабатывания таймера, их необходимо снова загрузить в устройство. При этом все проведенные вручную изменения будут потеряны. Подробности см. в п. 1.4 Download-характеристики.

При исчезновении питающего напряжения в 230 В внутренние часы имеют запас хода на 24 часа. При возобновлении подачи питания таймер проверяет, были ли запланированы на это прошедшее время какие-либо события (срабатывания таймера). При обнаружении таких случаев, для каждого из них выдается команда на выполнение последней запрограммированной операции.

Если внутренние часы устройства вновь подверглись синхронизации, то следует различать два варианта развития событий:

- Значение внутренних часов корректируется до значения, которое было на них в момент перед выполнением последней команды на переключение. В этом случае запрограммированная команда вновь будет выполнена при возникновении времени срабатывания.
- Значение внутренних часов корректируется на значение, которое было на них в момент после так и не реализованной команды на переключение. В таком случае выполняется последняя запрограммированная команда.

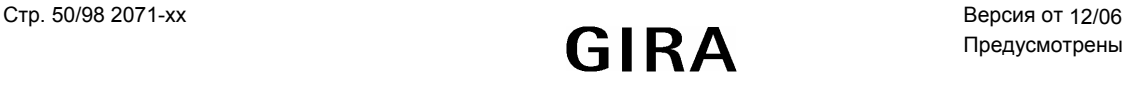

### **6.1 Заведение информации о каналах таймера**

При занесении данных о каналах таймера в экранной форме каждый раз создается элемент индикации. Как и в случае элементов индикации для проектируемых экранных форм, каждый из каналов таймера обозначается символом в иерархическом древовидном каталоге устройства, а также ему соответствует текст, отображающийся на экранной форме. Такой текст может располагаться горизонтально.

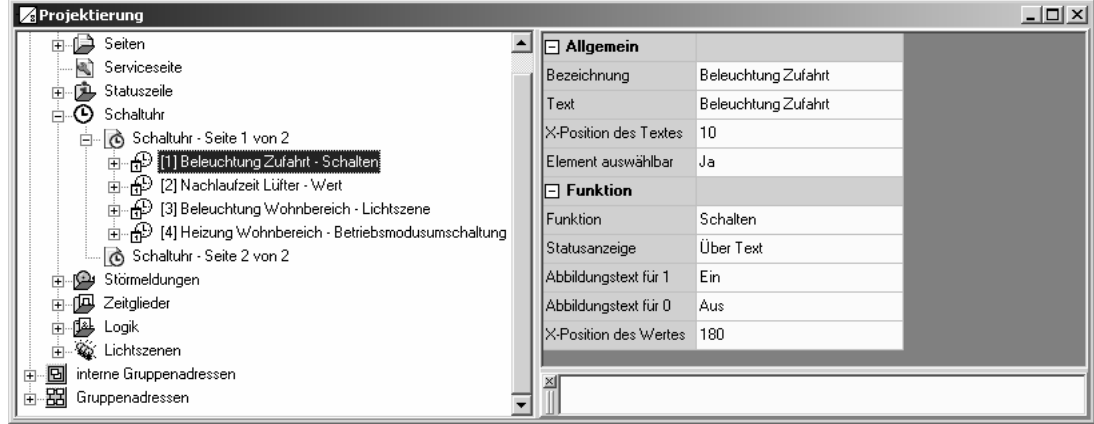

Каждому каналу таймера может быть сопоставлено до четырех функций:

- Переключение
- Значение
- Световая сцена
- Переключение режима работы

Остальные возможности по настройке, а также объекты коммуникации соответствуют аналогичным возможностям и и объектам элементов индикации. (см. Также п. 2.2.2 и п. 2.2.3 ).

Четырем функциональным клавишам могут назначаться следующие функции:

- нет функции
- изменение времени срабатывания для канала Данная функция является первоначальной настройкой для клавиши 1, и для каждого канала может использоваться всего лишь один раз.
- Вызов экранных форм: Данная функция является первоначальной настройкой для клавиши 4
- Управление свойствами функции управления зависит от типа канала таймера.

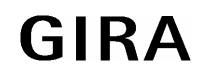

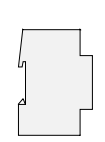

### **6.2 Установка времени**

Настройка времени срабатывания для каждого из каналов должна производиться на экранной форме таймера. Нажатие на функциональную клавишу "andern" вызывает экранную форму, в которой отображаются текущие настройки для данного канала.

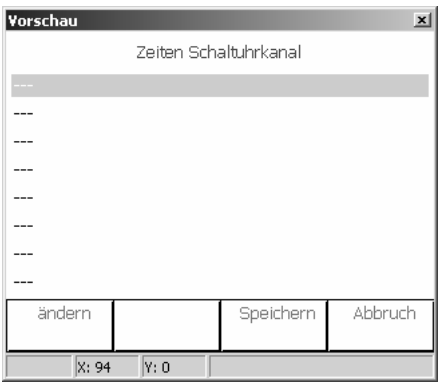

В экранной форме "Schaltzeit ändern" («изменение времени срабатывания») можно также изменить день недели и передаваемое значение.

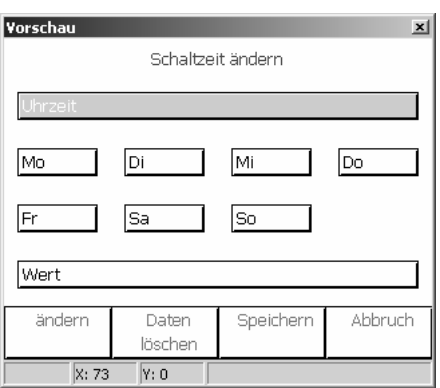

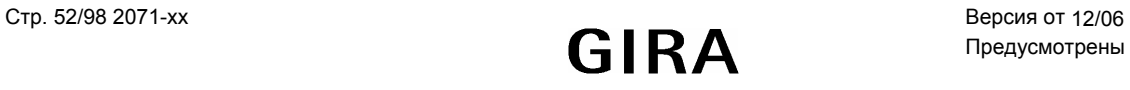

#### $\overline{7}$ Функции программного обеспечения

#### 7.1 Реле времени

Программное обеспечение устройства обеспечивает до 40 реле времени.

Для того, чтобы задействовать реле, в древовидной структуре окна проектирования необходимо выбрать пункт "Zeitglieder" («таймер»). Также здесь можно задать новое реле времени. Предустановленный символ "Filtern/Zeit" («фильтр/время») отображает те же функции, что и у всех других элементов.

Реле состоит из объекта ввода, объекта вывода и опционального объекта блокировки. В п/о на устройство реле представляет собой элемент с функциями ограничения времени и фильтрации. В зависимости от значения объекта блокировки и параметров, значение объекта ввода передается на объект вывода, либо блокируется.

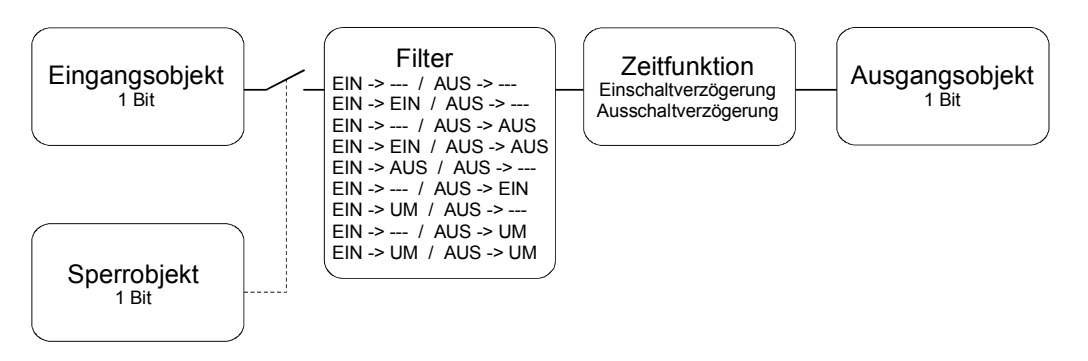

Объект блокировки представляет собой объект коммуникации в 1 бит, значение которого (блокировка при 0 либо блокировка при 1) определяется отдельно. Если во время блокировки значение на входе меняется, выход автоматически может посылать телеграммы до тех пор, пока блокировка не снимется, либо не появится следующая входная телеграмма.

#### $7.2$ Логические схемы

Программное обеспечение устройства обеспечивает до 80 логических схем.

Для того, чтобы задействовать логическую схему, в древовидной структуре окна проектирования необходимо выбрать пункт "Logik -> Verknьpfungen" («логика -> схемы»). Также здесь можно задать новую логическую схему. Если пользователь выбирает целую логическую схему, то он может использовать не только отдельные ее компоненты, но и всю ее целиком. В каждой схеме может быть до восьми входов.

Для каждой логической схемы можно указать тип логической операции (UND, ODER, Exklusiv-ODER, UND mit Rьckfьhrung) / (И, ИЛИ, ИСКЛЮЧАЮЩЕЕ ИЛИ, И с обратной связью); тип операции указывается в древовидной структуре. Каждый вход и выход могут использоваться как в нормальном, так и в инвертированном режиме.

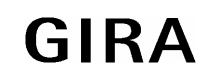

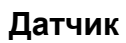

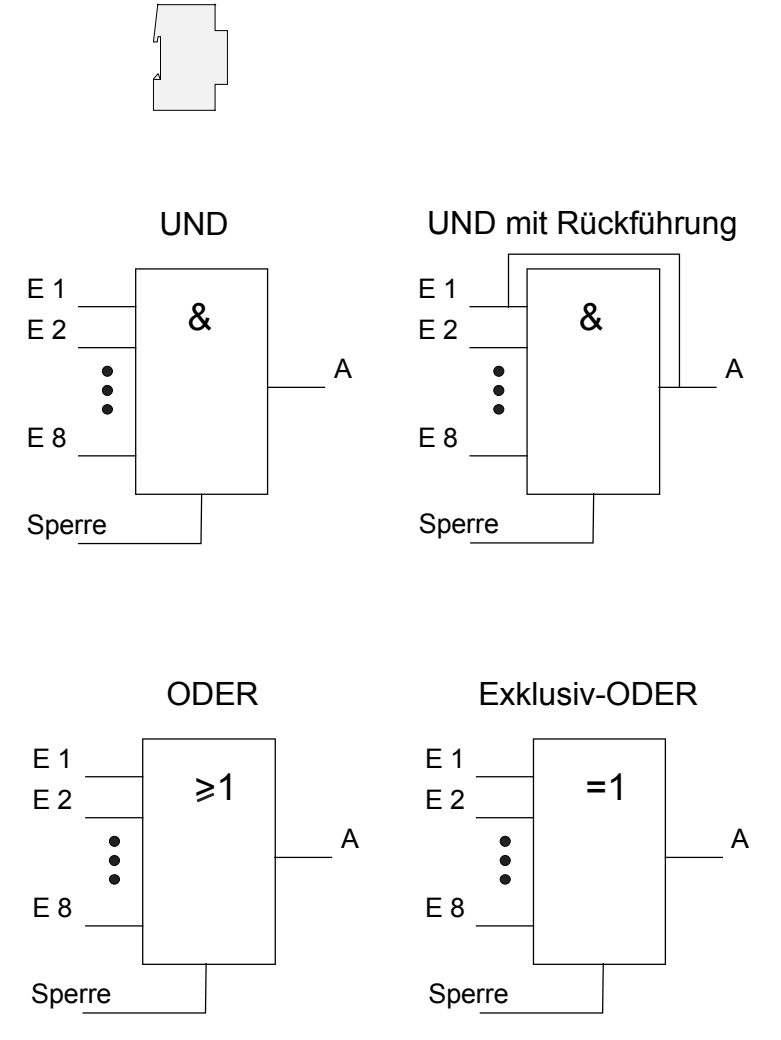

При использовании схемы «И с обратной связью» значение с выхода передается на Вход 1. Это приводит к тому, что на выходе значение «1» будет тогда, когда Вход 1 также будет установлен в значение «1» после того, как все другие входы также будут получать значение «1». Как только на другом входе появляется значение «0», выход, а также Вход 1 устанавливаются в «0». Если передача значения обратной связи производится с участием инвертированного значения выхода, само инвертирование обрабатывается только после передачи по обратной связи.

Такие логические схемы могут применяться, например, для светильников, которые должны включаться вручную лишь после прихода сумерек. В этом случае, коммутационная кнопка коммутируется на Вход 1, а на Вход 2 передается граничное значение сумеречного датчика.

После того, как при помощи сумеречного датчика на Входе 2 появляется значение «1», нажатием на клавишу, подключенную к Входу 1, можно включать освещение. В том случае, когда освещение не будет отключаться вручную, обратная связь при наступлении светлого времени суток будет обеспечивать на Входе 1 возврат в значение «0». Без такой обратной связи при следующем наступлении сумерек свет включится снова автоматически.

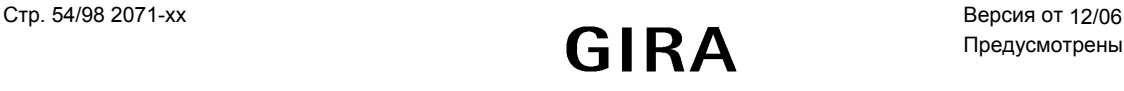

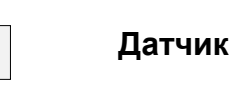

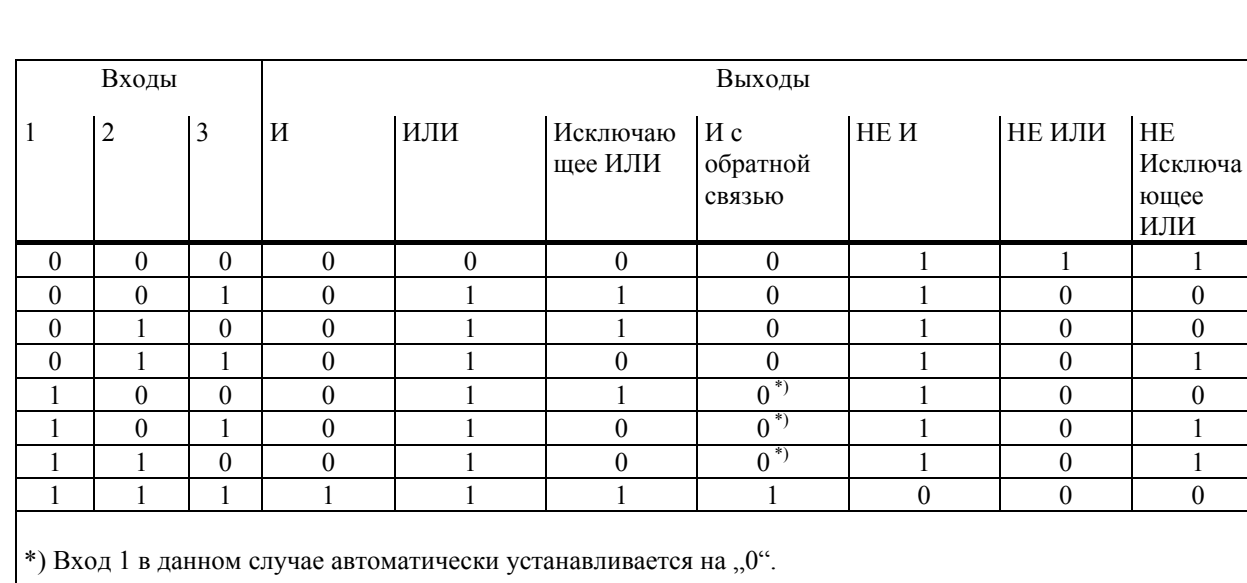

Три входа, с инверсией на входе или без нее, образуют следующие наборы данных:

Реакция схемы/выхода при передаче может определяться различными параметрами:

- Параметр "Senden bei" («передача при условии») с установкой в значение "Дnderung des Ausgangs" («изменении значения на выходе») позволяет снизить нагрузку на шину. Если результат работы логической схемы контролируется по времени исполнительным устройством жалюзи, имело бы смысл сделать так, чтобы при каждом появлении сигнала на входе на выходе передавалась бы телеграмма.
- Логическая схема может быть заблокирована или разблокирована при помощи опционального объекта блокировки. То, при каком значении объекта блокировка становиться активной, можно отдельно определять. Аналогичным образом можно определять реакцию устройства при снятии блокировки. Если во время блокировки значение на входе меняется, выход автоматически может посылать телеграммы до тех пор, пока блокировка не снимется, либо не появится следующая входная телеграмма.
- На выходе дополнительно установлена функция фильтра. При ее помощи определяется, посылаются ли с выхода все телеграммы, либо передаются только некоторые из них (либо только «1»-телеграммы, либо «0»телеграммы).

#### $7.3$ Мультиплексор

Программное обеспечение устройства обеспечивает до 12 мультиплексоров.

Мультиплексор передает значение объекта входа на один из двух либо четырех выходов. На какой выход передается входной сигнал, зависит от состояния управляющего входа или входов.

Каждый мультиплексор в инфотерминале может поддерживать до трех каналов, каждый из которых контролируется одними и теми же управляющими входами. В пределах одного канала вход и выход имеют один и тот же объектный тип. Поддерживаются следующие типы данных: EIS 1 (переключение, 1 бит), EIS 2 (изменение яркости, 4 бит), EIS 5 (значение, 2 байт), EIS 6 (относительное значение, 1 байт), EIS 9 (тип IEEE с плавающей точкой, 4 байт), EIS 10 (счетчик, 2 байт), EIS 11 (счетчик, 4 байт), EIS 13 (символ в колировке ASCII, 1 байт), EIS 14 (счетчик, 1 байт),

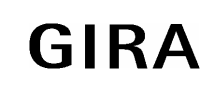

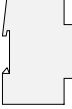

Нижеследующая таблица значений и рисунки описывают принцип работы мультиплексора.

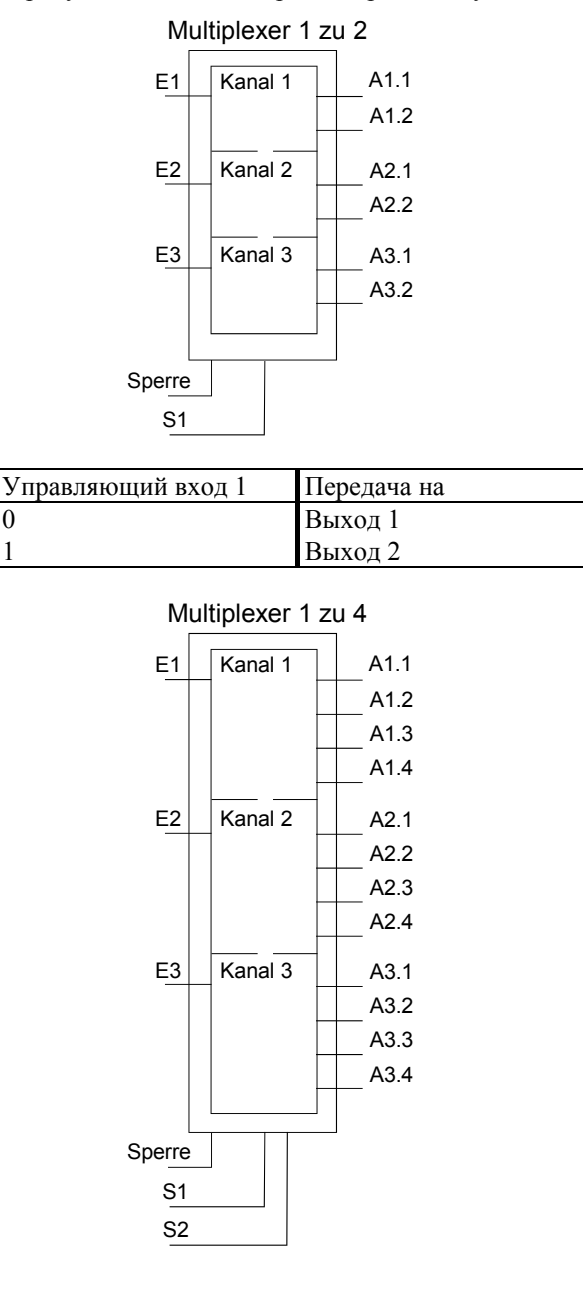

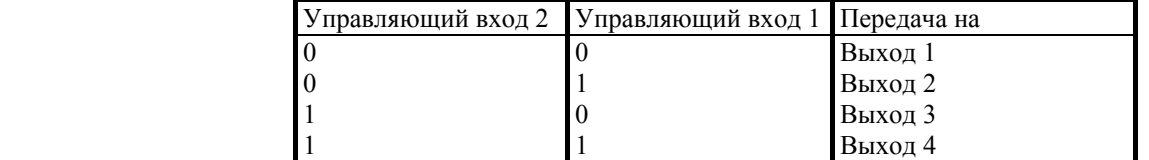

После изменения значений на управляющих входах на выходы никакая телеграмма не передается. Лишь в том случае, когда на входе появляется новое значение, оно передается на активный выход мультиплексора.

Мультиплексор может быть заблокирован или разблокирован при помощи опционального объекта блокировки. То, при каком значении объекта блокировка становиться активной, можно отдельно определять. Аналогичным образом можно определять реакцию устройства при снятии блокировки. Если блокировка снята, выход автоматически может посылать телеграмму, либо мультиплексор будет ждать прихода следующей входной телеграммы на вход устройства.

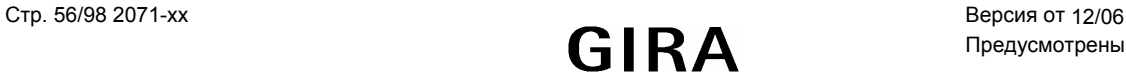

### **7.4 Групповые адреса / внутренние групповые адреса**

При запуске Plug-In получает от ETS все без исключения, на данный момент описанные групповые адреса, и отображает их в древовидной структуре. В дополнение, Plug-In может использовать и "локальные групповые адреса", которые не будут посылаться на шину. Внутренние групповые адреса могут задаваться при помощи контекстного меню.

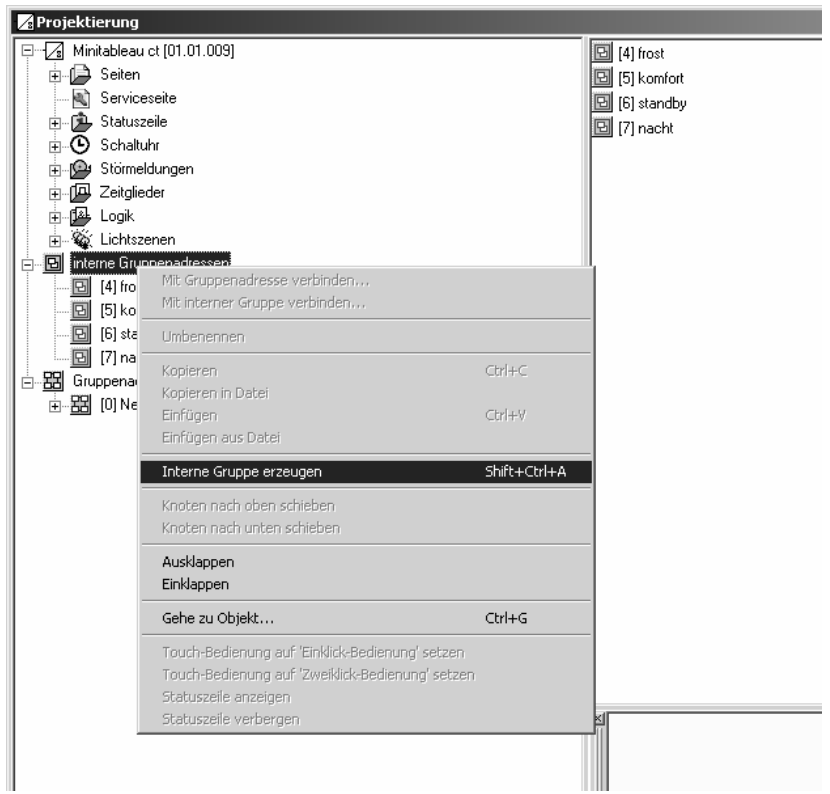

Групповые адреса, как и локальные групповые адреса, могут связываться объектами коммуникации при помощи мышки ("Drag and Drop"), либо использованием контекстного меню. При использовании именно контекстного меню появляется специальное диалоговое окно для введения группового адреса.

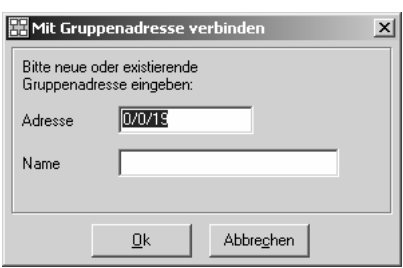

Использование локальных групповых адресов имеет смысл тогда, когда, например, выход таймера должен соединяться только с управляющим входом мультиплексора.

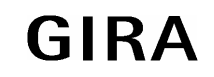

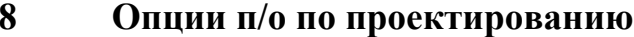

Программирование инфотерминала осуществляется при помощи ETS, с инсталлированным п/о Plug-In. Именно Plug-In обеспечивает использование различных опций.

#### 8.1 Таблина

В регистрационной карточке "Tabelle" («таблица») могут быть определены разные опции, описание которых приведено в правой ее части. Изменение таких настроек может производиться в соответствии с персональными пожеланиями пользователя.

#### $8.2$ Опнии

В регистрационной карточке "Optionen" («опции») определяется, через какие интервалы времени измененные через Plug-In данные должны заноситься в память. Независимо от этого, резервное сохранение может быть произведено в любой момент, с использованием меню "Gerat" («устройство»).

Опция "Seiten- / Anzeigeelementbezeichnung automatisch zuweisen" («автоматическое изменение элементов отображения/ экранной формы») определяет, изменяется ли также при этом сопоставленный элементу текст, видимый на экране дисплея.

Дополнительно сохраненные в памяти данные могут проверяться на непротиворечивость, а также другие ошибки. Проверка затрагивает только ту базу данных, которая используется при работе с п/о по проектированию. База данных ETS не затрагивается.

Настройки под заголовком "Geschwindigkeitsoptimierung" («оптимизация скорости») определяют, действительно ли п/о по проектированию свои обработанные данные должно помещать в базу данных ETS, либо запоминать как-то отдельно. Использование внешних хранилищ при задействовании фоновых графических изображений особенно сильно увеличивает скорость управления устройством. Конечно, такие отдельно сохраняемые данные при проведении резервного копирования либо переносе проектных данных на другой компьютер, должны копироваться вручную. Такие опции подлежат настройке только при использовании п/о ETS 3. Использование п/о ETS2 обеспечивает запоминание данных о проектировании в виде отдельного блока данных.

#### 8.3 Техническое обеспечение

Сведения о версиях программного обеспечения и формате данных приводятся только для общей информации. При необходимости п/о по проектированию автоматически загружает в инфотерминал свежую версию п/о.

При вводе в эксплуатацию компьютер в первую очередь определяет, насколько актуальны загруженные в устройство данные. Для того, чтобы максимально сжать время на проведение программирования и передачу программных изменений, на устройство передаются только измененные фрагменты данных. Использование опции "Beim ngchsten Download alles bbertragen" («при следующей загрузке передать все») в устройство передаются все данные – без вышеописанной оптимизации. Это существенно увеличивает время, которое тратится на ввод устройства в эксплуатацию.

В общем случае в активизации такой опции нет какой-либо необходимости. Тем не менее, если при вводе в эксплуатацию появляются какие-либо проблемы, они могут быть устранены использованием такой возможности.

#### 8.4 Элементы индикации

Опции в регистрационной карточке "Anzeigeelemente" («элементы индикации») позволяют осуществить единообразное позиционирование и оформление элементов индикации при создании собственных экранных форм.

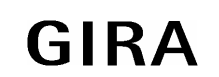

## **9 Ввод в эксплуатацию**

### **9.1 Общая информация**

Ввод оборудования в эксплуатацию может занять некоторое время, зависящее от объема проведенного проектирования. По этой причине при проведении работ по запуску рекомендуется выдерживать нижеописанную последовательность действий.

Программирование физических адресов производится при помощи ETS и через обыкновенный интерфейс данных.

После проведения программирования физических адресов, осуществляется полная загрузка информации - как приложения, так и определенных при помощи п/о по проектированию настроек. Такой подход в любом случае имеет смысл, так как устройство при помощи встроенного разъема USB напрямую подключается к компьютеру. После физического соединения необходимо запустить процесс передачи путем активизации в п/о по проектированию пункта меню "Download".

В случае, когда позднее были поведены небольшие программные изменения, и их необходимо передать на устройство, загрузку их можно производить как через шину (при помощи ETS), так и через интерфейс USB (используя п/о по проектированию).

При использовании в качестве элементов индикации или статуса фоновых графических элементов или символов рекомендуется использовать соединение через USB.

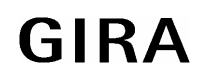

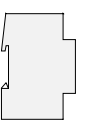

#### $9.2$ **USB**

Для соединения с компьютером используется USB-шина со штекером типа «В». Перед подключением устройства к компьютеру необходимо установить драйвер USB и пользовательское п/о. Для того, чтобы автоматически производить копирование на компьютер драйвера USB при установке Plugin, в конце инсталляции необходимо отметить опцию "USB-Treiber installieren" («установка драйвера USB»).

При первоначальном подключении устройства к компьютеру драйвер инициализируется. Для проведения такой инициализации необходимо предоставить соответствующие права доступа к ресурсам компьютера.

Некоторые операционные системы при инициализации драйвера (первом подключении устройства к компьютеру) проверяют, сертифицирован ли он. Соответствующие сообщения, появляющиеся на экране устройства, могут игнорироваться, а установка - продолжаться дальше.

Устройство может подключаться только к компьютеру.

#### $9.2.1$ Устранение проблем при подключении:

Если устройство не найдено, пожалуйста, проверьте следующие пункты:

- Включено ли устройство? Подключено ли оно к компьютеру? Меры устранения: Перезагрузите компьютер и снова попробуйте осуществить загрузку программы.
- $2<sub>1</sub>$ Устройство правильно подключено Меры устранения: переустановить драйвер USB.

#### Переустановка драйвера

Примечание: для проведения нижеуказанных мероприятий необходимы соответствующие права доступа к ресурсам компьютера.

- 1. Удаление имеющегося драйвера
	- а. Отсоединение устройства от компьютера
	- b. Переход в меню управления системой в раздел "Software" («программное обеспечение»)
	- Выбор строчки "CP210x USB to UART BridgeController MT ct" и деинсталляция драйвера.  $c_{\cdot}$
- 2. Установка нового драйвера
	- При установке Plugins копия драйвера переносится на компьютер (... Programme Gemeinsame Dateien\ELKA Shared\EIB\MTct\USB-Treiber). Запуск программы "PreInstl.exe" и установка драйвера заново
	- b. ИЛИ: Новая установка PlugIn. В конце установки \*при необходимости) выбор опции по автоматической установке драйвера USB.
- 3. После установки драйвера перезагрузить компьютер.
- 4. Подключить устройство к компьютеру драйвер при этом инициализируется.
- 5. Снова попытаться осуществить загрузку данных на устройство.

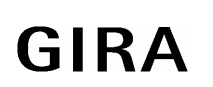

#### 10 Список системных сообщений

#### Отображаемый текст

Значение

Restart **WDT**: Reset HW: Reset GDI: Init Fehler Historie: CRC Fehler Historie: Reset Param: CRC Fehler GW: CRC Fehler  $GW$  Reset **SU: CRC Fehler** SU: Reset  $LS$  CRC Fehler  $LS$  Reset PW: CRC Fehler Display: CRC Fehler ML: Reset Uhr: Fehler **BCU**: Fehler System: initialisiert KNX: Buffer Fehler **USB: Stopp Appl USB**: Reboot KNX: Stopp Appl KNX: Reboot Timeout: Reboot **BCU**: Reset **BCU: Power Down BCU:** Start Up PW: Reset Werkseinst.: Reset Kalib. CRC Fehler Калибровка: ОК Калибровка: Fehler

Рестарт Watchdog Timer Reset Hardware Reset Ошибка при инициализации графической системы Ошибка контрольной суммы для архива памяти системных сообщений Сброс памяти архива Параметр для контрольной суммы Ошибка контрольной суммы для значения порога срабатывания Сброс значения порога срабатывания Ошибка контрольной суммы для таймера Сброс настроек (времени срабатывания) таймера Ошибка контрольной суммы для световых сцен Сброс настроек световых сцен Ошибка контрольной суммы для пароля Ошибка контрольной суммы для настроек дисплея Память ошибочных состояний стерта Недостоверные значения даты/времени Нет доступа к контроллеру KNX Система успешно прошла инициализацию **Буфер KNX** занят **USB Download: Stop Applikation USB Download: Reboot KNX Download: Stop Applikation KNX Download: Reboot** Download-Timeout: Reboot Проведена операция BCU **BCU Power Down BCU** Start Up Сброс пароля Сброс индивидуальных настроек и возврат к заводским настройкам Неправильная калибровка Калибровка ОК Калибровка ошибочна

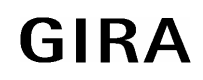

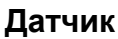

## **11 Внешние подключения - подключение встык к клавиатуре**

**Схема распайки клеммной колодки**

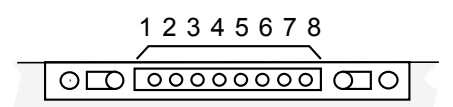

#### **Подключение:**

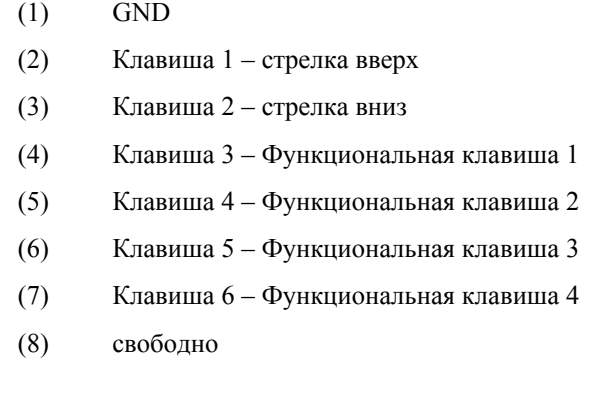

#### **Выполняемые устройством функции**

Инфотерминалом можно управлять и с помощью подключенной извне клавиатуры. При этом клавиши 1 и 2 используются для перемещения между элементами индикации. Клавиши 3,4,5,6 выполняют функции виртуальных клавиш на поверхности дисплея. Функции клавиатуры также выполняются, если виртуальные клавиши на дисплее неактивны.

Примечание:

Применение такой внешней клавиатуры не дает возможности управлять ею следующими элементами:

ввод чисел через цифровой блок (например, пароля, значений для таймера, порогов срабатывания) ввод текста (например, названий световых сцен) изменение значения при помощи барграфа (редактирование значений при изображении их в виде столбиков).

Управление и изменение экранных форм с текстами и числовыми значениями возможно исключительно при участии сенсорного дисплея.

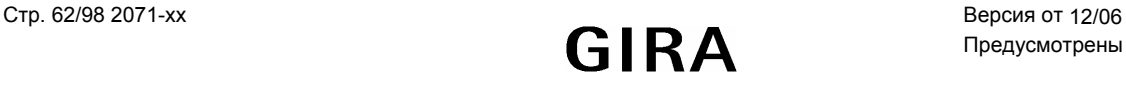

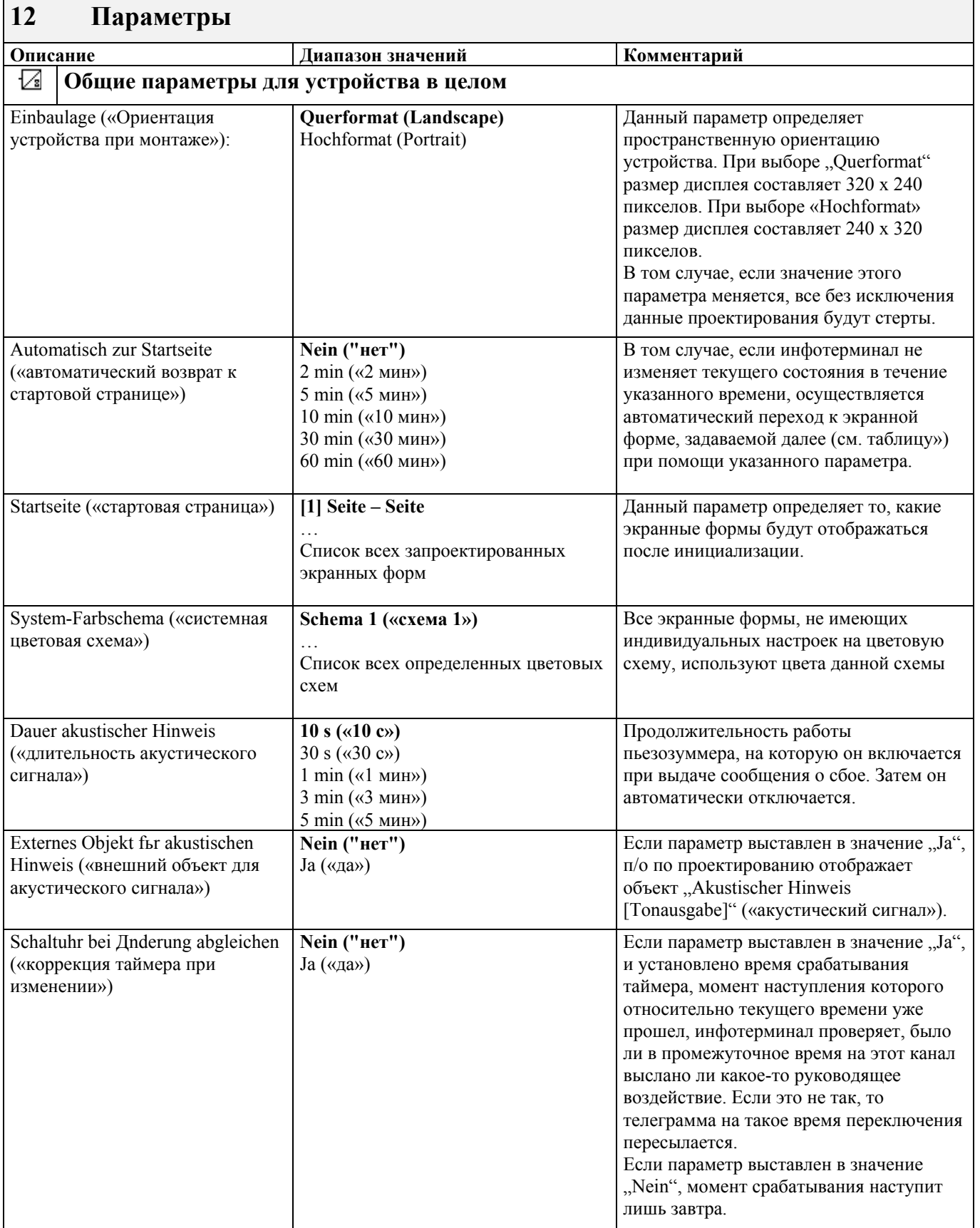

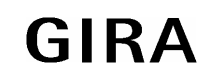

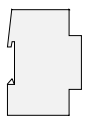

 $\int$ 

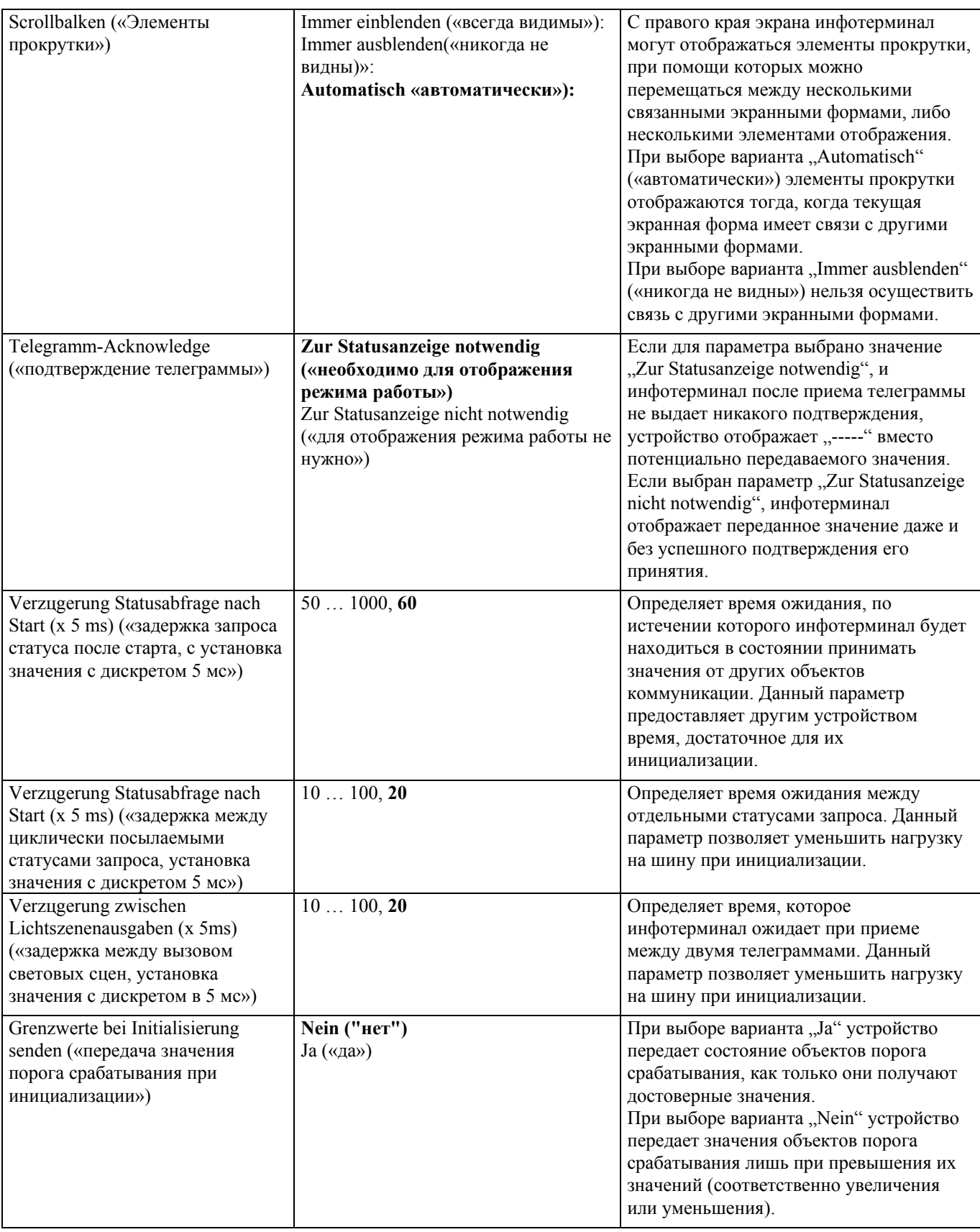

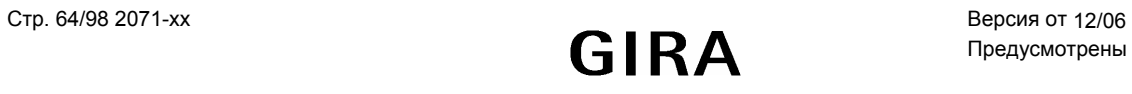

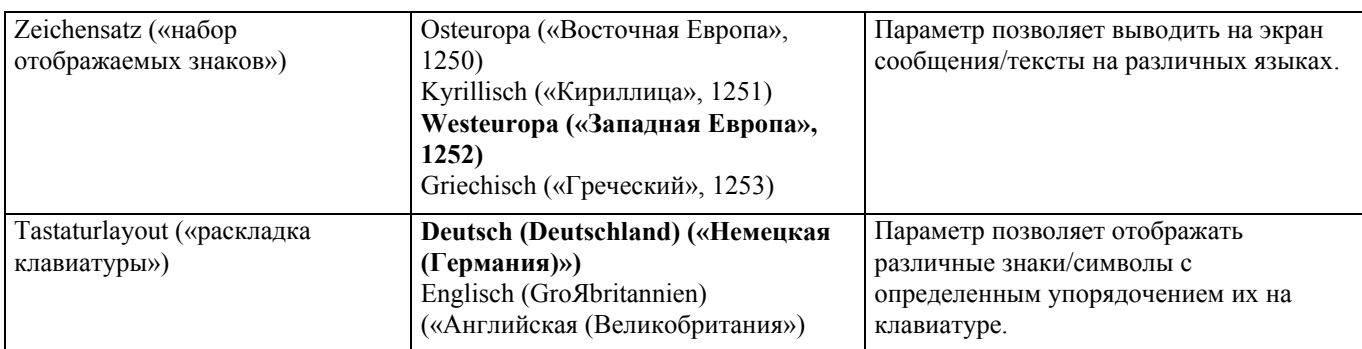

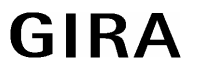

# **Датчик**

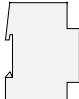

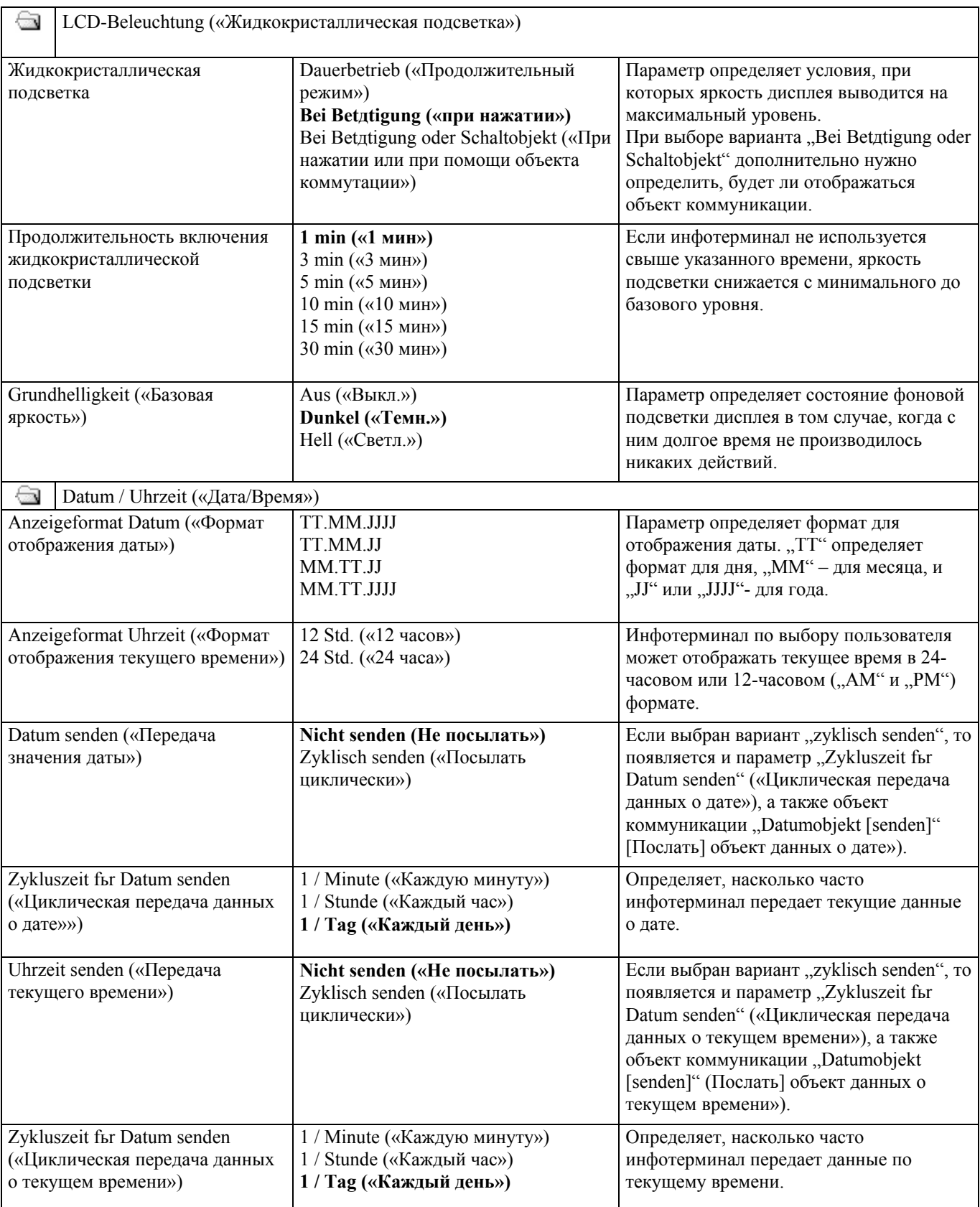

**Датчик**

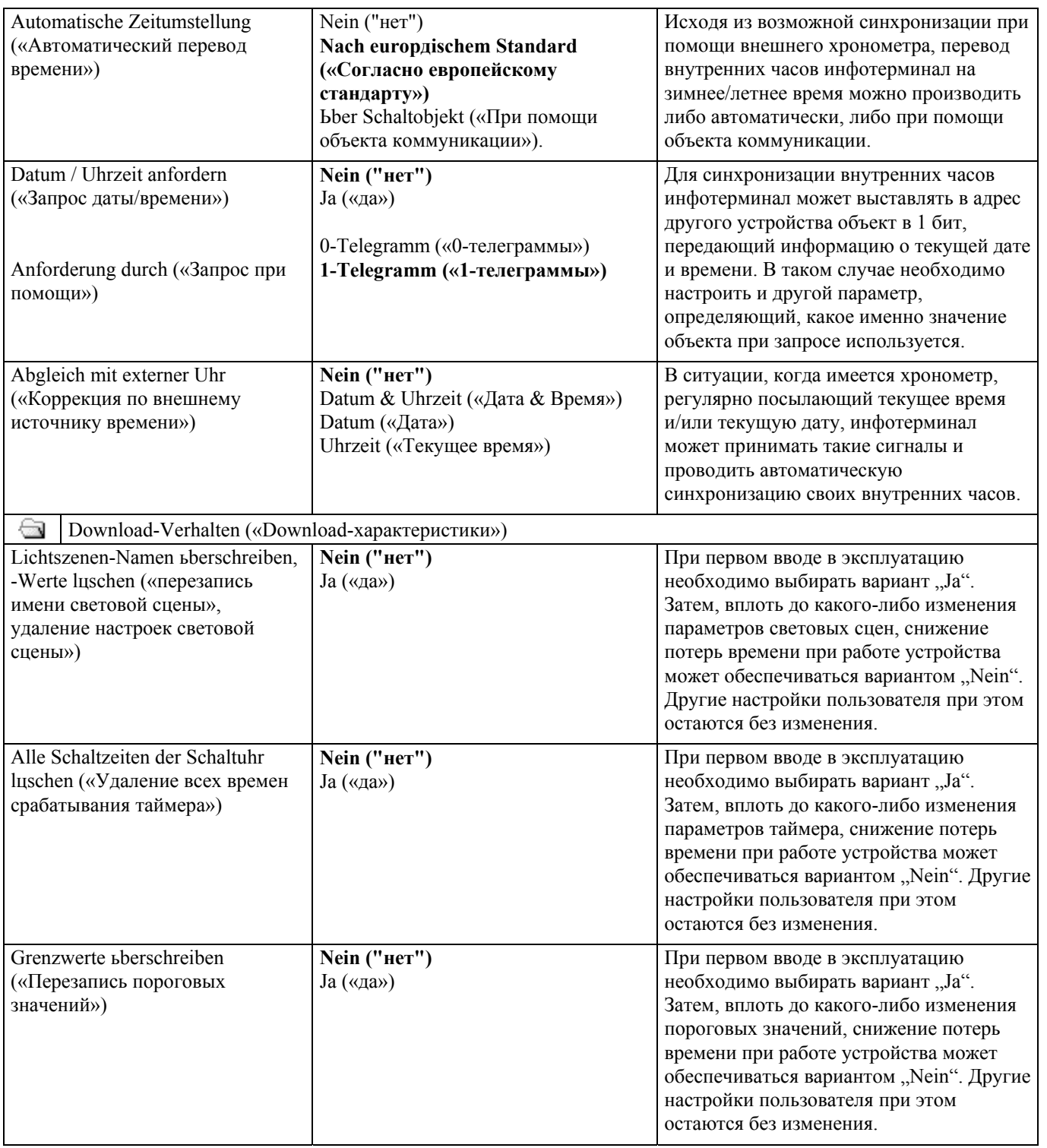

# **Датчик**

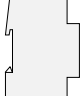

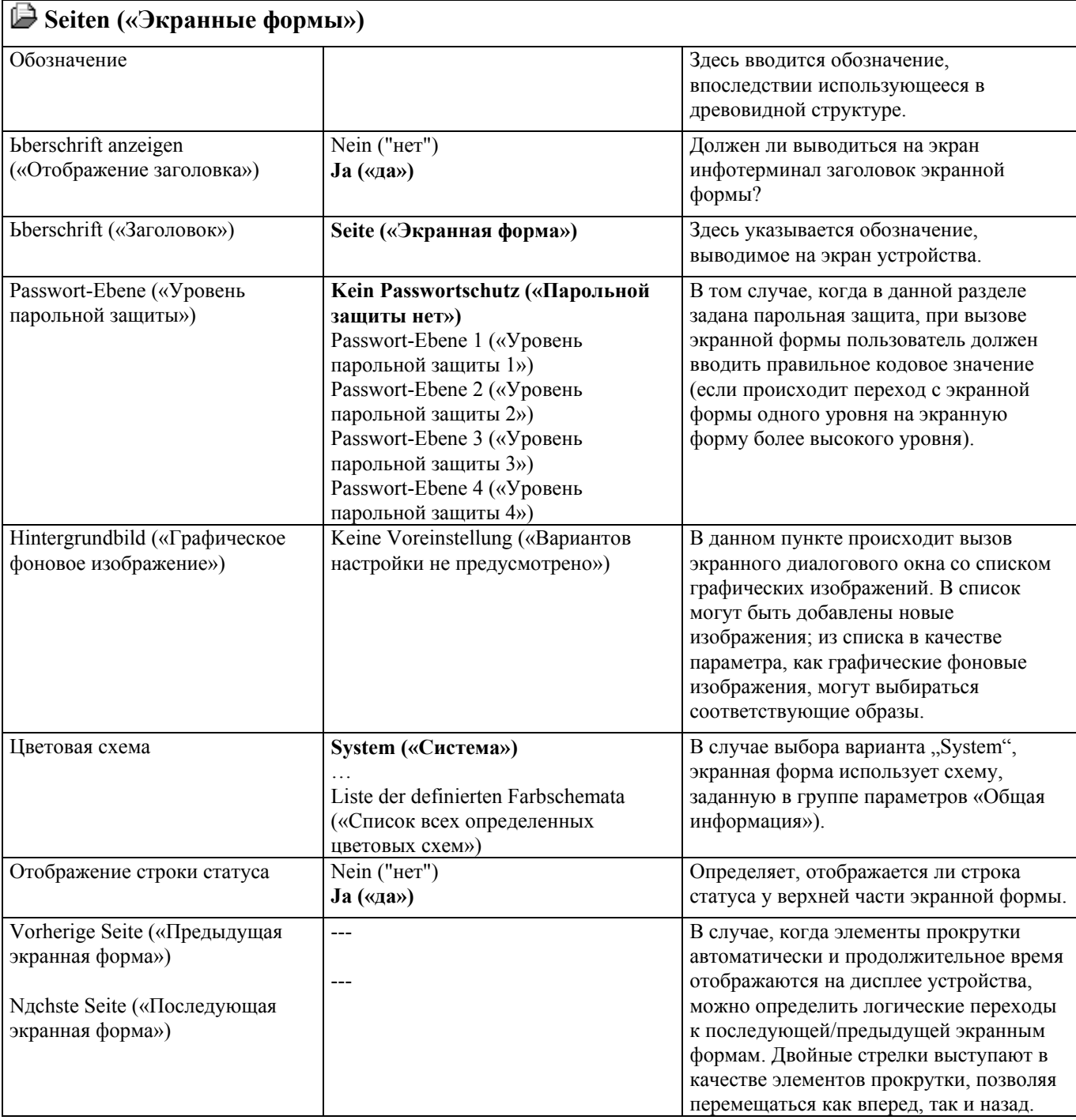

 $\begin{array}{c} \hline \end{array}$ 

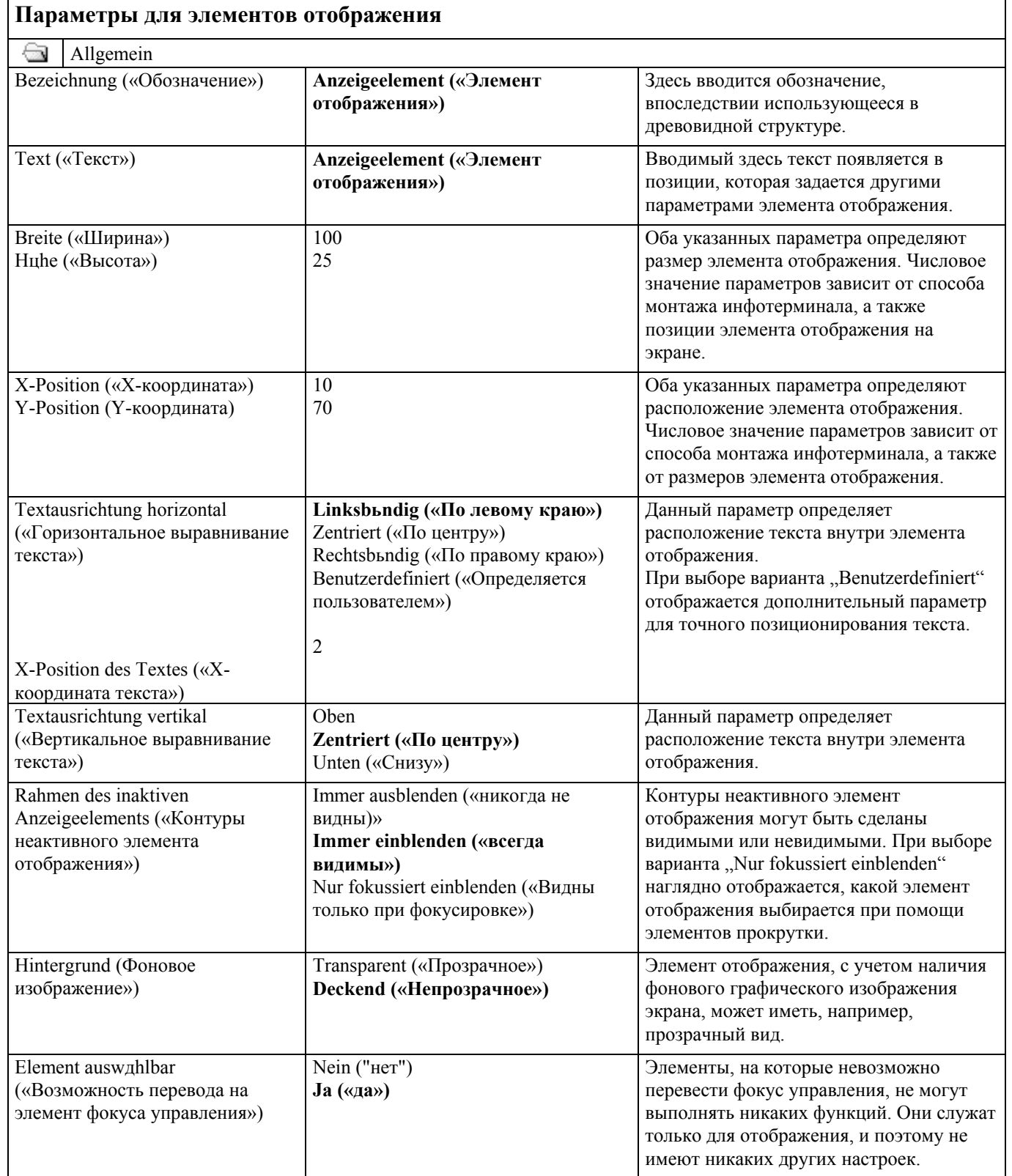

# **Датчик**

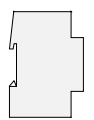

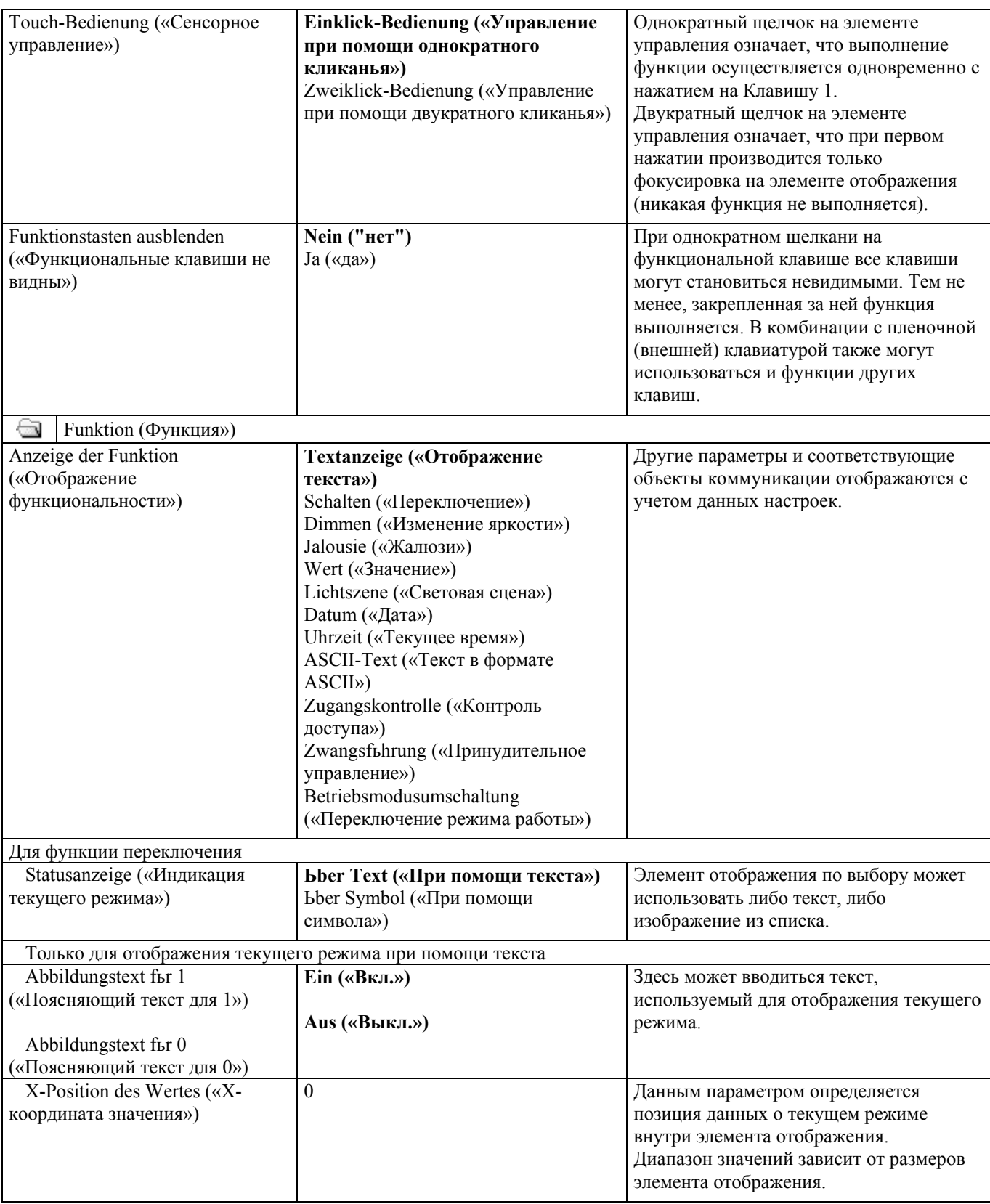

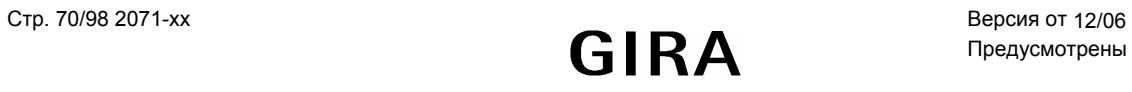

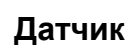

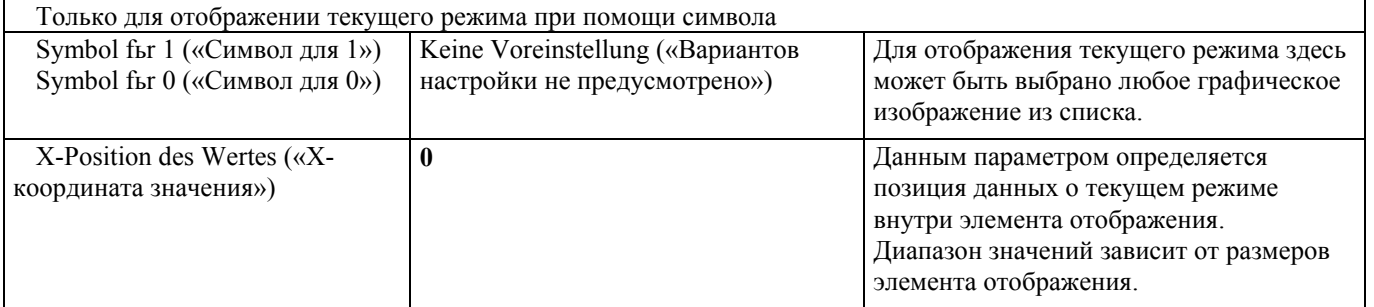

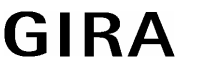

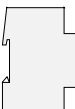

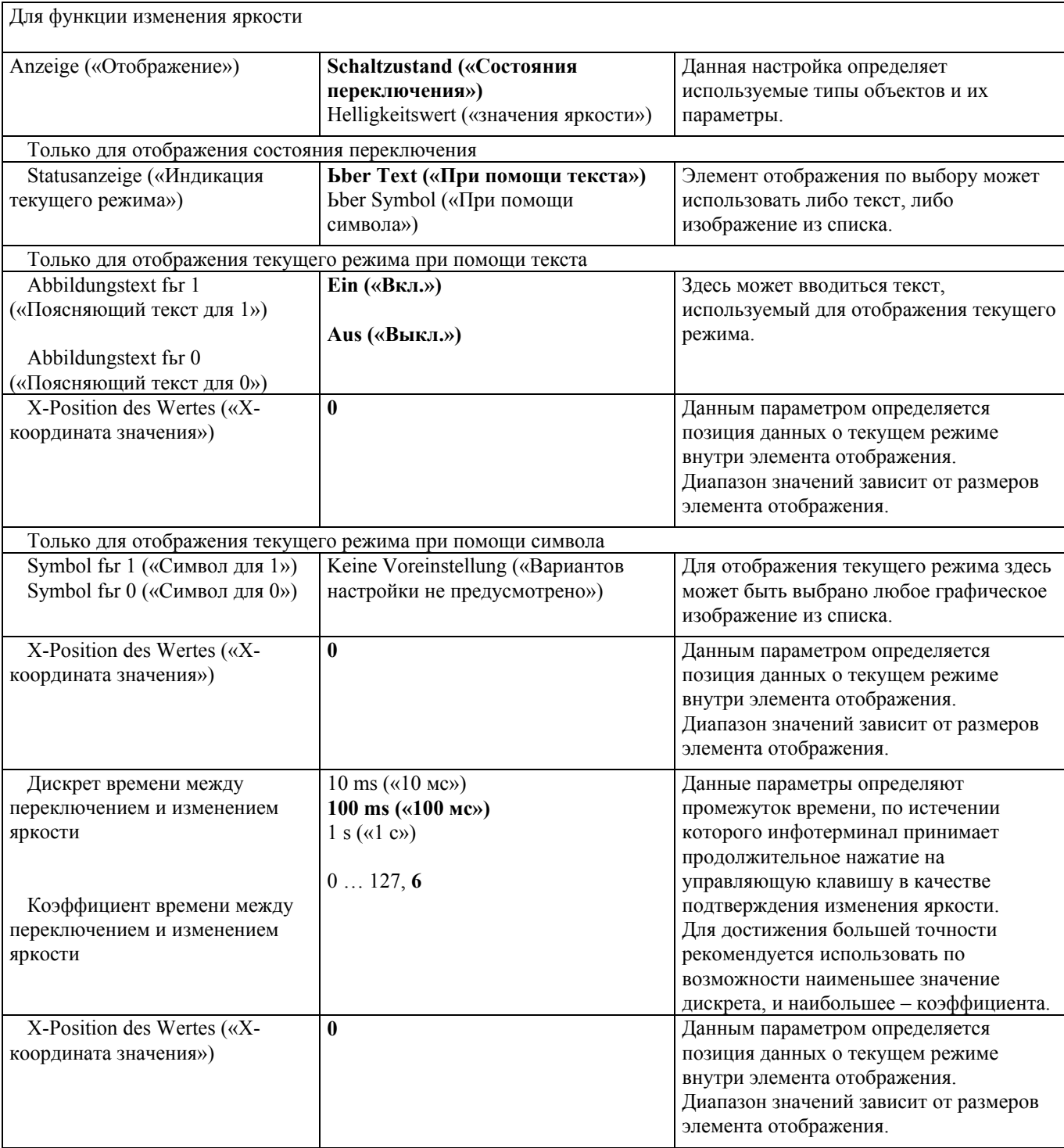
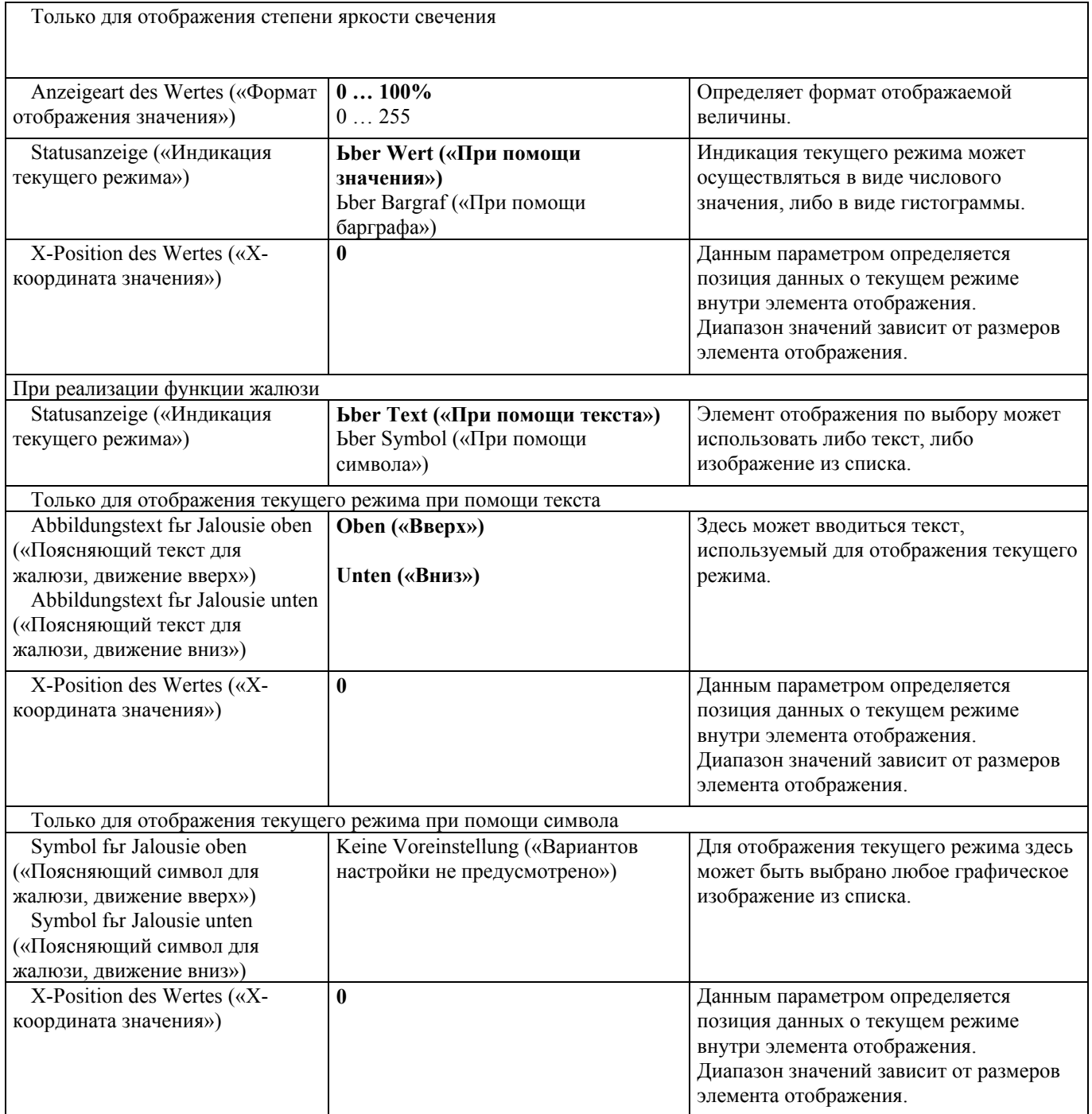

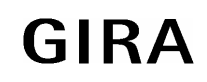

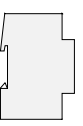

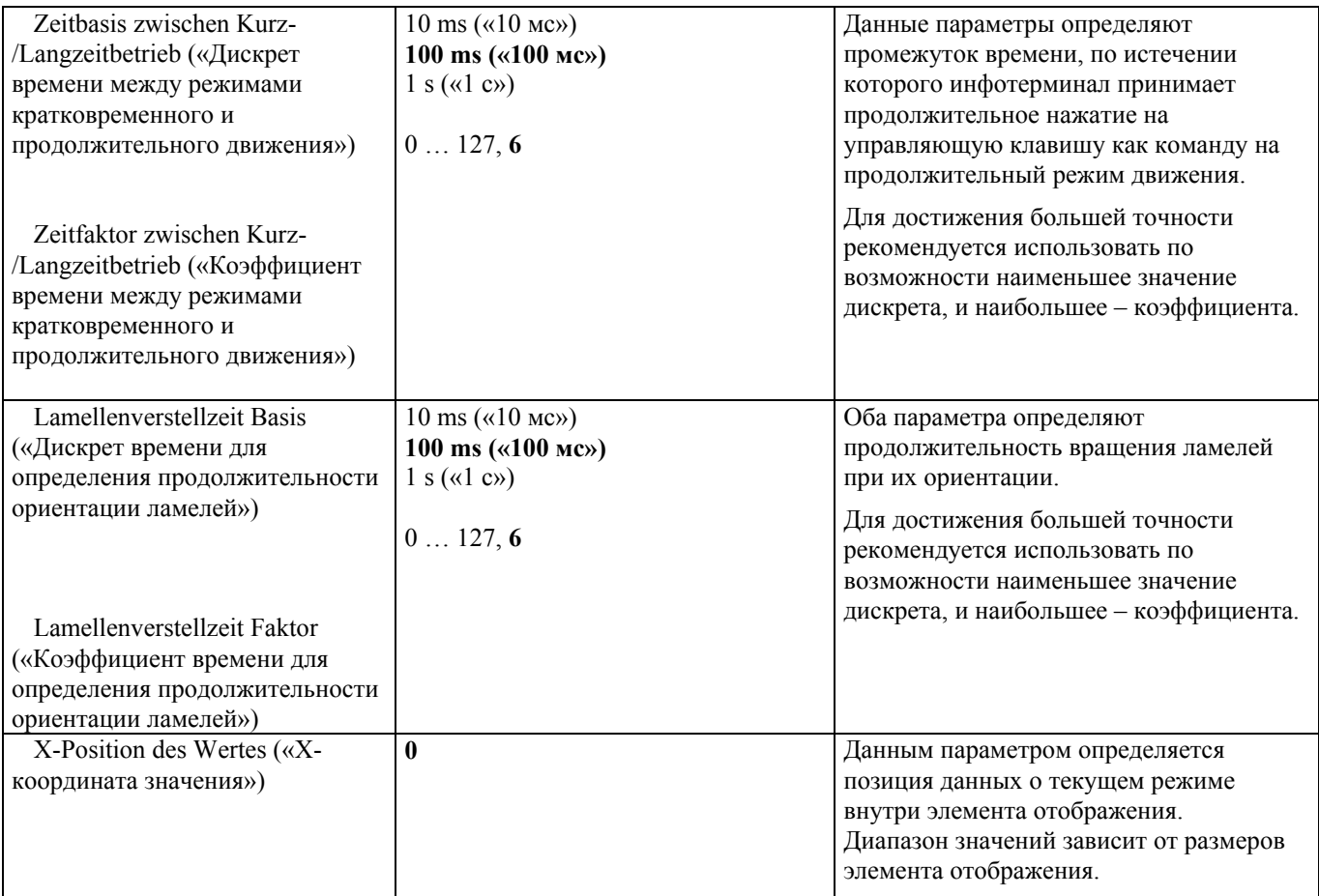

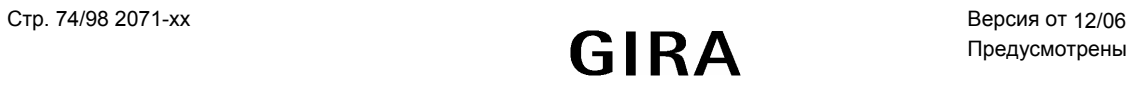

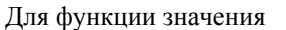

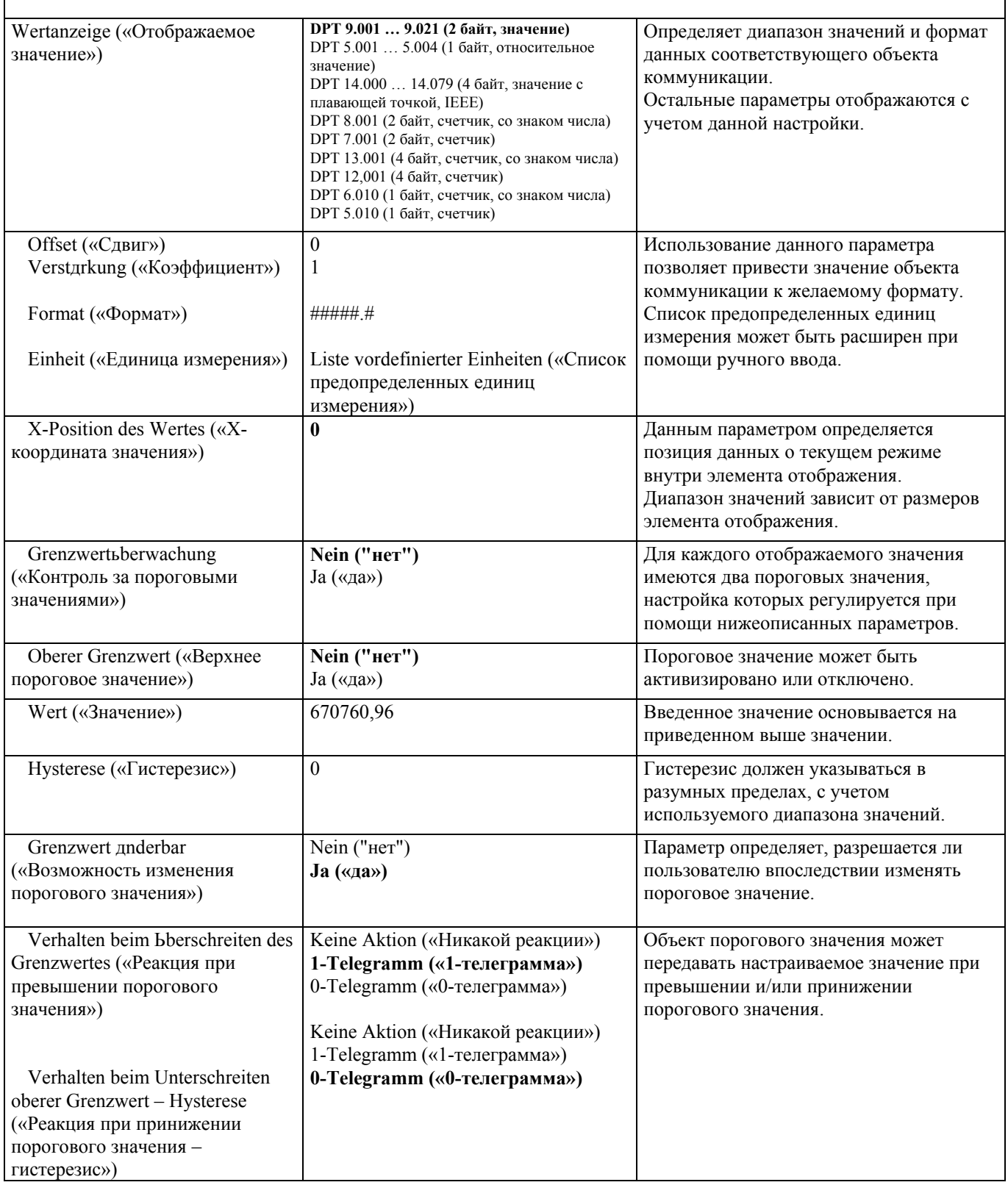

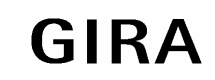

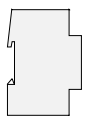

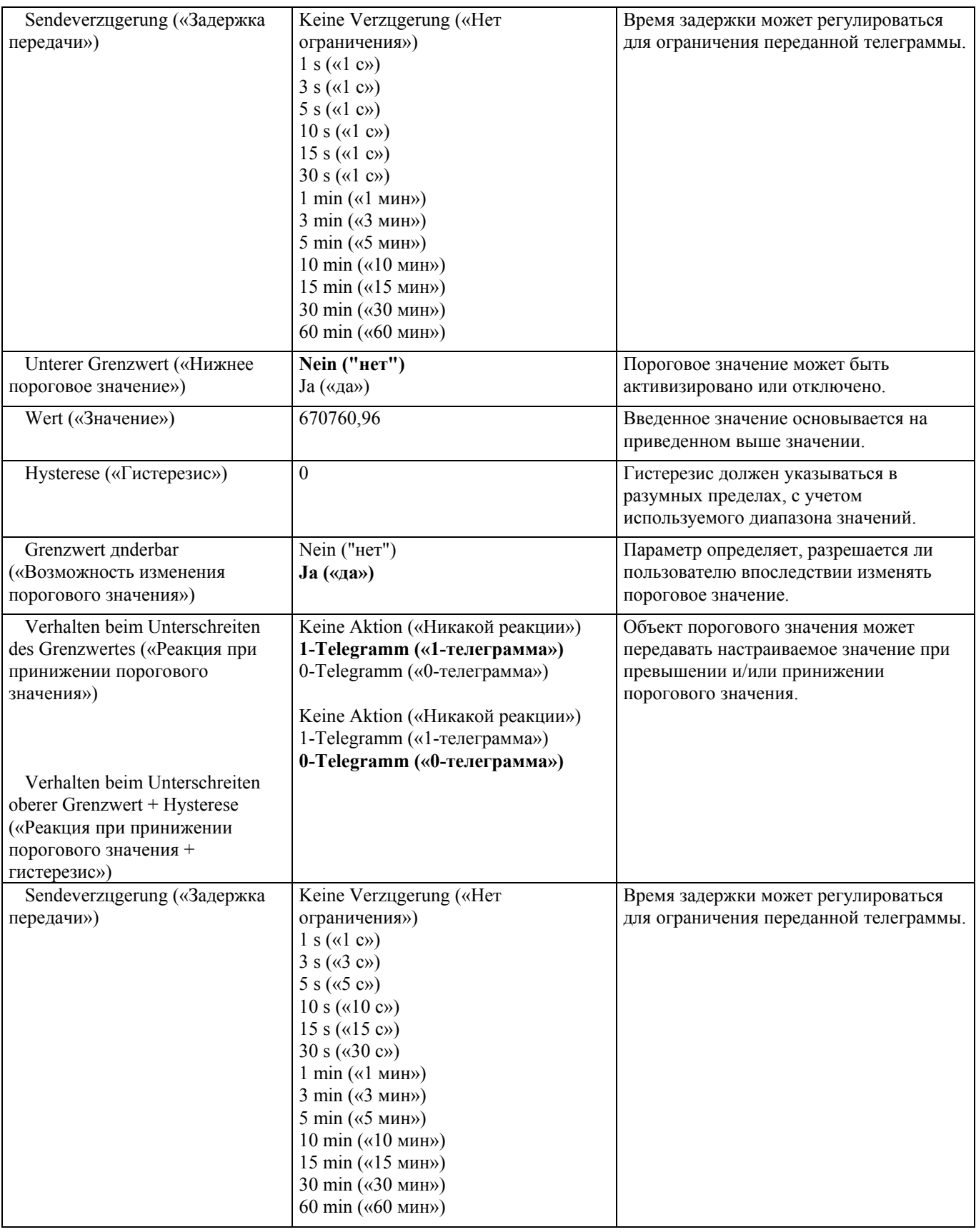

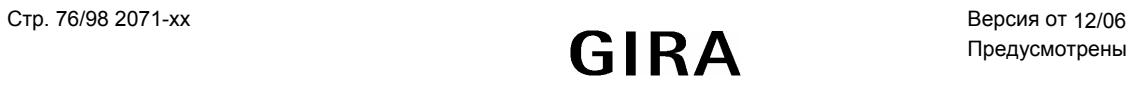

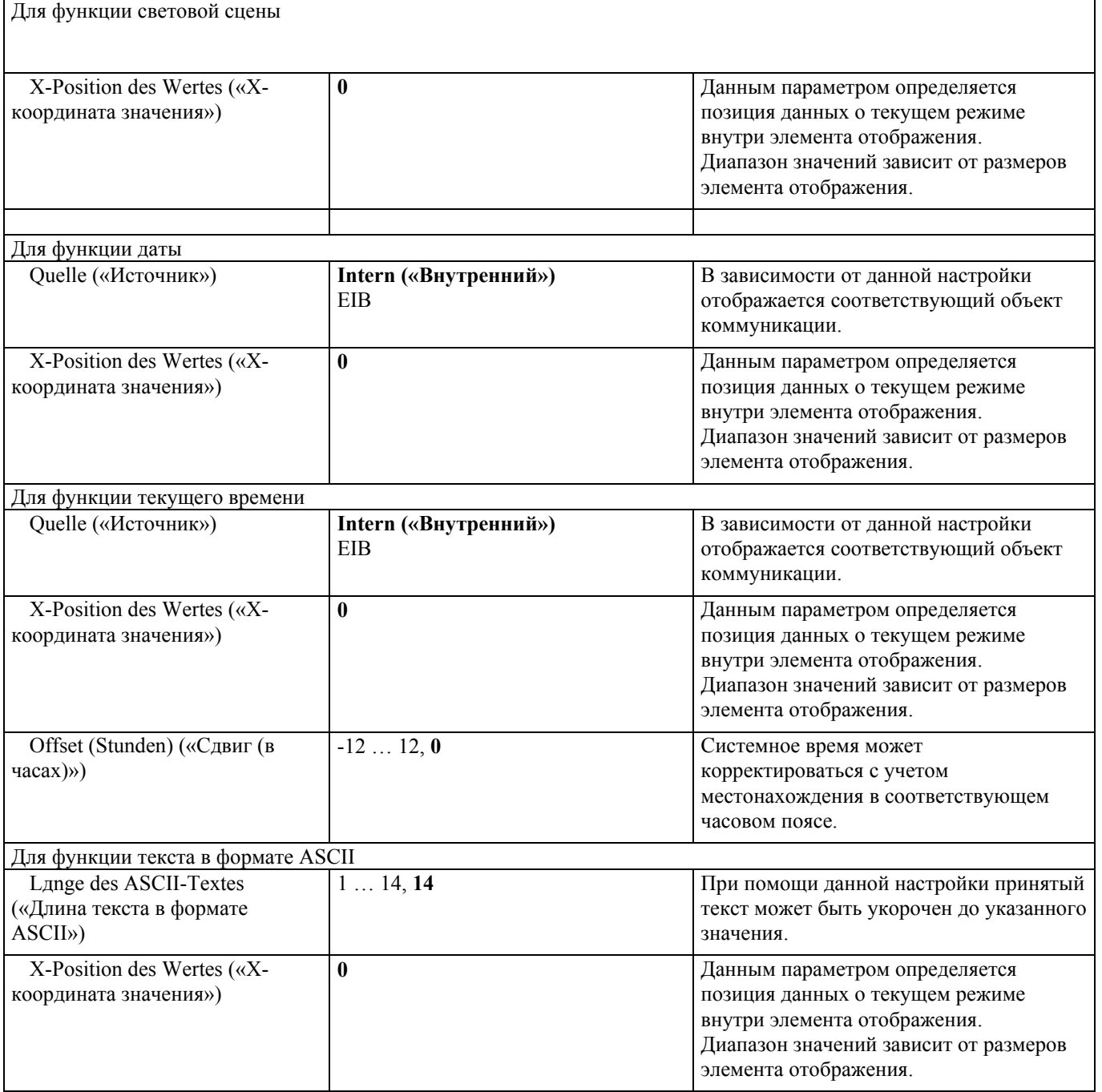

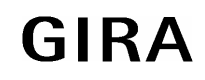

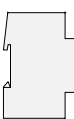

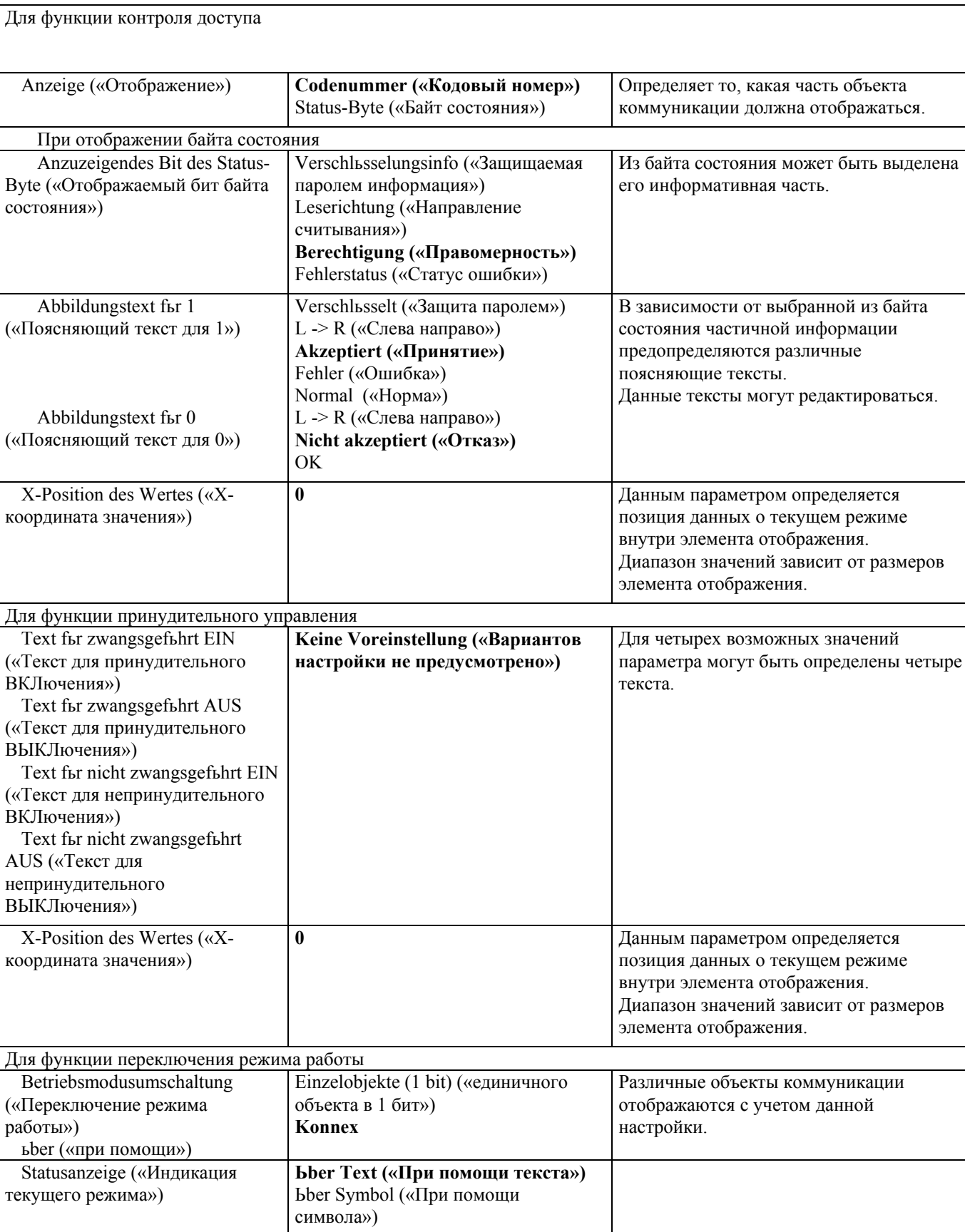

**Датчик**

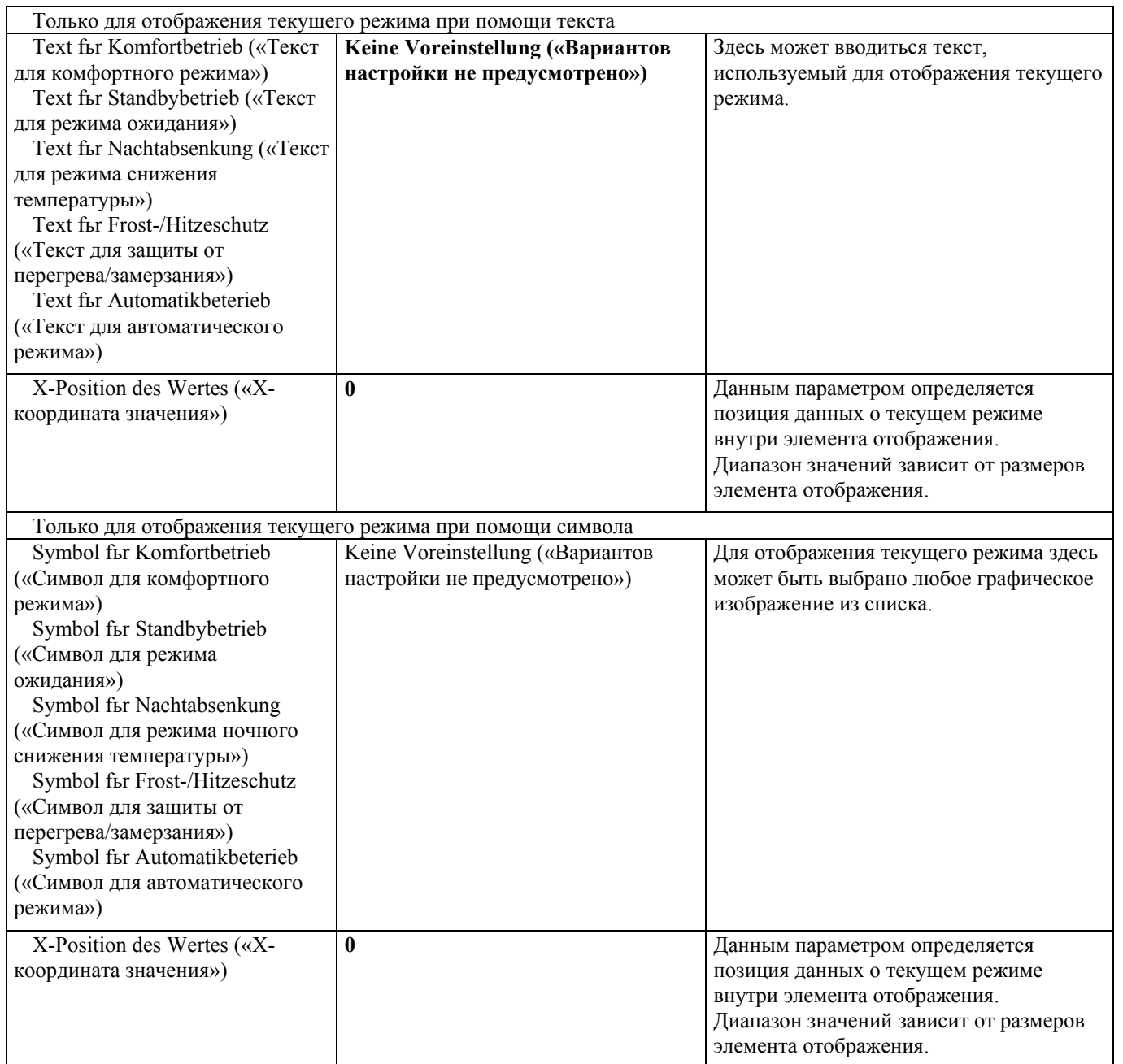

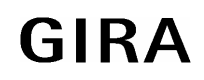

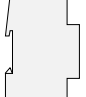

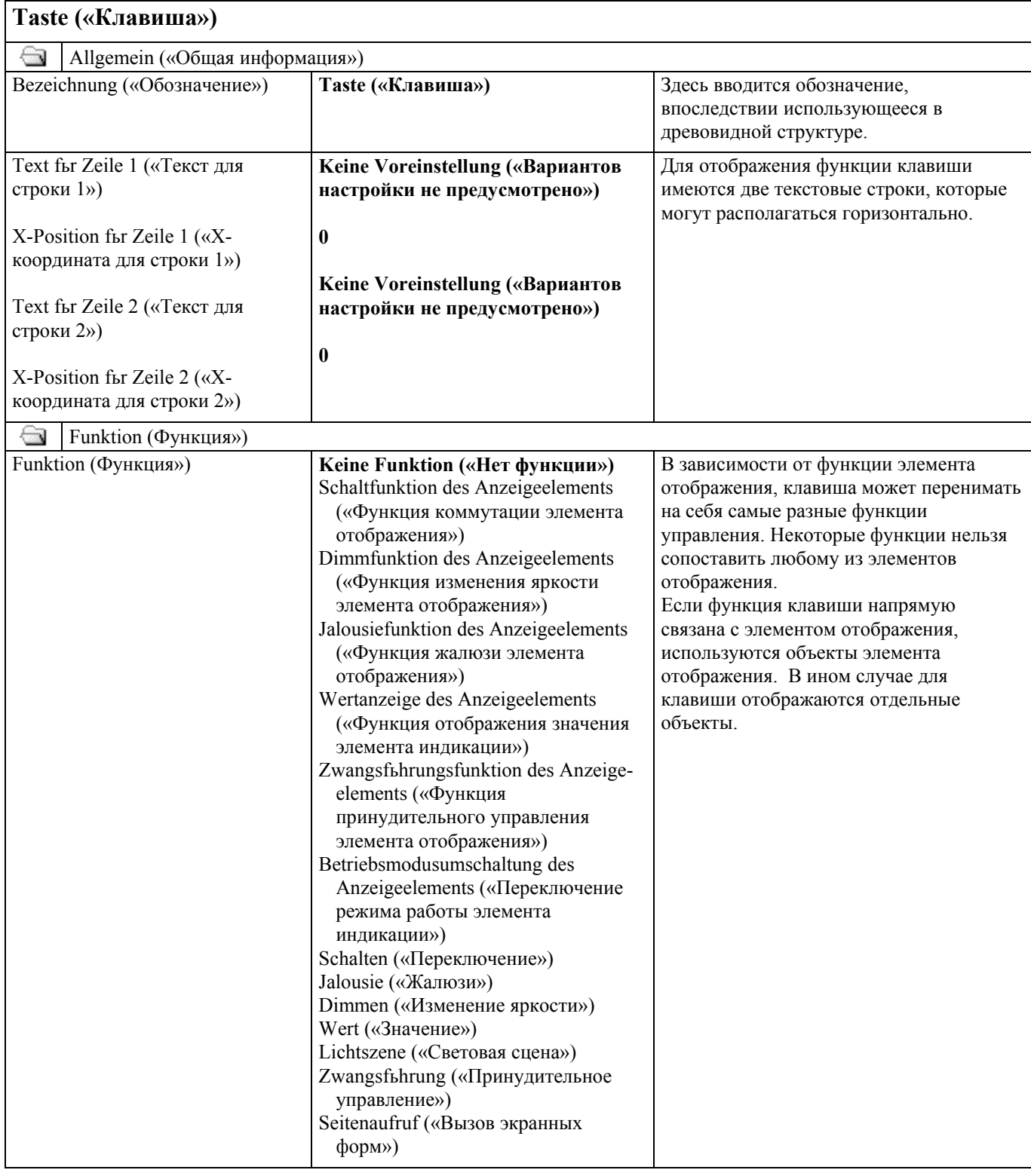

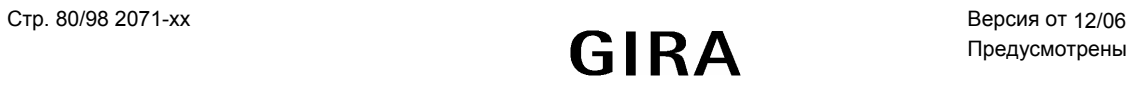

# **Cистема** instabus EIB<br>Датчик

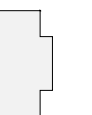

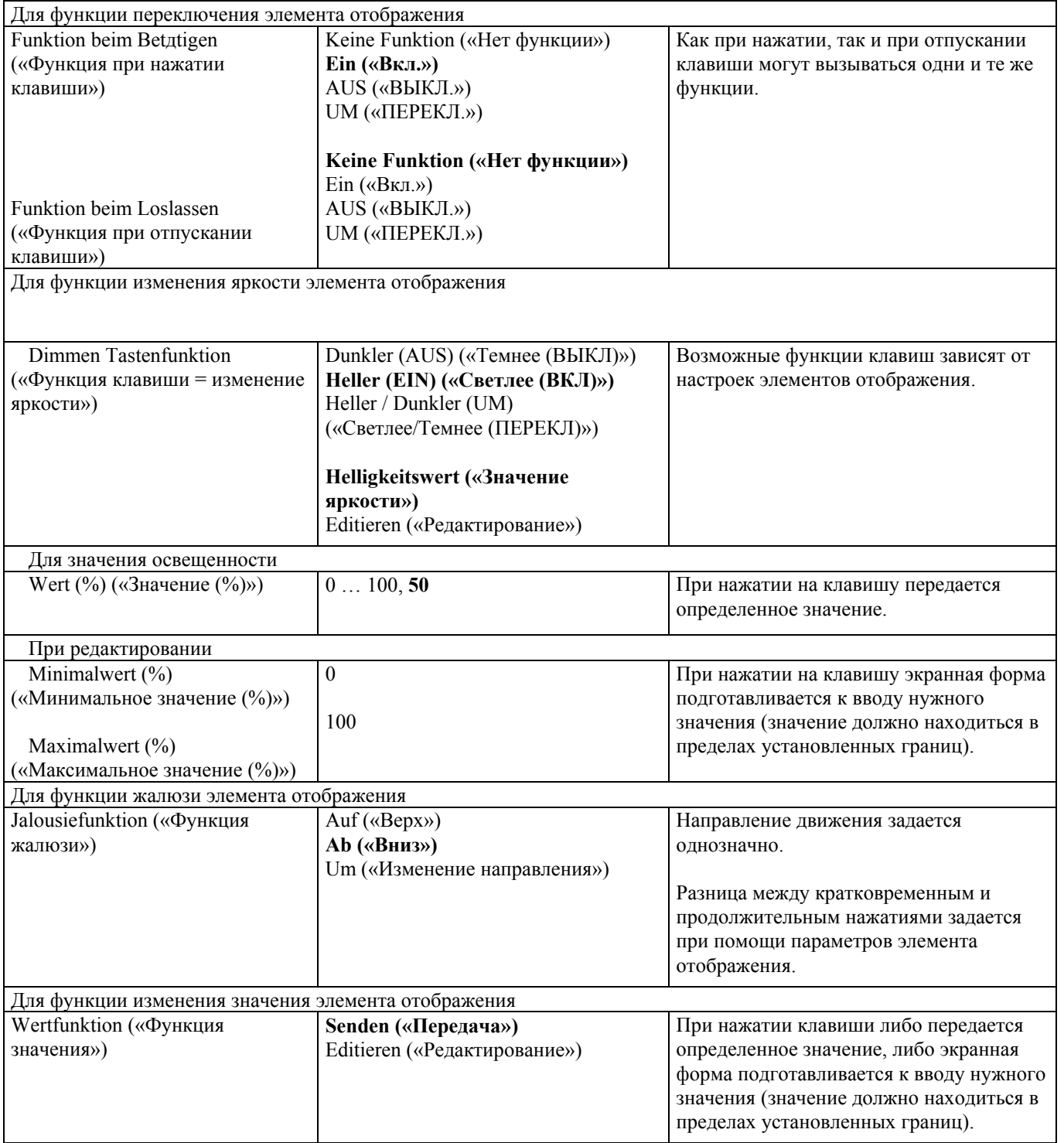

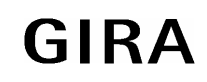

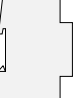

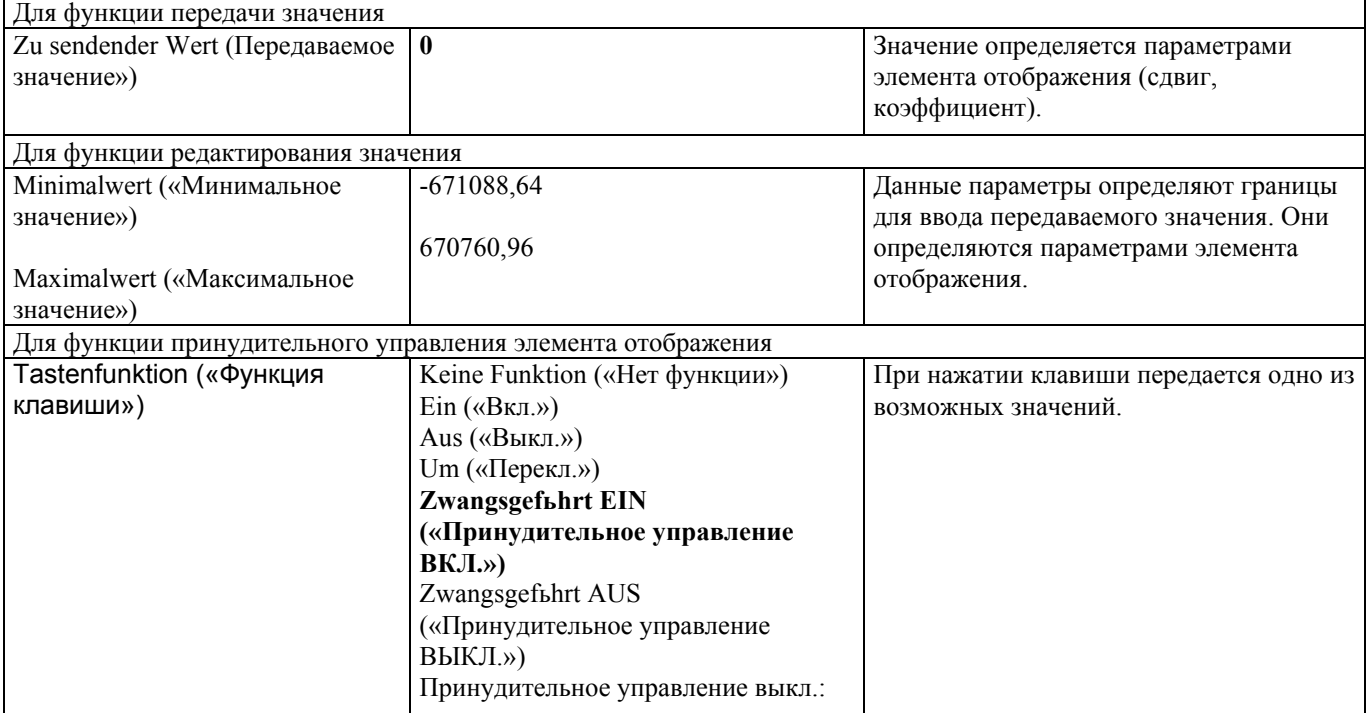

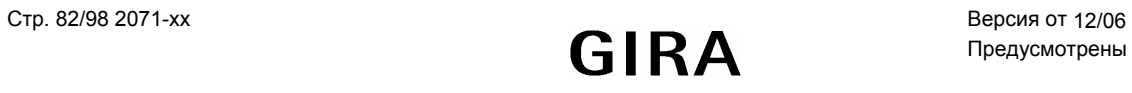

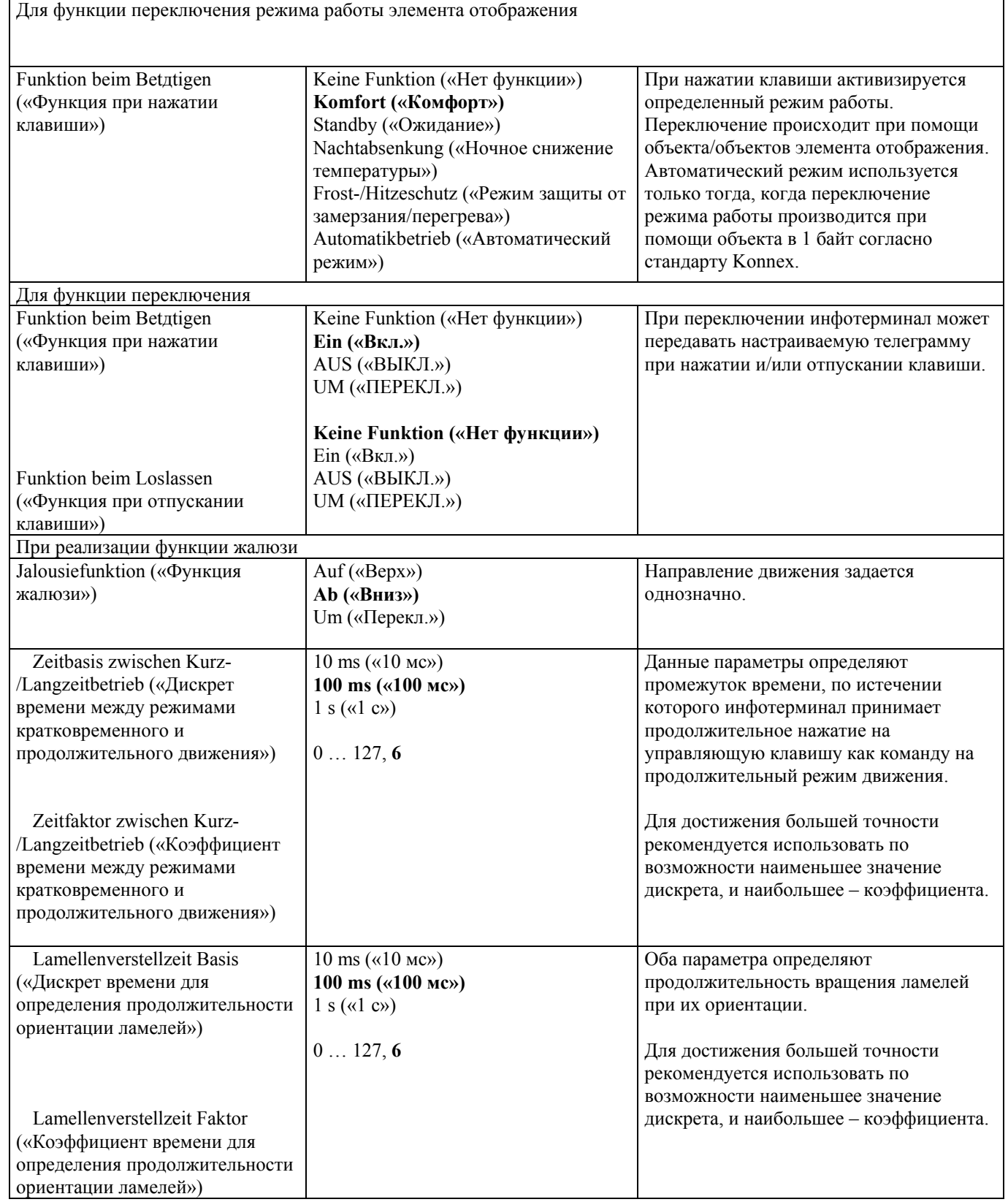

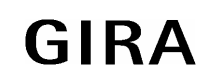

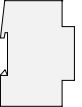

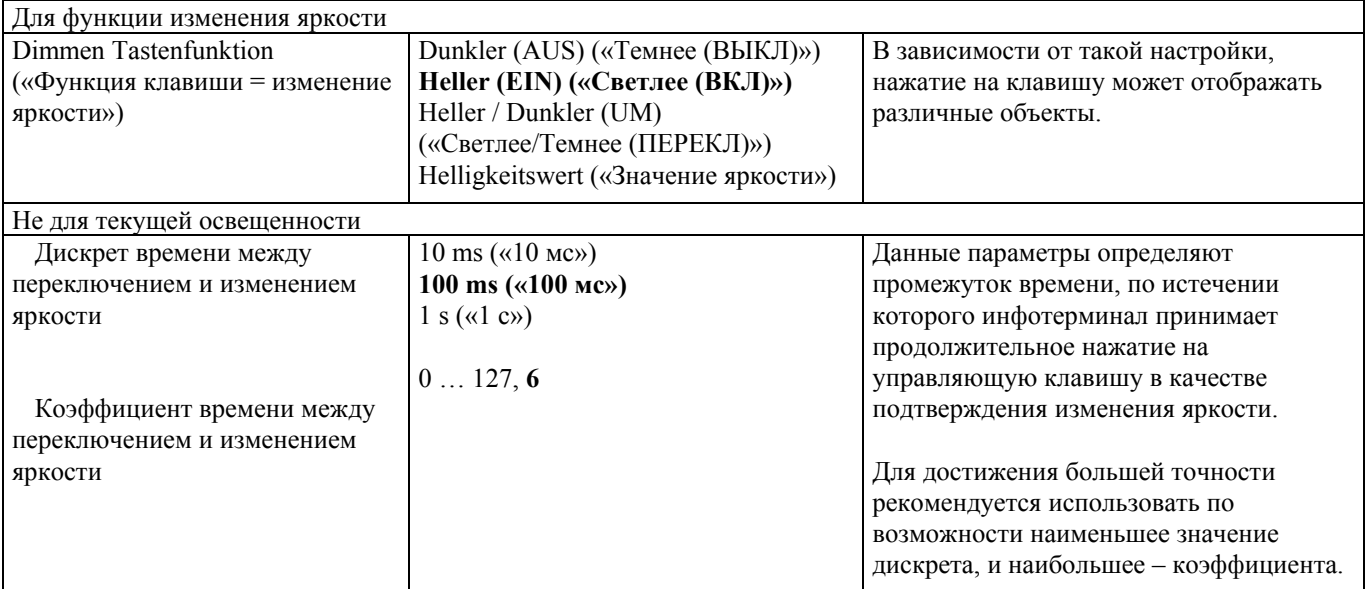

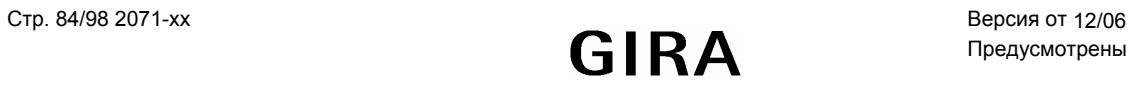

٦

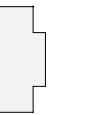

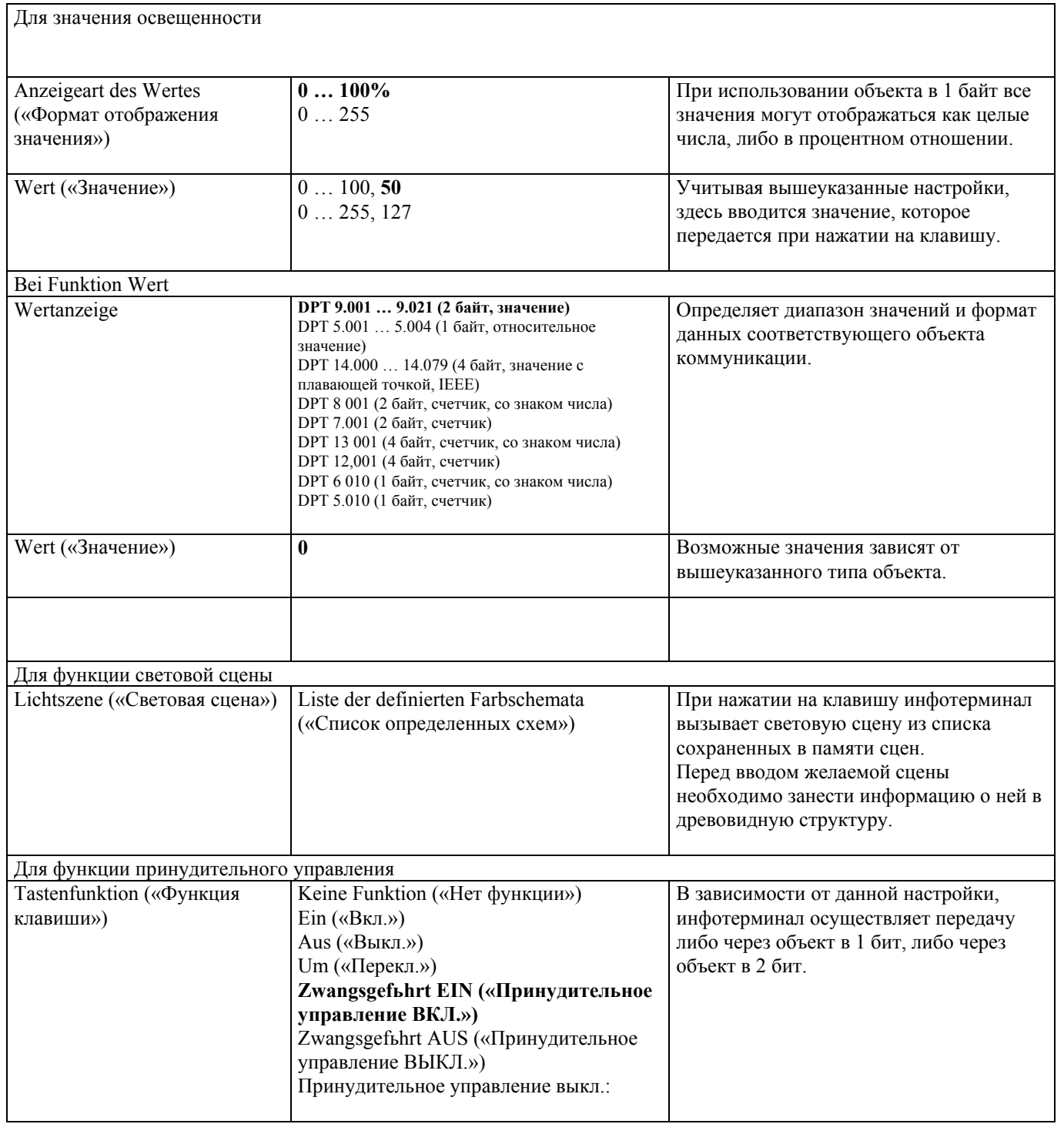

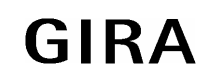

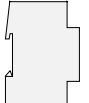

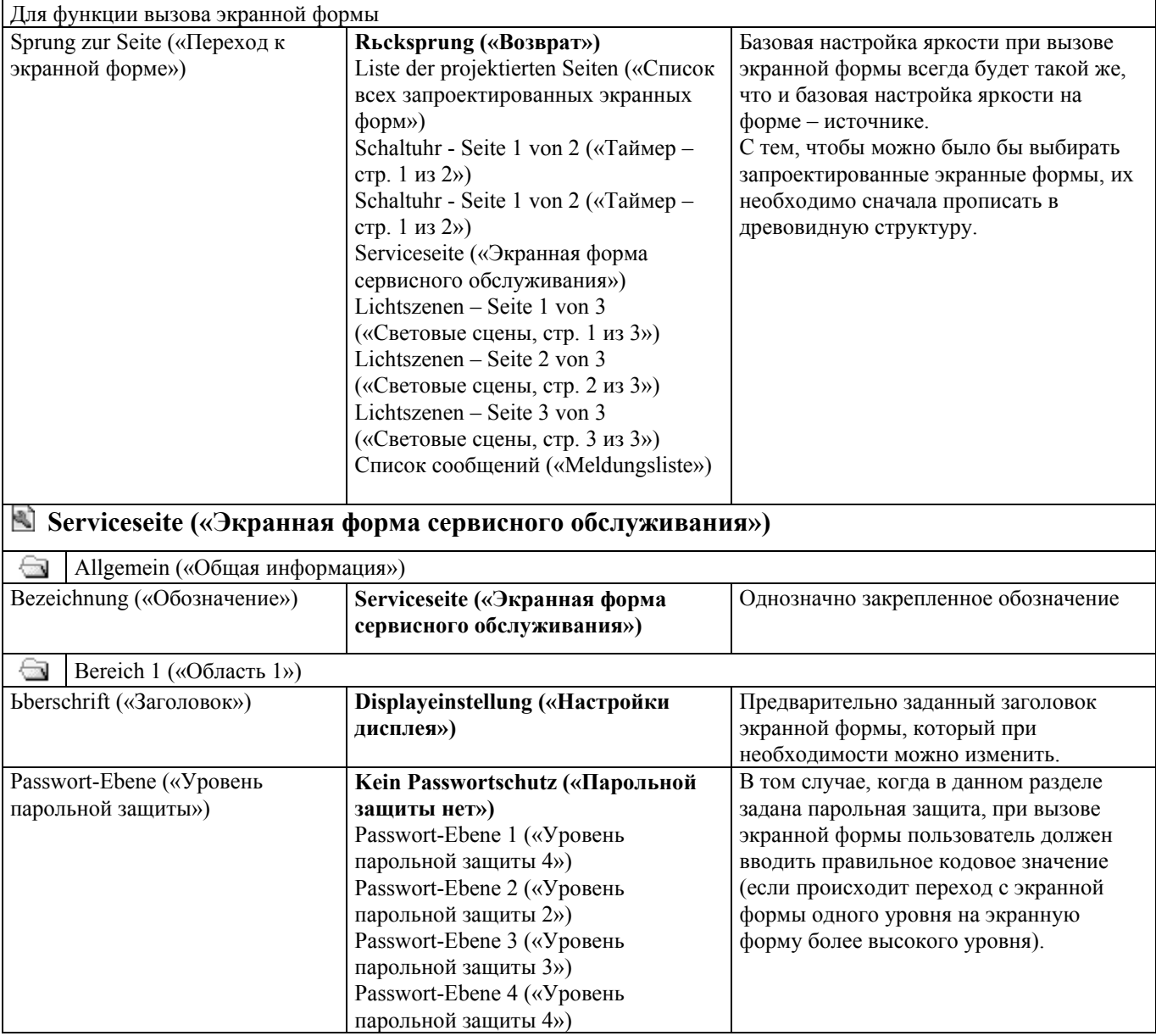

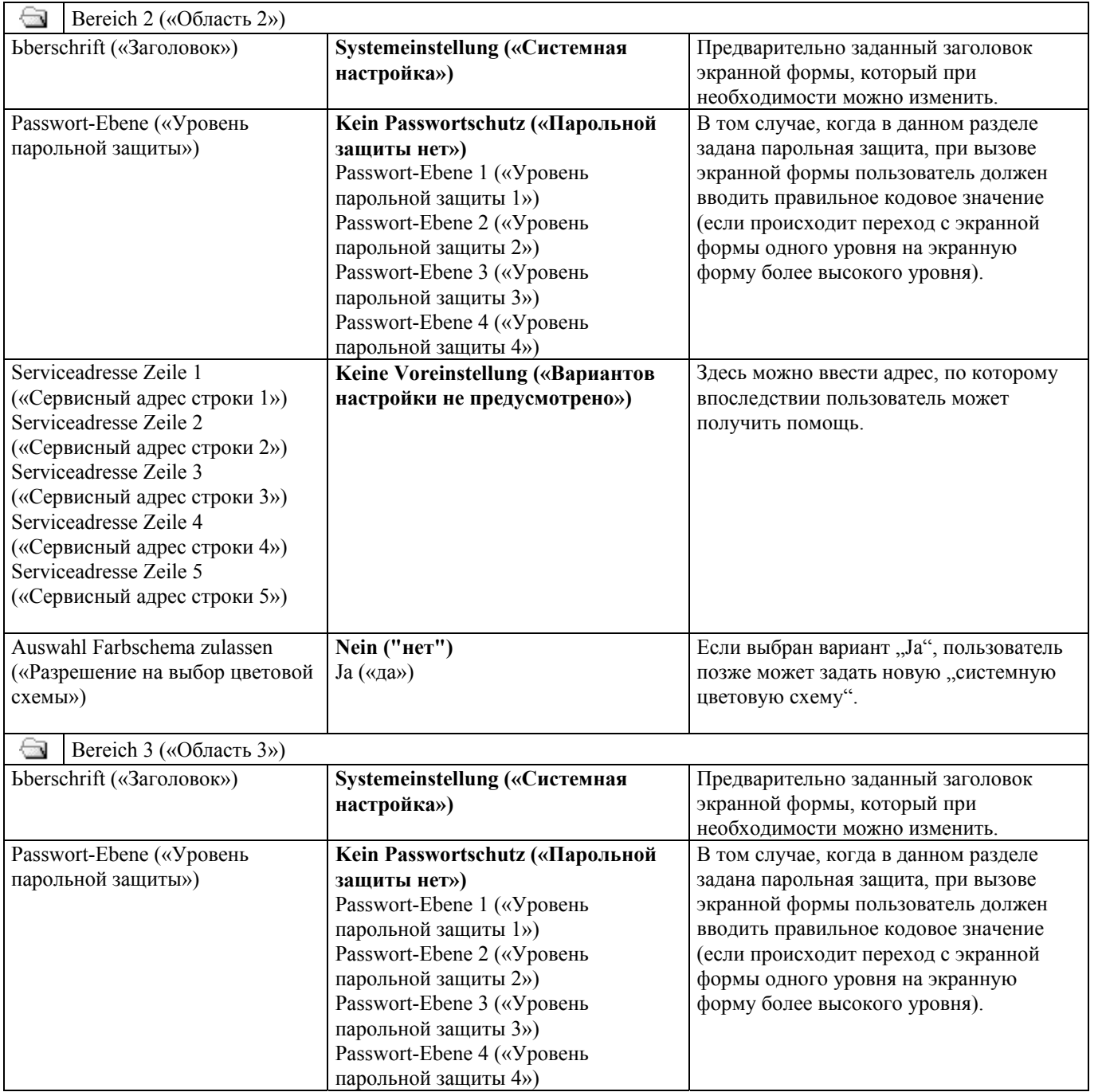

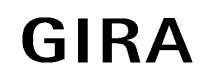

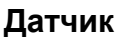

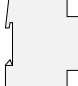

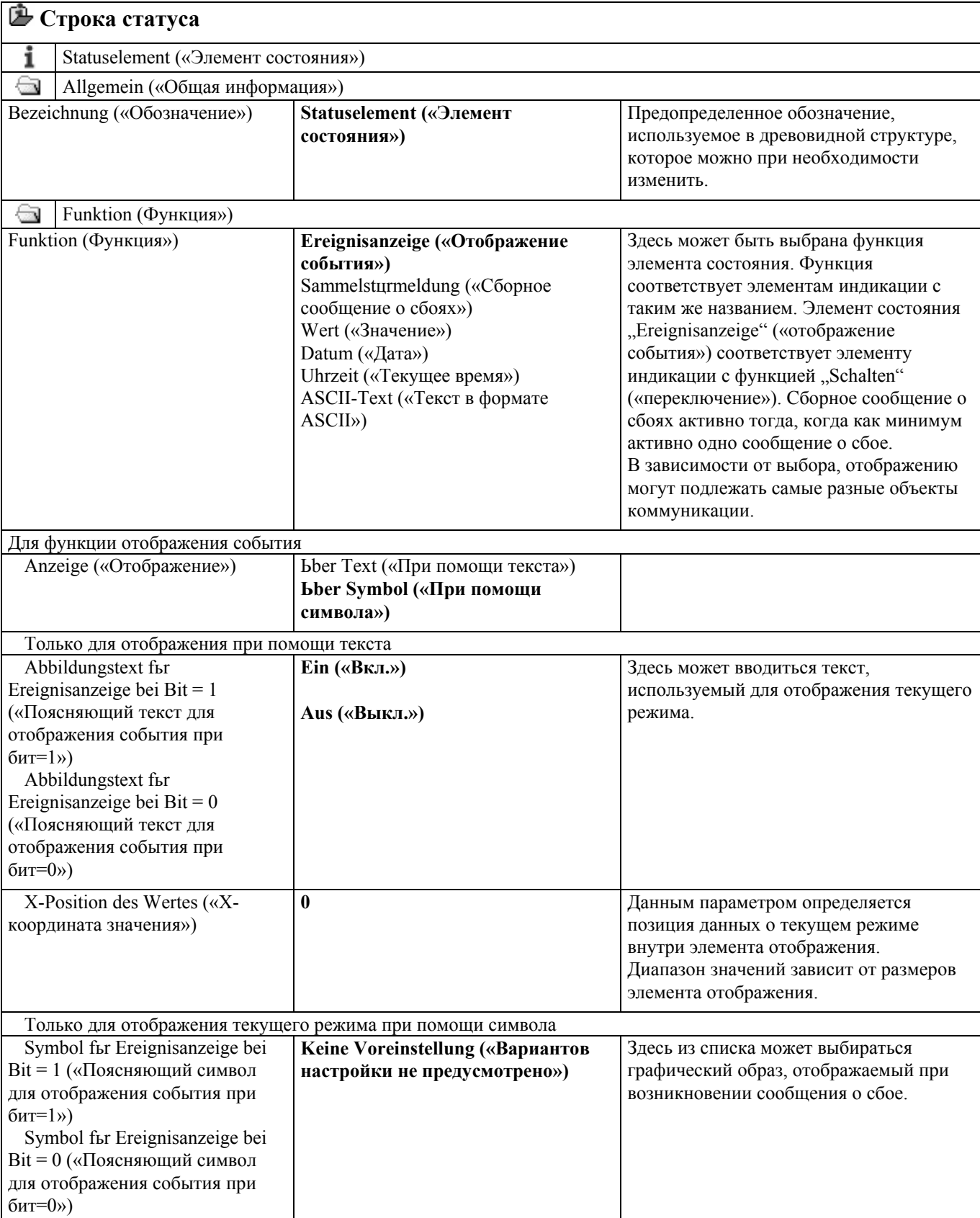

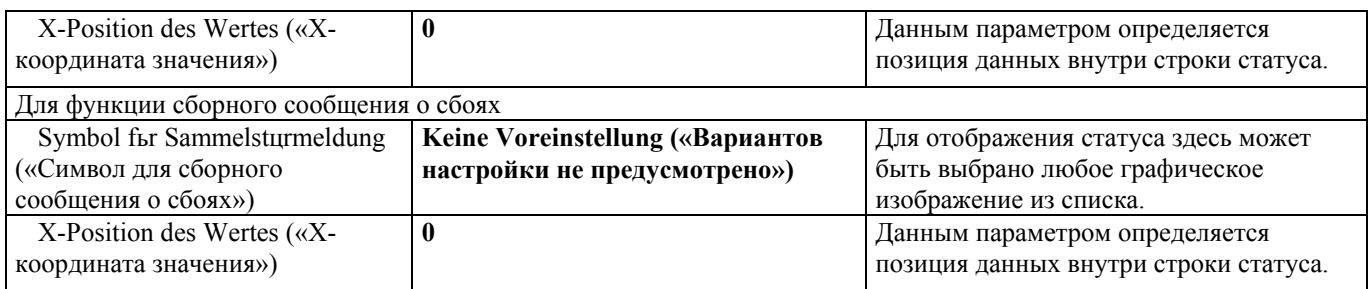

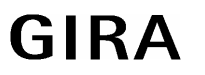

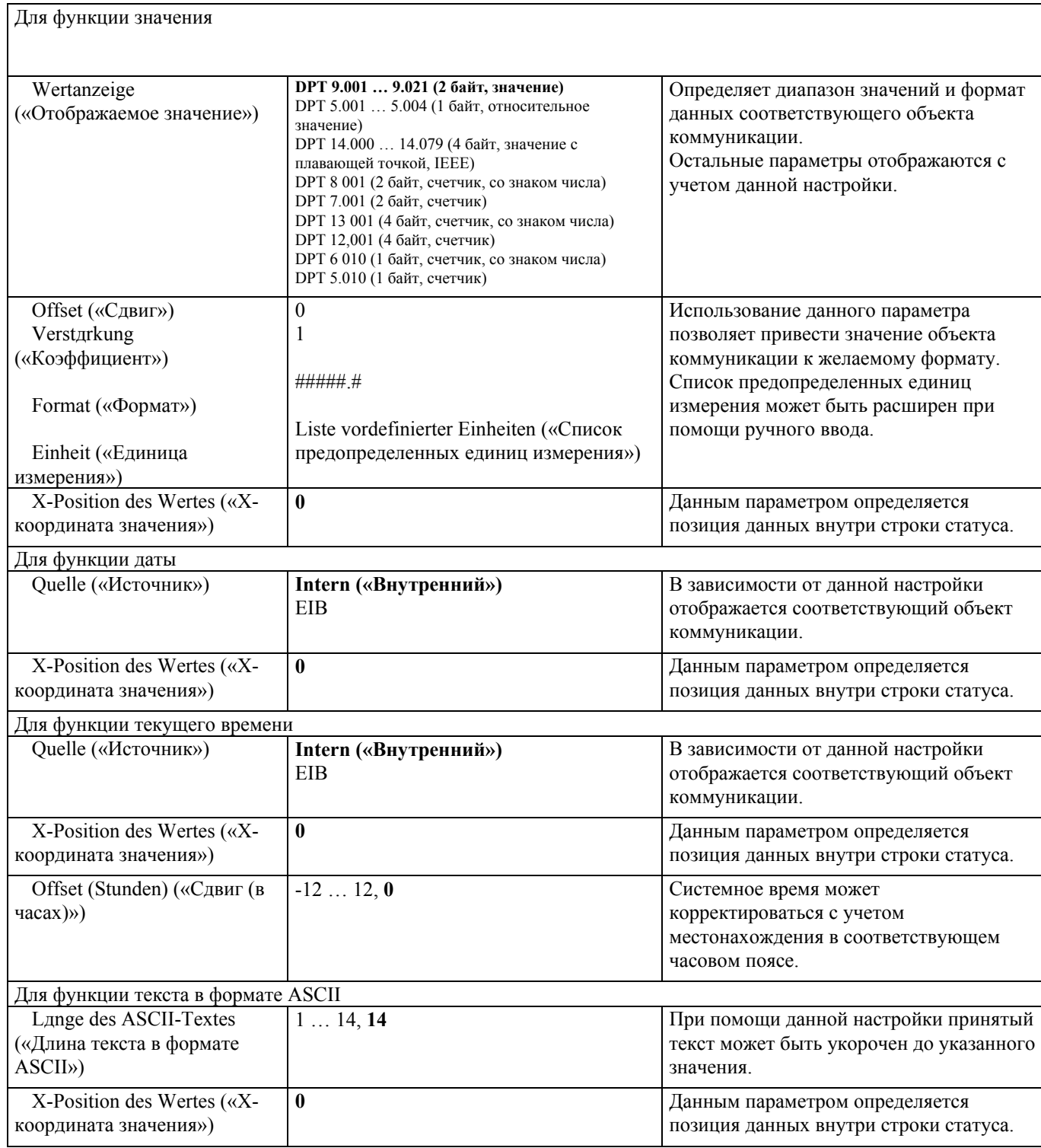

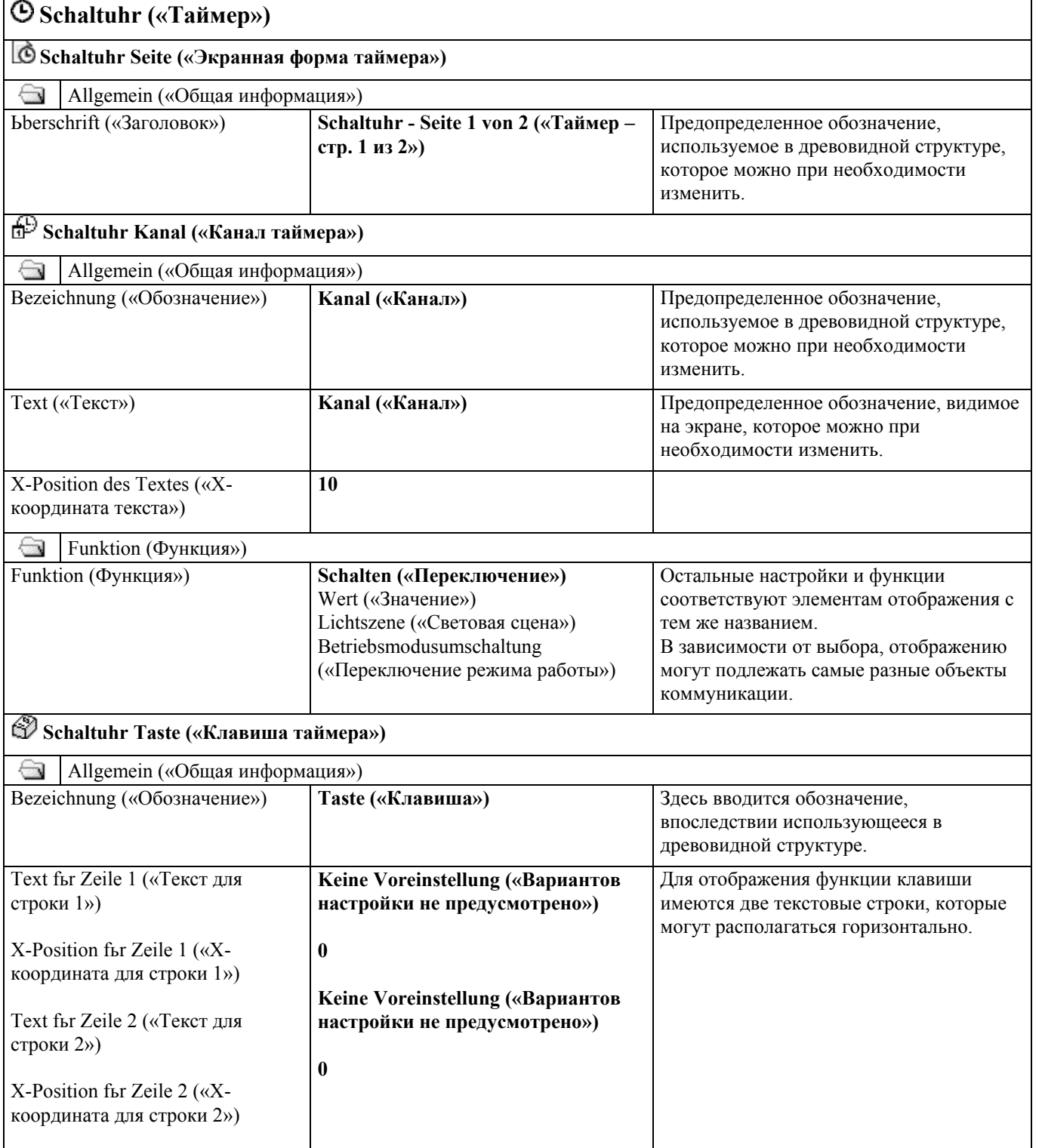

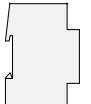

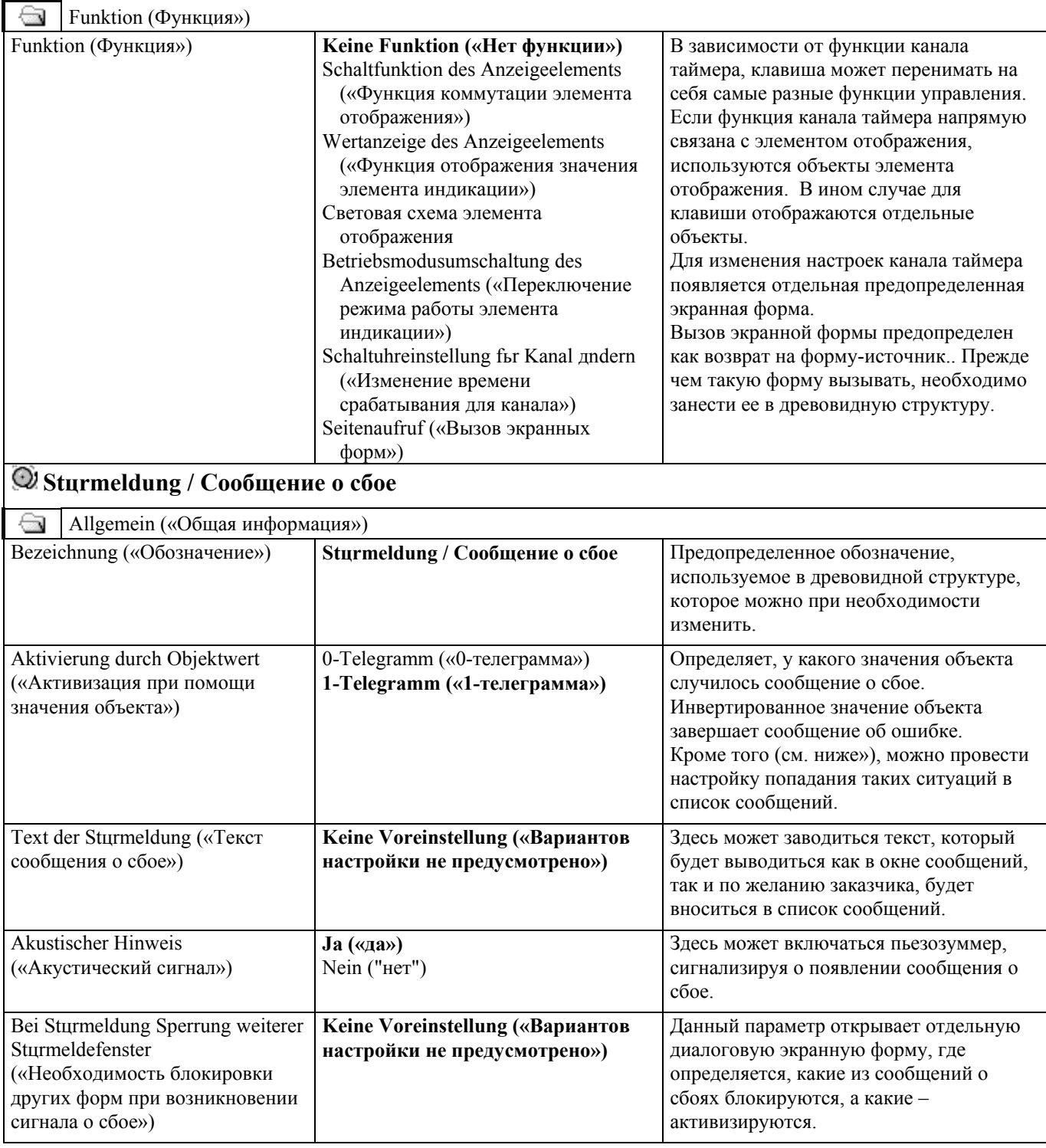

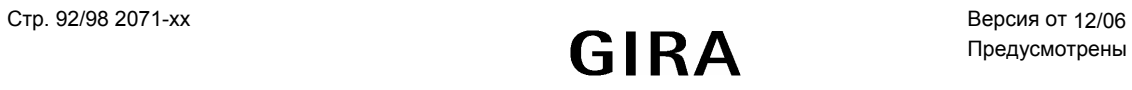

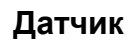

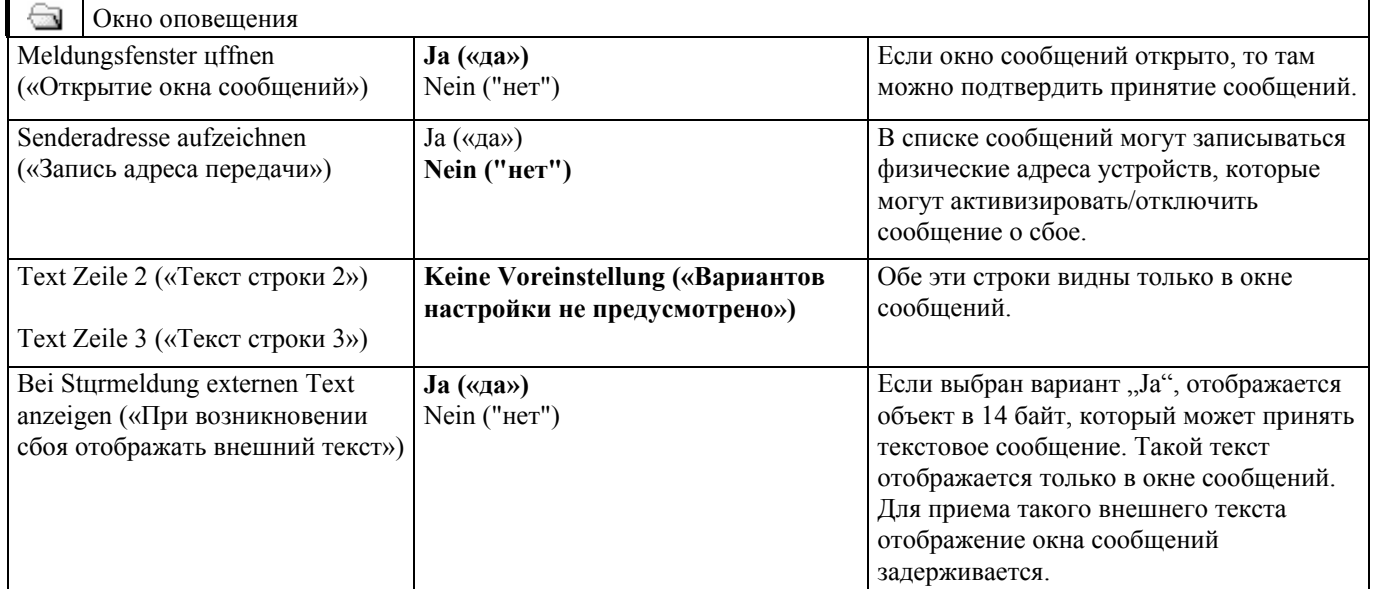

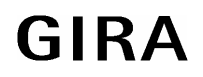

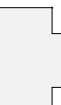

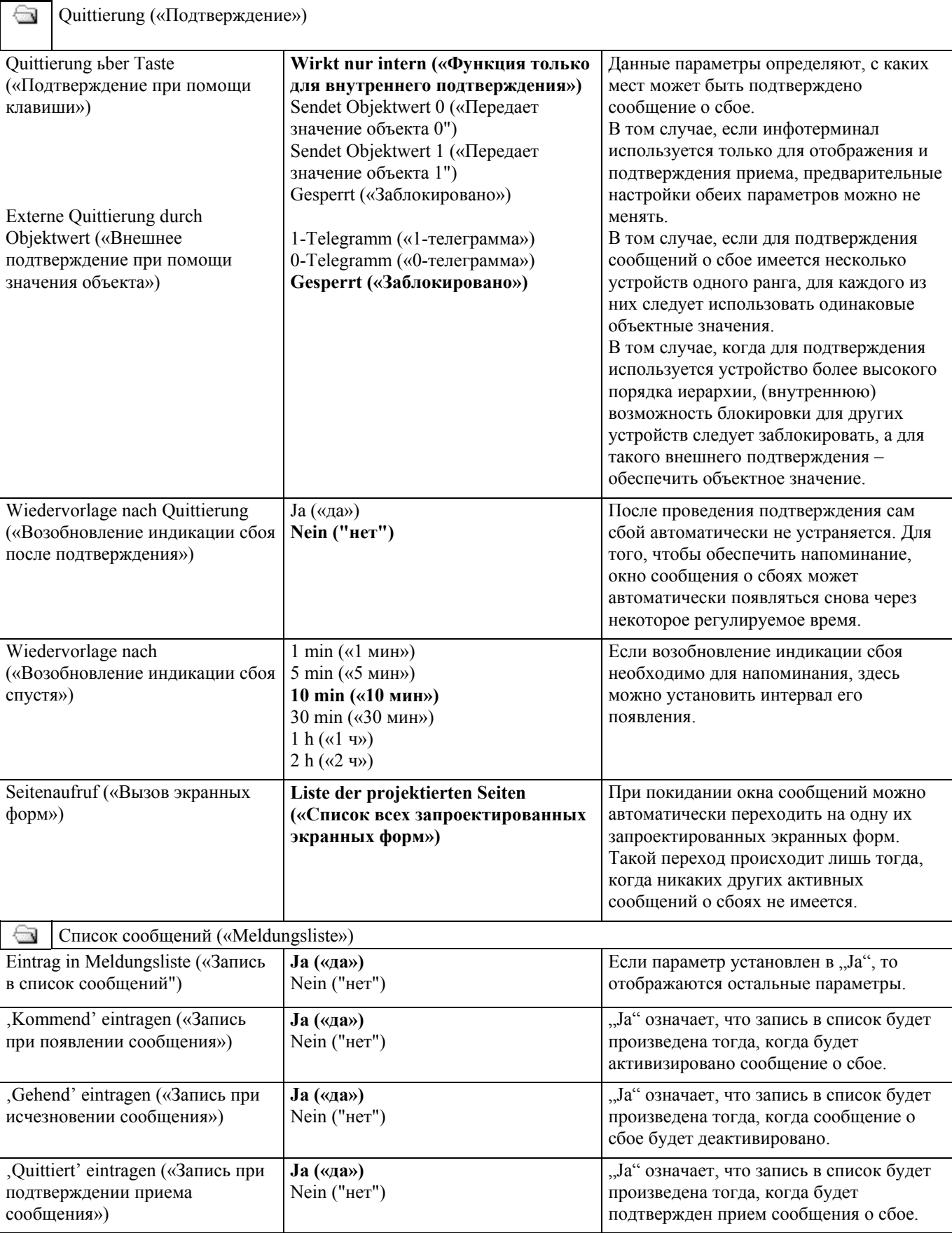

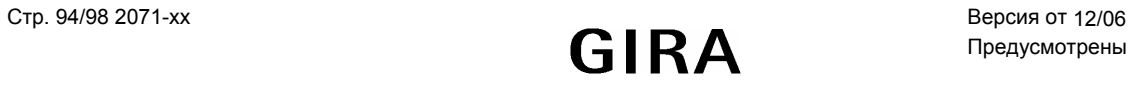

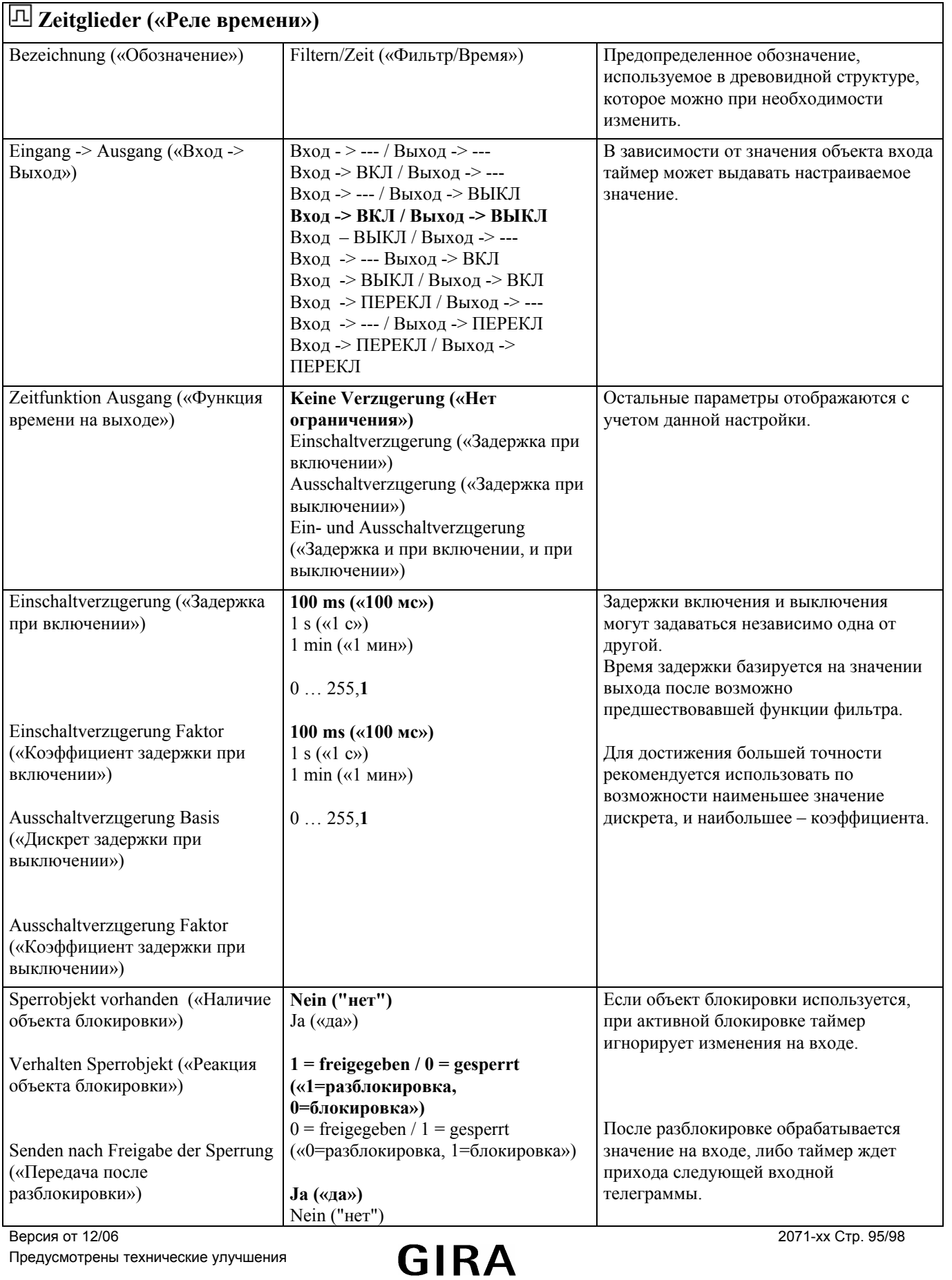

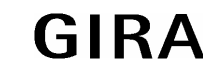

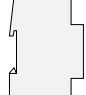

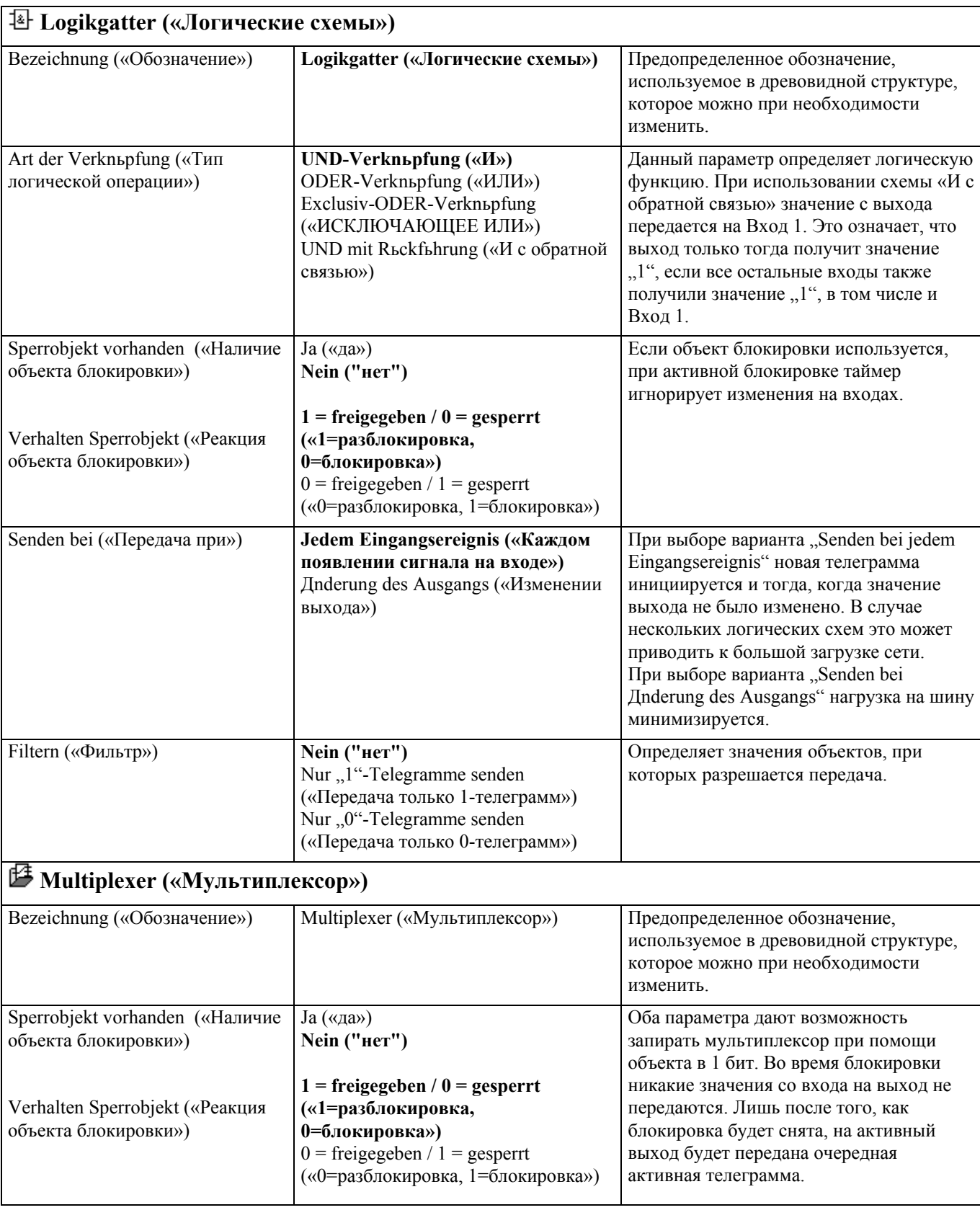

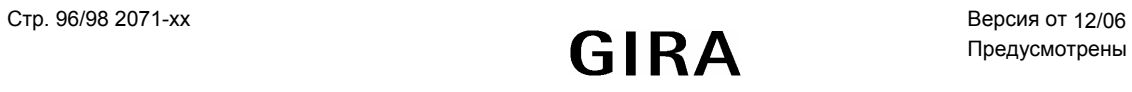

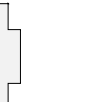

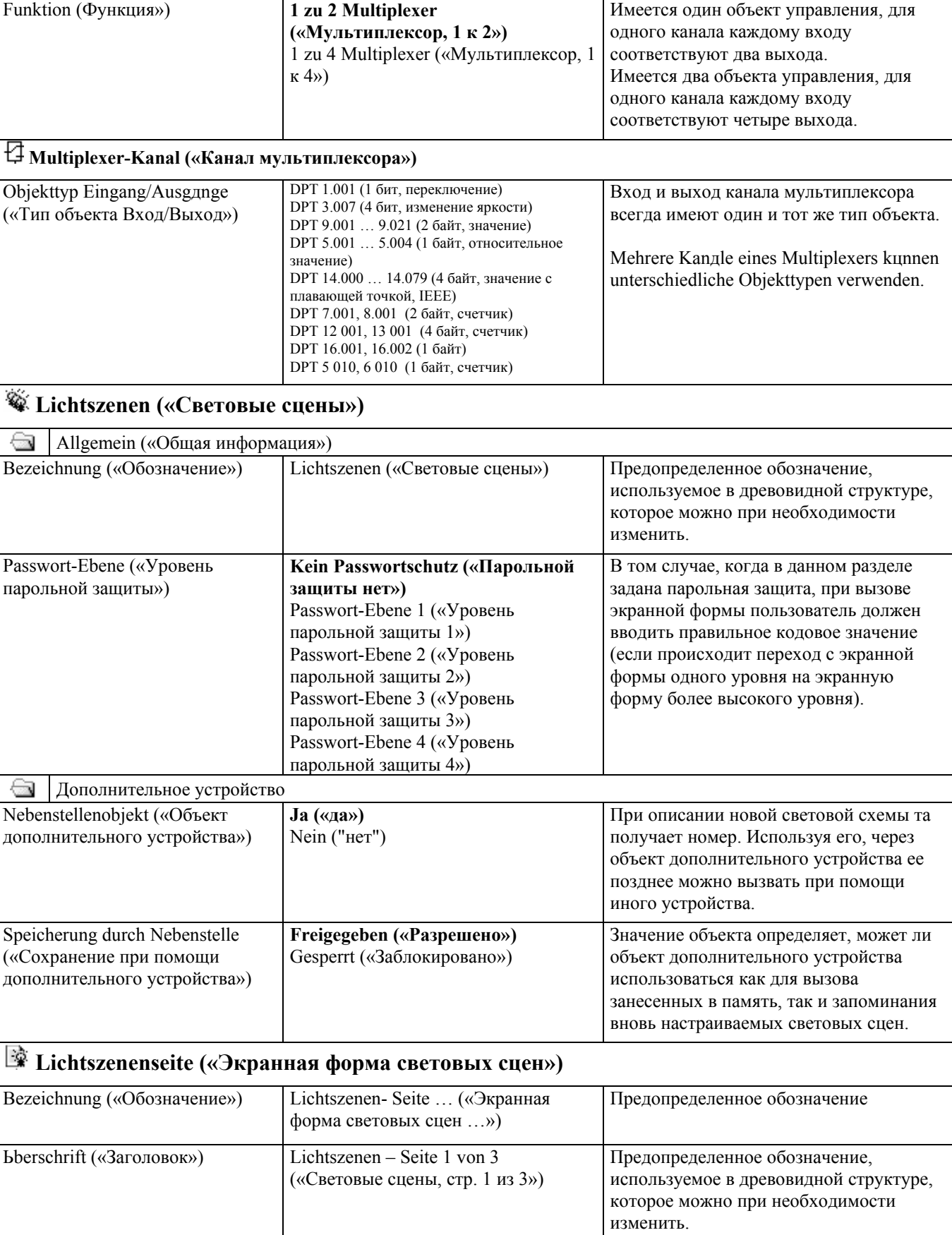

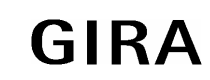

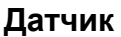

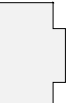

l

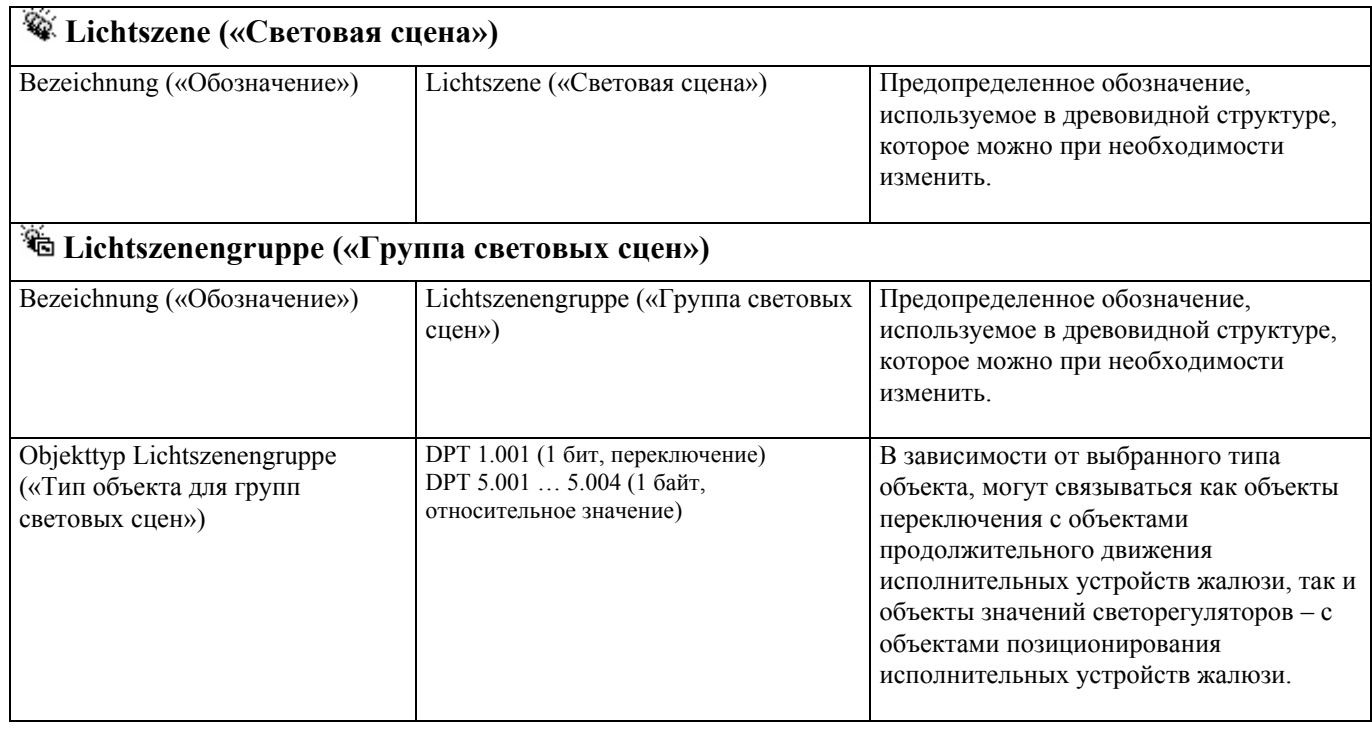

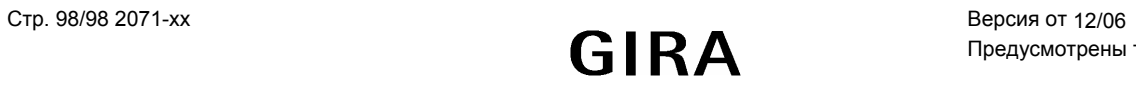